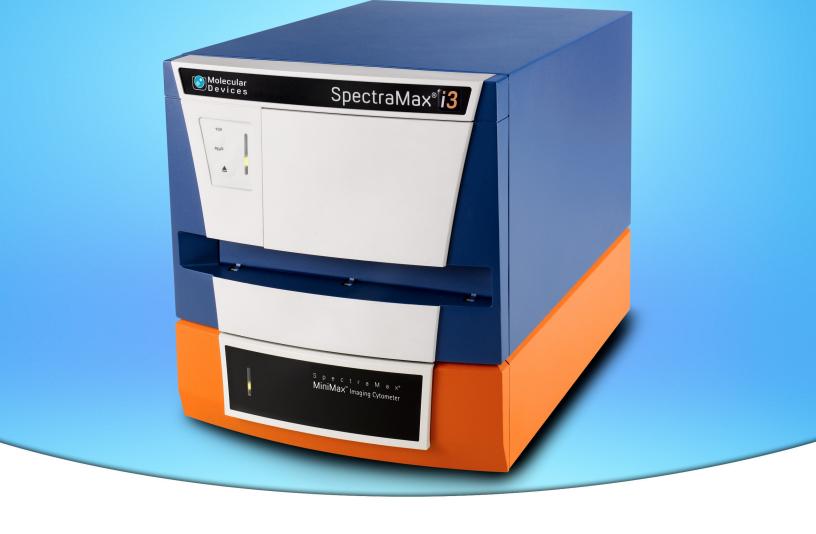

# SpectraMax® i3 Multi-Mode Detection Platform

with the SpectraMax<sup>®</sup> MiniMax<sup>™</sup> Imaging Cytometer

**User Guide** 

5025027 A April 2013

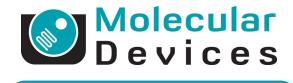

www.moleculardevices.com

#### SpectraMax i3 Multi-Mode Detection Platform User Guide

This document is provided to customers who have purchased Molecular Devices, LLC ("Molecular Devices") equipment, software, reagents, and consumables to use in the operation of such Molecular Devices equipment, software, reagents, and consumables. This document is copyright protected and any reproduction of this document, in whole or any part, is strictly prohibited, except as Molecular Devices may authorize in writing.

Software that may be described in this document is furnished under a license agreement. It is against the law to copy, modify, or distribute the software on any medium, except as specifically allowed in the license agreement. Furthermore, the license agreement may prohibit the software from being disassembled, reverse engineered, or decompiled for any purpose.

Portions of this document may make reference to other manufacturers and/or their products, which may contain parts whose names are registered as trademarks and/or function as trademarks of their respective owners. Any such usage is intended only to designate those manufacturers' products as supplied by Molecular Devices for incorporation into its equipment and does not imply any right and/or license to use or permit others to use such manufacturers' and/or their product names as trademarks. Molecular Devices makes no warranties or representations as to the fitness of this equipment for any particular purpose and assumes no responsibility or contingent liability, including indirect or consequential damages, for any use to which the purchaser may put the equipment described herein, or for any adverse circumstances arising therefrom.

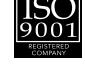

For research use only. Not for use in diagnostic procedures.

The trademarks mentioned herein are the property of Molecular Devices, LLC or their respective owners. These trademarks may not be used in any type of promotion or advertising without the prior written permission of Molecular Devices, LLC.

Patents: http://www.moleculardevices.com/productpatents

This product uses FreeRTOS v7.2.0. The full source code is available at www.freertos.org.

Product manufactured by Molecular Devices, LLC.

1311 Orleans Drive, Sunnyvale, California, United States of America 94089.

Molecular Devices, LLC is ISO 9001 registered.

© 2013 Molecular Devices, LLC.

All rights reserved.

# **Contents**

| Safety Information                                 | 7  |
|----------------------------------------------------|----|
| Warnings, Cautions, Notes, and Tips                | 7  |
| Symbols on Instrument Labels                       | 8  |
| Before Operating the Instrument                    | 8  |
| Electrical Safety                                  | 9  |
| Laser Safety                                       | 10 |
| Chemical and Biological Safety                     | 12 |
| Moving Parts Safety                                | 13 |
| Cleaning and Maintenance Safety                    | 14 |
| Chapter 1: Introduction                            | 15 |
| Applications                                       | 16 |
| Optics                                             | 16 |
| Microplate Controls                                | 17 |
| Environmental Controls                             | 18 |
| Chapter 2: Read Modes and Read Types               | 19 |
| Supported Read Types                               | 19 |
| Absorbance Read Mode                               | 22 |
| Fluorescence Intensity Read Mode                   | 27 |
| Luminescence Read Mode                             | 31 |
| Time-Resolved Fluorescence Read Mode               | 36 |
| HTRF Read Mode                                     | 41 |
| Fluorescence Polarization Read Mode                | 45 |
| AlphaScreen Read Mode                              | 49 |
| Imaging Read Mode                                  | 53 |
| Chapter 3: Unpacking and Setting Up the Instrument | 57 |
| Contents of the Package                            | 58 |
| Unpacking the Instrument                           |    |
| Removing the Transport Locks                       |    |
| Connecting the Instrument Cables                   |    |
| Connecting and Disconnecting a Gas Supply          | 68 |

| Chapter 4: Using the Instrument                                | 71  |
|----------------------------------------------------------------|-----|
| Front Panel Controls and Indicators                            | 72  |
| Turning the Instrument On and Off                              | 74  |
| Loading and Unloading Microplates                              | 76  |
| Using Detection Cartridges                                     | 78  |
| Chapter 5: SpectraMax MiniMax Imaging Cytometer                | 85  |
| Installing and Setting Up the Cytometer                        | 85  |
| About Whole-Cell Imaging                                       | 101 |
| Using the Imaging Cytometer                                    | 105 |
| Microplate Recommendations                                     | 107 |
| Transmitted Light (TL) Detection Cartridge                     | 108 |
| Cytometer Maintenance and Troubleshooting                      | 109 |
| Chapter 6: Available Detection Cartridges                      | 123 |
| AlphaScreen Detection Cartridges                               | 124 |
| Cisbio HTRF Detection Cartridge                                | 127 |
| Time Resolved Fluorescence (TRF) Detection Cartridge           | 130 |
| Fluorescence Intensity (FI) Detection Cartridges               | 133 |
| Fluorescence Intensity (FI) GeneBLAzer Detection Cartridge     | 136 |
| Fluorescence Polarization (FP) Detection Cartridge             | 139 |
| Glow Luminescence (LUM) Detection Cartridges                   | 141 |
| Dual Color Luminescence (LUM) (BRET2) Detection Cartridge      | 144 |
| Dual Color Luminescence (LUM) (Chroma-Glo) Detection Cartridge | 149 |
| Chapter 7: Maintenance and Troubleshooting                     | 155 |
| Performing Preventive Maintenance                              | 156 |
| Cleaning the Instrument                                        | 157 |
| Replacing Fuses                                                | 158 |
| Moving the Instrument                                          | 160 |
| Packing the Instrument for Storage or Service                  | 161 |
| Troubleshooting                                                | 170 |
| Obtaining Support                                              | 171 |
| Appendix A: Instrument Specifications                          | 173 |
| Measurement Specifications                                     | 173 |
| Cytometer Measurement Specifications                           | 176 |

| Computer System Specifications                   | 177 |
|--------------------------------------------------|-----|
| Imaging Cytometer Computer System Specifications | 178 |
| Physical Specifications                          | 179 |
| Appendix B: System Diagrams and Dimensions       | 181 |
| Appendix C: Electromagnetic Compatibility        | 187 |
| Glossary                                         | 189 |
| Index                                            | 197 |

SpectraMax i3 Multi-Mode Detection Platform User Guide

## **Safety Information**

The safety information section provides information on the safe use of the instrument, including the use of user-attention words in this guide, a key to understanding the safety labels on the instrument, precautions to follow before operating the instrument, and precautions to follow while operating the instrument.

Please read and observe all warnings, cautions, and instructions. Remember, the most important key to safety is to operate the instrument with care.

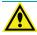

**WARNING!** If the instrument is used in a manner not specified by Molecular Devices, the protection provided by the equipment might be impaired.

## Warnings, Cautions, Notes, and Tips

All warning symbols in the user guide are framed within a yellow triangle. An exclamation mark is used for most warnings. Other symbols can warn of other types of hazards such as biohazard, electrical, or laser safety warnings as are described in the text of the warning.

When warnings and cautions appear in this guide, pay special attention to the specific safety information associated with them.

The following user-attention statements can appear in the text of Molecular Devices user documentation. Each statement implies a particular level of observation or action as described:

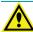

**WARNING!** A warning indicates a situation or operation that could cause personal injury if precautions are not followed.

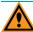

**CAUTION!** A caution indicates a situation or operation that could cause damage to the instrument or loss of data if correct procedures are not followed.

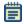

**Note:** A note calls attention to significant information.

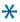

**Tip:** A tip provides useful information or a shortcut, but is not essential to the completion of a procedure.

## **Symbols on Instrument Labels**

Each safety label located on the instrument contains an alert symbol that indicates the type of potential safety hazard associated with the label. The following table lists the alert symbols that can be found on Molecular Devices instruments.

Table S-1: Instrument Label Alert Symbols

| Symbol     | Indication                                                                                                    |
|------------|----------------------------------------------------------------------------------------------------|
|            | This warning symbol indicates that the product documentation needs to be consulted.                                                                                                    |
|            | This warning symbol indicates a laser hazard. The instrument is rated a Class 1 Laser Product because it can house one or more laser modules, and the laser light is not accessible. See Laser Safety on page 10.                                                                                                    |
| M          | This warning symbol indicates a potential lifting hazard. To prevent injury, use at least two people to lift the instrument. For information about the weight of the instrument, see Physical Specifications on page 179.                                                                                               |
|            | This symbol on the power switch indicates power on. See Turning the Instrument On and Off on page 74.                                                                                                    |
| $\bigcirc$ | This symbol on the power switch indicates power off. See Turning the Instrument On and Off on page 74.                                                                                                    |
|            | This symbol on the product is required in accordance with the Waste Electrical and Electronic Equipment (WEEE) Directive of the European Union. It indicates that you must not discard this electrical or electronic product or its components in domestic household waste or in the municipal waste collection system. |
|            | For products under the requirement of the WEEE directive, please contact your dealer or local Molecular Devices office for the procedures to facilitate the proper collection, treatment, recovery, recycling, and safe disposal of the device.                                                                         |

# **Before Operating the Instrument**

Ensure that everyone involved with the operation of the instrument has:

- Received instruction in general safety practices for laboratories.
- Received instruction in specific safety practices for the instrument.
- Read and understood all Safety Data Sheets (SDS) for any materials being used.

## **Electrical Safety**

To prevent electrically related injuries and property damage, properly inspect all electrical equipment prior to use and immediately report any electrical deficiencies. Contact Molecular Devices technical support for any servicing of equipment requiring the removal of covers or panels.

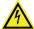

WARNING! HIGH VOLTAGE. Within the instrument is the potential of an electrical shock hazard existing from a high voltage source. All safety instructions should be read and understood before proceeding with the installation, maintenance, and servicing of all modules.

Do not remove the instrument covers. To avoid electrical shock, use the supplied power cords only and connect to a properly grounded wall outlet. Use only multi-plug power strips that are provided by the manufacturer.

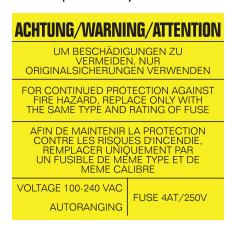

Figure S-1: Fuse Warning Label on the Rear of the SpectraMax i3 Multi-Mode Detection Platform

To protect against fire hazard, replace the fuses only with the same type and rating as the original factory-installed fuses. See Replacing Fuses on page 158.

To ensure adequate ventilation and allow access for disconnecting power from the instrument, maintain a 20 cm to 30 cm (7.9 in. to 11.8 in.) gap between the back of the instrument and the wall.

## **Laser Safety**

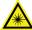

WARNING! LASER LIGHT. This symbol indicates that a potential hazard to personal safety exists from a laser source. When this symbol is displayed in this guide, pay special attention to the specific safety information associated with the symbol.

The SpectraMax i3 Multi-Mode Detection Platform is rated a Class 1 Laser Product because it can house one or more laser modules, and the laser light is not accessible.

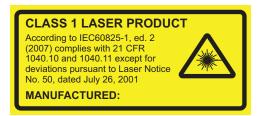

Figure S-2: Laser Label on the Rear of the SpectraMax i3 Multi-Mode Detection Platform

The SpectraMax i3 Multi-Mode Detection Platform is equipped with a redundant laser safety system. A hardware interlock prevents the laser module from turning on, unless the microplate chamber flap is closed and the front cover of the detection cartridge drawer is in place. The user or the service engineer is not exposed to any radiation from the laser module during operation, maintenance, or service. The closed microplate chamber acts as the protective housing.

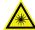

WARNING! LASER LIGHT. The instrument must be operated only when all the doors and panels of the instrument are in place and closed.

#### Laser in the SpectraMax MiniMax Imaging Cytometer

The SpectraMax MiniMax Imaging Cytometer has a Laser Class 2 laser inside the instrument, but is rated a Class 1 Laser Product because the laser light is not accessible.

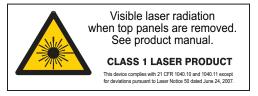

Figure S-3: Laser Label on the Rear of the SpectraMax MiniMax Imaging Cytometer

The laser is non-operational until after the cytometer is properly installed on the SpectraMax i3 Multi-Mode Detection Platform.

#### **Laser or Laser Diodes in Detection Cartridges**

Some detection cartridges can have a laser or laser diode up to Laser Class 4 inside the detection cartridge. The lasers are non-operational until after the detection cartridges are properly installed in the SpectraMax i3 Multi-Mode Detection Platform.

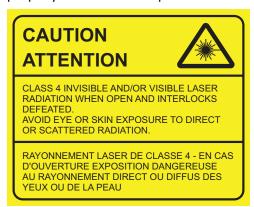

Figure S-4: Laser Label on the Bottom of the SpectraMax i3 Multi-Mode Detection Platform

The optics-access cover on the bottom of the SpectraMax i3 Multi-Mode Detection Platform has a hardware interlock that prevents the laser module from turning on, unless the cover is in place. The installed cover acts as the protective housing.

## **Chemical and Biological Safety**

Normal operation of the instrument can involve the use of materials that are toxic, flammable, or otherwise biologically harmful. When using such materials, observe the following precautions:

- Handle infectious samples according to good laboratory procedures and methods to prevent the spread of disease.
- Observe all cautionary information printed on the original containers of solutions prior to their use.
- Dispose of all waste solutions according to the waste disposal procedures of your facility.
- Operate the instrument in accordance with the instructions outlined in this guide, and take all the necessary precautions when using pathological, toxic, or radioactive materials.
- Splashing of liquids can occur. Therefore, take appropriate safety precautions, such as
  using safety glasses and wearing protective clothing, when working with potentially
  hazardous liquids.
- Use an appropriately contained environment when using hazardous materials.
- Use a compressed gas supply in a well ventilated area. The instrument is not air-tight, and so gas can escape into the atmosphere surrounding the instrument. When using potentially toxic gas, always observe the appropriate cautionary procedures as defined by your safety officer to maintain a safe working environment.
- Observe the appropriate cautionary procedures as defined by your safety officer when using flammable solvents in or near a powered-up instrument.
- Observe the appropriate cautionary procedures as defined by your safety officer when using toxic, pathological, or radioactive materials.

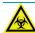

WARNING! BIOHAZARD. Never perform any operation on the instrument in an environment where liquids or potentially damaging gases are present.

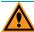

**CAUTION!** Use of organic solvents (such as dichloromethane) can cause harm to the optics in the instrument. Extreme caution is advised when using organic solvents. Always use a plate lid and avoid placing a plate containing these materials in the microplate chamber for prolonged periods of time. Damage caused by the use of incompatible or aggressive solvents is NOT covered by the instrument warranty.

## **Moving Parts Safety**

To avoid injury due to moving parts, observe the following:

- Never attempt to exchange labware, reagents, or tools while the instrument is operating.
- Never attempt to physically restrict any of the moving components of the instrument.
- Keep the instrument work area clear to prevent obstruction of the movement. Allow clearance from the front of the instrument of 18 cm (7.1 in.) for the microplate drawer and 15 cm (5.9 in.) for the detection cartridge drawer.

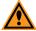

**CAUTION!** To prevent damage to the instrument, the height of the microplate must not exceed 25 mm.

Transport locks are placed on the detection cartridge drawer and the microplate drawer to protect the instrument from damage during shipping. Transport locks must be removed before powering on the instrument.

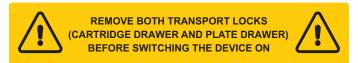

Figure S-5: Temporary Warning Label On Power Switch

To move the microplate drawer or the detection cartridge drawer into or out of the instrument, always use the buttons on the keypad or the controls in the software. See Loading and Unloading Microplates on page 76 or Using Detection Cartridges on page 78.

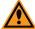

**CAUTION!** To prevent damage to the installed detection cartridges and the instrument, do not manually slide the detection cartridge drawer in or out when one or more detection cartridges are installed in the drawer.

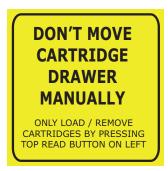

Figure S-6: Warning Label Behind the Detection Cartridge Drawer Cover

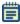

**Note:** Observe all warnings and cautions listed for any external devices attached to or in use during the operation of the instrument. See the applicable user guide for the operating and safety procedures of that device.

## **Cleaning and Maintenance Safety**

Observe the cleaning procedures outlined in this user guide for the instrument.

Do the following prior to cleaning equipment that has been exposed to hazardous material:

- Contact the appropriate Chemical and Biological Safety personnel.
- Review the Chemical and Biological Safety information contained in this user guide.

Perform only the maintenance described in this guide. Maintenance procedures other than those specified in this guide should be performed only by Molecular Devices service engineers.

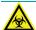

WARNING! BIOHAZARD. It is your responsibility to decontaminate components of the instrument before requesting service by a service engineer or returning parts to Molecular Devices for repair. Molecular Devices will not accept any items which have not been decontaminated where it is appropriate to do so. If any parts are returned, they must be enclosed in a sealed plastic bag stating that the contents are safe to handle and are not contaminated.

For approved cleaning and maintenance procedures, see Maintenance and Troubleshooting on page 155.

Chapter 1: Introduction

1

The SpectraMax® i3 Multi-Mode Detection Platform from Molecular Devices® is a monochromator-based, multi-mode detection platform. An external computer running the SoftMax® Pro Microplate Data Acquisition and Analysis Software provides integrated instrument control, data display, and statistical data analysis.

The built-in read modes include:

- UV and Visible Absorbance (ABS), see Absorbance Read Mode on page 22.
- Fluorescence Intensity (FL), see Fluorescence Intensity Read Mode on page 27.
- Luminescence (LUM), see Luminescence Read Mode on page 31.

The read capabilities of the SpectraMax i3 Instrument can be upgraded with user-installable detection cartridges. A detection cartridge contains its own independent light source, optics, and electrical components needed to perform specific read modes for specific applications. Up to four detection cartridges can be installed in the detection cartridge drawer. For the SpectraMax i3 Multi-Mode Detection Platform, the detection cartridges can be used for top reads. For information about detection cartridges, see Available Detection Cartridges on page 123.

For most read modes, endpoint, kinetic, multi-point well-scan, and spectrum microplate applications can be set up and run with the SoftMax Pro Software.

For more information on the supported read types, see the following topics:

- Endpoint Read Type on page 20
- Kinetic Read Type on page 20
- Well Scan Read Type on page 21
- Spectrum Read Type on page 21

The SpectraMax® MiniMax™ Imaging Cytometer adds imaging capability to the SpectraMax i3 Instrument to visually inspect your sample and to run cell-based assays at cellular or whole-cell resolution. See SpectraMax MiniMax Imaging Cytometer on page 85.

Depending on the application, the instrument can read 6, 12, 24, 48, 96, and 384-well microplates. For micro-volume measurements, the instrument supports SpectraDrop 24-well micro-volume microplates and SpectraDrop 64-well micro-volume microplates. The instrument is capable of reading 1536-well microplates when used with specific detection cartridges. See Selecting Suitable Microplate Types on page 77.

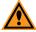

**CAUTION!** To prevent damage to the instrument, the height of the microplate must not exceed 25 mm.

The SoftMax Pro Software can collect data from one or more microplates and store it in a single data file, using the same or different instrument settings for different microplates. Assays requiring a read in two or more read modes or read types can be combined in a single experiment and run with a single command in the software, by defining separate microplate reads and enabling **Auto Read**. For information on the acquisition and analysis capabilities of the software, see the SoftMax Pro Software application help or user guide.

## **Applications**

The high sensitivity and flexibility of the SpectraMax i3 Instrument make it appropriate for applications in the fields of biochemistry, cell biology, immunology, molecular biology, and microbiology.

Typical application include ELISA, nucleic acid, protein, enzymatic type homogeneous and heterogeneous assays, microbial growth, endotoxin testing, and pipettor calibration.

Application notes with specific application protocol suggestions can be found in the Information Center and the Knowledge Base on the Molecular Devices web site at www.moleculardevices.com.

## **Optics**

The 2x2 monochromators allow for individual optimization of wavelengths for both excitation and emission in fluorescence readings. Mirrored optics shape the light, and a height-adjustable objective lens focuses the beam into the sample volume. The Spectral Fusion™ Illumination uses the spectral range of a high power Xenon flash lamp intensified by LEDs in the visible range. Automatic LED power adjustment is used with high PMT Gain when the excitation wavelength is between 430 nm and 680 nm for high sensitivity across multiple fluorophores. Outside of the LED range, PMT Gain can be set to automatic or user-selected at high, medium, low, are manual.

#### **Dynamic Range**

The dynamic range of detection is approximately from  $10^{-6}$  to  $10^{-12}$  molar fluorescein. Variations in measured fluorescence values are virtually eliminated by internal compensation for detector sensitivity, photomultiplier tube voltage and sensitivity, and excitation intensity. The photometric range is 0.000 to 4.000 ODs with a resolution of 0.001 OD.

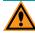

**CAUTION!** Never touch any of the optic mirrors, lenses, filters, or cables. The optics are extremely delicate, and critical to the function of the instrument.

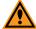

**CAUTION!** Use of organic solvents (such as dichloromethane) can cause harm to the optics in the instrument. Extreme caution is advised when using organic solvents. Always use a plate lid and avoid placing a plate containing these materials in the microplate chamber for prolonged periods of time. Damage caused by the use of incompatible or aggressive solvents is NOT covered by the instrument warranty.

## **Microplate Controls**

Microplate controls include Automix and On-the-Fly Detection.

#### **Automix**

The Automix feature of the SoftMax Pro Software permits the contents of the wells in a microplate to be mixed automatically inside the microplate chamber before each read cycle, making it possible to perform kinetic analysis of solid-phase, enzyme-mediated reactions.

Automix must be selected before beginning a read. The actions associated with the Automix setting depend on the selected read mode:

- In endpoint read mode, Automix shakes the plate for a definable number of seconds and then reads at all selected wavelengths.
- In kinetic read mode, Automix can shake the plate for a definable number of seconds before the initial reading, and for a definable number of seconds before each subsequent reading.

The following Automix settings are available for the SpectraMax i3 Instrument:

- Intensity: Low, Medium, or High. Actual shake speed is based on the microplate format.
- **Direction:** Linear or Orbital patterns.
- Duration: Length of time in seconds (1 to 999).

Molecular Devices strongly recommends the use of Automix for ELISAs and other solidphase, enzyme-mediated reactions to enhance accuracy.

#### On-the-Fly Detection

With some detection cartridges, the SpectraMax i3 Instrument can read microplates as the microplate drawer is moving within the chamber instead of pausing the microplate drawer to read each well. This results in shorter read times.

There are two On-the-Fly Detection modes:

- Selecting Performance results in a faster read time than not using On-the-Fly Detection, but not as fast as the Speed mode. Performance provides considerably better results than Speed for demanding assays.
- Selecting Speed results in the fastest possible read time per microplate. However, there
  is a trade-off between the data quality and read speed because each well is sampled for
  shorter integration times.

The following table shows the minimum read time between kinetic cycles for different plate types in each of the on-the-fly detection modes. These read times do not include the time needed for the microplate drawer to move the plate into the instrument and start the read, and then move the plate out of the instrument, which can add approximately 25 seconds to the overall read time.

Table 1-1: Plate Read Times for On-the-Fly Detection (± 5 seconds)

| Mode                      | 96-well    | 384-well   | 1536-well  |
|---------------------------|------------|------------|------------|
| Optimized for speed       | 12 seconds | 25 seconds | 50 seconds |
| Optimized for performance | 20 seconds | 40 seconds | 80 seconds |

#### **Environmental Controls**

The temperature inside the microplate chamber can be controlled using the software. Temperature can be maintained at ambient plus  $5^{\circ}C \pm 1^{\circ}C$  up to  $45^{\circ}C$ .

The gas inlet allows for the partial pressure of CO<sub>2</sub>, nitrogen, or other gas inside the microplate chamber to be applied. This is useful when reading a cell-based assay in which the CO<sub>2</sub> environment needs to be controlled to keep cell cultures alive. The gas supply is not controlled or monitored by the instrument or software. See Connecting and Disconnecting a Gas Supply on page 68.

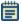

**Note:** The combination of temperature and CO<sub>2</sub> environment controls does not create a true CO<sub>2</sub> incubator environment in the instrument.

Use a compressed gas supply in a well ventilated area. The instrument is not air-tight, and so gas can escape into the atmosphere surrounding the instrument. When using potentially toxic gas, always observe the appropriate cautionary procedures as defined by your safety officer to maintain a safe working environment.

**Chapter 2: Read Modes and Read Types** 

The SpectraMax i3 Instrument can measure samples in absorbance (ABS), fluorescence intensity (FL), and luminescence (LUM) read modes.

The read capabilities of the SpectraMax i3 Instrument can be upgraded with user-installable detection cartridges. A detection cartridge contains its own independent light source, optics, and electrical components needed to perform specific read modes for specific applications.

The SpectraMax® MiniMax™ Imaging Cytometer adds imaging capability to the SpectraMax i3 Instrument to visually inspect your sample and to run cell-based assays at cellular or whole-cell resolution. See SpectraMax MiniMax Imaging Cytometer on page 85.

Use the SoftMax Pro Software to define the parameters for the read mode and read type of your assay. See the SoftMax Pro Software application help or user guide.

Application notes with specific application protocol suggestions can be found in the Information Center and the Knowledge Base on the Molecular Devices web site at www.moleculardevices.com.

For more information on the supported read modes, see the following topics:

- Absorbance Read Mode on page 22
- Fluorescence Intensity Read Mode on page 27
- Luminescence Read Mode on page 31
- Time-Resolved Fluorescence Read Mode on page 36
- Fluorescence Polarization Read Mode on page 45
- AlphaScreen Read Mode on page 49
- HTRF Read Mode on page 41
- Imaging Read Mode on page 53

## **Supported Read Types**

For most read modes, endpoint, kinetic, multi-point well-scan, and spectrum microplate applications can be set up and run with the SoftMax Pro Software.

For more information on the supported read types, see the following topics:

- Endpoint Read Type on page 20
- Kinetic Read Type on page 20
- Well Scan Read Type on page 21
- Spectrum Read Type on page 21

## **Endpoint Read Type**

In an Endpoint read, a reading of each microplate well is taken in the center of each well, at a single wavelength or at multiple wavelengths. Depending on the read mode, raw data values are reported as optical density (OD), %Transmittance (%T), relative fluorescence units (RFU), or relative luminescence units (RLU).

## **Kinetic Read Type**

In a Kinetic read, the instrument collects data over time with multiple readings taken at regular intervals.

The values calculated based on raw kinetic data include VMax, VMax per Sec, Time to VMax, and Onset Time. Kinetic readings can be single-wavelength or multiple-wavelength readings.

Kinetic analysis can be performed for up to 99 hours. The kinetic read interval depends on the instrument setup parameters selected in the SoftMax Pro Software.

Kinetic analysis has many advantages when determining the relative activity of an enzyme in different types of microplate assays, including ELISAs and the purification and characterization of enzymes and enzyme conjugates. Kinetic analysis is capable of providing improved dynamic range, precision, and sensitivity relative to endpoint analysis.

Peak Pro™ Analysis functions provide advanced peak detection and characterization for applicable kinetic reads. See the *SoftMax Pro Software Formula Reference Guide*.

## **Well Scan Read Type**

A Well Scan read can take readings at more than one location within a well. A Well Scan read takes one or more readings of a single well of a microplate on an evenly spaced grid inside of each well at single or multiple wavelengths.

Some applications involve the detection of whole cells in large-area tissue culture plates. Well Scan reads can be used with such microplates to allow maximum surface area detection in whole-cell protocols. Since many cell lines tend to grow as clumps or in the corners of microplate wells, you can choose from several patterns and define the number of points to be scanned to work best with your particular application.

The following scanning patterns are available:

- A horizontal line
- A cross pattern
- A fill pattern

The fill pattern can be either round or square to match the shape of the well. The image in the Well Scan settings shows the shape of the well as defined for the selected microplate.

You can set the density of the well scan to determine the number of points to read in a line pattern or the maximum number of horizontal and vertical points included in a cross or fill pattern.

Depending on the read mode selected, the values are reported as optical density (OD), %Transmittance (%T), relative fluorescence units (RFU), or relative luminescence units (RLU).

## **Spectrum Read Type**

Depending on the read mode selected, a Spectrum read measures optical density (OD), %Transmittance (%T), relative fluorescence units (RFU), or relative luminescence units (RLU) across a spectrum of wavelengths.

Spectrum readings are made using the scanning monochromators of the instrument and can measure across the spectrum of absorbance wavelengths 230 nm to 1000 nm. Fluorescent intensity reads scan excitation wavelengths between 250 nm to 830 nm and emission wavelengths between 270 nm to 850 nm, where the emission wavelength must be at least 20 nm greater than the excitation wavelength. Luminescence reads scan emission wavelengths between 300 nm to 850 nm.

#### **Absorbance Read Mode**

In the Absorbance (ABS) read mode, the instrument measures the Optical Density (OD) of the sample solutions.

Absorbance is the amount of light absorbed by a solution. To measure absorbance accurately, it is necessary to eliminate light scatter. In the absence of turbidity, absorbance = optical density.

$$A = \log_{10}(I_0/I) = -\log_{10}(I/I_0)$$

where  $I_0$  is incident light before it enters the sample, I is the intensity of light after it passes through the sample, and A is the measured absorbance.

For Absorbance reads, you can choose whether to display absorbance data as Optical Density (OD) or %Transmittance (%T) in the Reduction dialog.

#### **Optical Density**

Optical density (OD) is the amount of light passing through a sample to a detector relative to the total amount of light available. Optical Density includes absorbance of the sample plus light scatter from turbidity and background. You can compensate for background using blanks.

A blank well contains everything used with the sample wells except the chromophore and sample-specific compounds. Do not use an empty well for a blank.

Some applications are designed for turbid samples, such as algae or other micro-organisms in suspension. The reported OD values for turbid samples are likely to be different when read by different instruments.

For optimum results, Molecular Devices recommends that you run replicates for all blanks, controls, and samples. In this case, the blank value that can be subtracted is the average value of all blanks.

#### % Transmittance

%Transmittance is the ratio of transmitted light to the incident light for absorbance reads.

$$T = I/I_0$$
  
%T = 100T

where I is the intensity of light after it passes through the sample and  $I_0$  is incident light before it enters the sample.

Optical Density and %Transmittance are related by the following formulas:

$$%T = 10^{2-OD}$$

$$OD = 2 - \log_{10}(%T)$$

The factor of two comes from the fact that %T is expressed as a percent of the transmitted light and  $\log_{10}(100) = 2$ .

When in %Transmittance analysis mode, the SoftMax Pro Software converts the raw OD values reported by the instrument to %Transmittance using the above formula. All subsequent calculations are performed on the converted numbers.

#### **Applications of Absorbance**

Absorbance-based detection has been commonly used to assess changes in color or turbidity, allowing for widespread use including ELISAs, protein quantitation, endotoxin assays, and cytotoxicity assays. With absorbance readers that are capable of measuring in the ultraviolet (UV) range, the concentration of nucleic acids (DNA and RNA) can be found using their molar extinction coefficients.

For micro-volume measurements, you can use SpectraDrop 24-well micro-volume microplates and SpectraDrop 64-well micro-volume microplates.

## **PathCheck Pathlength Measurement Technology**

The temperature-independent PathCheck® Pathlength Measurement Technology normalizes your absorbance values to a 1 cm path length based on the near-infrared absorbance of water.

The Beer–Lambert law states that absorbance is proportional to the distance that light travels through the sample:

 $A = \varepsilon bc$ 

where A is the absorbance,  $\varepsilon$  is the molar absorbtivity of the sample, b is the pathlength, and c is the concentration of the sample. The longer the pathlength, the higher the absorbance.

Microplate readers use a vertical light path so the distance of the light through the sample depends on the volume. This variable pathlength makes it difficult to perform extinction-based assays and also makes it confusing to compare results between microplate readers and spectrophotometers.

The standard pathlength of a 1 cm cuvette is the conventional basis for quantifying the unique absorptivity properties of compounds in solution. Quantitative analysis can be performed on the basis of extinction coefficients, without standard curves (for example, NADH-based enzyme assays). When using a cuvette, the pathlength is known and is independent of sample volume, so absorbance is directly proportional to concentration in the absence of background interference.

In a microplate, pathlength is dependent on the liquid volume, so absorbance is proportional to both the concentration and the pathlength of the sample. Standard curves are often used to determine analyte concentrations in vertical-beam photometry of unknowns, yet errors can still arise from pipetting the samples and standards. The PathCheck technology automatically determines the pathlength of aqueous samples in the microplate and normalizes the absorbance in each well to a pathlength of 1 cm. This approach to correcting the microwell absorbance values is accurate to within 2.5% of the values obtained directly in a 1 cm cuvette.

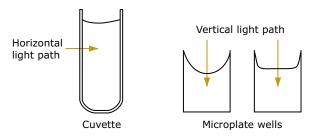

Figure 2-1: Cuvette and Microplate Well Light Paths

The 1 cm values can be obtained by using the factory installed *Water Constant*. PathCheck technology is used to normalize the data acquired from absorbance endpoint microplate readings to a 1 cm pathlength, correcting the OD for each well to the value expected if the sample were read in a 1 cm cuvette.

#### **Water Constant**

The Water Constant correction method is supported by the SpectraMax i3 Instrument for absorbance endpoint reads.

The PathCheck technology is based on the absorbance of water in the near infrared spectral region (between 900 nm to 1000 nm). If the sample is completely aqueous, has no turbidity and has a low salt concentration (less than 0.5 M), the Water Constant is adequate. The Water Constant is determined for each instrument during manufacture and is stored in the instrument.

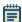

**Note:** After you have read a plate with PathCheck technology turned on, PathCheck information is stored permanently in the data file. You have the option of applying, or not applying, PathCheck technology to the absorbance values. If you do not have PathCheck technology turned on during the plate read, you cannot apply the PathCheck Pathlength Measurement Technology feature after the read.

#### **Eliminating the Pathlength-Independent Component**

Raw OD measurements of microplate samples include both pathlength-dependent components (sample and solvent) and a pathlength-independent component (OD of microplate material). The pathlength-independent component must be eliminated from the calculation to get valid results that have been normalized by the PathCheck technology. You can accomplish this using a plate blank or using a plate background constant.

#### **Using a Plate Blank**

This method can be used if all samples in the microplate are the same volume and you are not depending on the PathCheck technology to correct for variability in volumes.

To use this method:

- 1. Designate at least one well (preferably several) as Plate Blank.
- 2. Pipette buffer (for example, your sample matrix) into those wells and read along with your samples. Do not use an empty well for a blank.
  - The SoftMax Pro Software automatically subtracts the average of the blank wells from each of the samples. The OD of the microplate material is subtracted as part of the blank.
- 3. Make sure that **Use Plate Blank** is checked under **Other Options** in the **Data Reduction** dialog.

#### **Using a Plate Background Constant**

If your sample volumes are not identical or if you choose not to use a Plate Blank, then you must use a Plate Background Constant. Omitting a Plate Background Constant results in artificially high values after being normalized by the PathCheck technology.

To determine the Plate Background Constant:

- 1. Fill a clean microplate with water.
- 2. Read at the wavelengths that you will be reading your samples.

The average OD value is the Plate Background Constant. If you intend to read your samples at more than one wavelength, there should be a corresponding number of Plate Background Constant values for each wavelength.

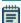

**Note:** It is important that you put water in the wells and not read a dry microplate for the Plate Background Constant. A dry microplate has a slightly higher OD value than a water-filled microplate because of differences in refractive indices. Using a dry microplate results in PathCheck technology normalized values that are lower than 1 cm cuvette values.

#### **Interfering Substances**

Any material that absorbs in the 900 nm to 1000 nm spectral region could interfere with PathCheck technology measurements. Fortunately, there are few materials that do interfere at the concentrations generally used.

Turbidity is the most common interference. If you can detect any turbidity in your sample, you should not use the PathCheck technology. Turbidity elevates the 900 nm measurement more than the 1000 nm measurement and causes an erroneously low estimate of pathlength. Using Cuvette Reference does not reliably correct for turbidity.

Samples that are highly colored in the upper-visible spectrum might have absorbance extending into the near-infrared (NIR) spectrum and can interfere with the PathCheck technology. Examples include Lowry assays, molybdate-based assays, and samples containing hemoglobins or porphyrins. In general, if the sample is distinctly red or purple, you should check for interference before using the PathCheck technology.

To determine possible color interference, do the following:

- Measure the OD at 900 nm and 1000 nm (both measured with air reference).
- Subtract the 900 nm value from the 1000 nm value.

Do the same for pure water.

If the delta OD for the sample differs significantly from the delta OD for water, then it is advisable not to use the PathCheck technology.

Organic solvents could interfere with the PathCheck technology if they have absorbance in the region of the NIR water peak. Solvents such as ethanol and methanol do not absorb in the NIR region, so they do not interfere, except for causing a decrease in the water absorbance to the extent of their presence in the solution. If, however, the solvent absorbs between 900 nm and 1000 nm, the interference would be similar to the interference of highly colored samples as previously described. If you are considering adding an organic solvent other than ethanol or methanol, you are advised to run a Spectrum scan between 900 nm and 1000 nm to determine if the solvent would interfere with the PathCheck technology.

## Fluorescence Intensity Read Mode

Fluorescence occurs when absorbed light is re-radiated at a longer wavelength. In the Fluorescence Intensity (FL) read mode, the instrument measures the intensity of the reradiated light and expresses the result in Relative Fluorescence Units (RFU).

The governing equation for fluorescence is:

Fluorescence = extinction coefficient × concentration × quantum yield × excitation intensity × pathlength × emission collection efficiency

Fluorescent materials absorb light energy of a characteristic wavelength (excitation), undergo an electronic state change, and instantaneously emit light of a longer wavelength (emission). Most common fluorescent materials have well-characterized excitation and emission spectra. The following figure shows an example of excitation and emission spectra for a fluorophore. The excitation and emission bands are each fairly broad, with half-bandwidths of approximately 40 nm, and the difference between the wavelengths of the excitation and emission maxima (the Stokes shift) is generally fairly small, about 30 nm. There is considerable overlap between the excitation and emission spectra (gray area) when a small Stokes shift is present.

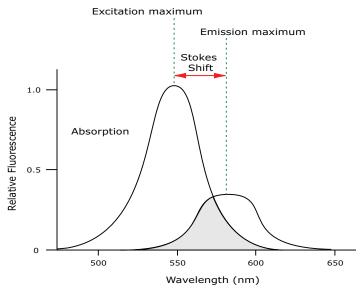

Figure 2-2: Excitation and Emission Spectra

Because the intensity of the excitation light is usually many tens of thousands of times greater than that of the emitted light, you must have sufficient spectral separation to reduce the interference of the excitation light with detection of the emitted light.

\*

**Tip:** If the Stokes shift is small, you should choose an excitation wavelength that is as far away from the emission maximum as possible while still being capable of stimulating the fluorophore so that less of the excited light overlaps the emission spectrum, allowing better selection and quantitation of the emitted light.

The **Spectral Optimization Wizard** in the SoftMax Pro Software provides the best settings for maximizing the signal to background window, (S-B)/B, while minimizing the optimization time.

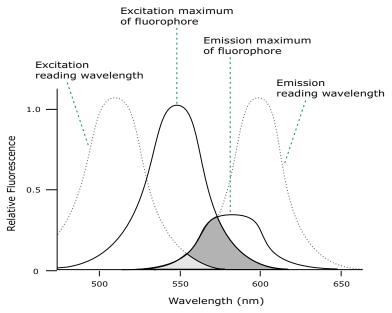

Figure 2-3: Optimized Excitation and Emission Reading Wavelengths

The previous figure shows that the best results are often obtained when the excitation and emission wavelengths used for reading are not the same as the peak wavelengths of the excitation and emission spectra of the fluorophore. When the reading wavelengths for excitation and emission are separated, a smaller amount of excitation light passes through to the emission monochromator (gray area) and on to the PMT, resulting in a purer emission signal and more accurate data.

The instrument allows scanning of both excitation and emission wavelengths, using separate tunable dual monochromators. One benefit of being able to scan emission spectra is that you can assess more accurately whether the emission is, in fact, the expected fluorophore, or multiple fluorophores, and not one generated by a variety of background sources or by contaminants. Another benefit is that you are able to find excitation and emission wavelengths that avoid interference when interfering fluorescent species are present.

For this reason, it is desirable to scan emission for both an intermediate concentration of labeled sample, as well as the background of unlabeled sample. The optimum setting is where the ratio of the sample emission to background emission is at the maximum.

Fluorescence intensity data is dependent on a number of variables. See Analyzing Fluorescence Intensity Data on page 29.

#### **Applications of Fluorescence Intensity**

Fluorescence intensity is used widely in applications such as fluorescent ELISAs, protein assays, nucleic acid quantitation, reporter gene assays, cell viability, cell proliferation, and cytotoxicity. Another major application of this mode is to study the kinetics of ion release.

Some assays use a fluorescent label to selectively attach to certain compounds. The amount or concentration of the compound can then be quantified by measuring the fluorescence intensity of the label, which is attached to the compound. Such methods are often used to quantify low concentrations of DNA or RNA, for example.

The read capabilities of the SpectraMax i3 Instrument can be upgraded with user-installable detection cartridges. A detection cartridge contains its own independent light source, optics, and electrical components needed to perform specific read modes for specific applications.

The following detection cartridges have fluorescence intensity read mode capability:

- Fluorescence Intensity (FI) Detection Cartridges, see page 133
- Fluorescence Intensity (FI) GeneBLAzer Detection Cartridge, see page 136

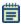

**Note:** For the SpectraMax i3 Multi-Mode Detection Platform, the detection cartridges can be used for top reads.

## **Analyzing Fluorescence Intensity Data**

Fluorescence intensity data is dependent on a number of variables. Raw data is compared to a standard curve with known concentrations of a reference label.

A standard curve consists of, at a minimum, a blank sample and a reference standard sample of known concentration. The raw data can then be expressed in equivalent concentration of a reference label.

Analyzing and validating fluorescence intensity data generally consists of the following:

- Background Correction and Quantification on page 30
- Detection Limit on page 30
- Linearity and the Linear Dynamic Range on page 31

#### **Background Correction and Quantification**

A blank well contains everything used with the sample wells except the label and sample-specific compounds. Do not use an empty well for a blank.

The blank sample reveals the offset underlying each data sample. This offset does not carry information on the label, and is generally subtracted before any data reduction is performed.

The blank-subtracted raw data are proportional to the amount of label in a sample such that the label concentration is quantified by the following equation.

$$conc_{label} = \frac{(sample - blank)}{\frac{std - blank}{conc_{std}}}$$

where  $conc_{std}$  is the concentration of the standard, and sample, blank, and standard are average values of any replicates for the sample, blank, and standard wells. In the general case where the standard curve covers a concentration range of more than a few linear logs,  $(standard - blank) / conc_{std}$  is equivalent to the slope of the standard curve, and so the concentration of the label is determined by (sample - blank) / (slope of standard curve).

For optimum results, Molecular Devices recommends that you run replicates for all blanks, controls, and samples. In this case, the blank value that can be subtracted is the average value of all blanks.

#### **Detection Limit**

The detection limit is the smallest sample concentration that can be measured reliably above the blank. Determining the detection limit requires taking a number of blank measurements and calculating an average value and standard deviation for the blanks. The detection threshold is defined as the average blank plus three standard deviations. If the average sample value measures above the threshold, the sample can be detected at a statistically significant level.

The detection limit can be described by the following equation:

$$Det Limit = \frac{3 Stdev_{blank}}{\frac{std - blank}{conc_{std}}}$$

where  $conc_{std}$  is the concentration of the standard,  $StDev_{Blank}$  is the standard deviation of the blank replicates, and blank and Std are average values of the replicates for the blank and standard wells.

Determining the detection limit for an assay requires multiple blanks to calculate their standard deviation.

#### Linearity and the Linear Dynamic Range

Within a wide range at moderately high concentrations, blanked raw data is proportional to the amount of label in a sample.

The linear dynamic range (LDR) is defined by:

$$LDR = log_{10} \left( \frac{max conc lin}{detection limit} \right)$$

where *LDR* is expressed as a log, and *max conc lin* is the highest concentration in the linear range that can be quantified.

When the standard curve after blank reduction is not linear in concentration at the lower end, there might be an inappropriate or contaminated blank.

#### **Luminescence Read Mode**

In luminescence read mode, no excitation is necessary as the species being measured emit light naturally. For this reason, the lamp does not flash, so no background excitation interference occurs.

In the Luminescence (LUM) read mode, the instrument provides measurements in Relative Luminescence Units (RLUs).

Luminescence is the emission of light by processes that derive energy from essentially non-thermal changes, the motion of subatomic particles, or the excitation of an atomic system by radiation. Luminescence detection relies on the production of light from a chemical reaction in a sample.

To help eliminate background luminescence from a microplate that has been exposed to light, Molecular Devices recommends dark adaptation of the microplate by placing the sample-loaded microplate in the instrument for several minutes before starting the read.

For monochromator-based instruments, the default setting for luminescence is the "zero order" position where the grating monochromator acts as a mirror that reflects all light to the PMT detector. If wavelength selection is desired, you can choose the wavelength where peak emission is expected to occur. In addition, multiple wavelength choices allow species with multiple components to be differentiated and measured easily.

Luminescence can be read from the top of a microplate. Solid white microplates are recommended for luminescence reads.

Concentrations or qualitative results are derived from raw data by means of a standard curve or comparison with reference controls. See Analyzing Luminescence Data on page 33.

## **Applications of Luminescence**

Chemiluminescent or bioluminescent reactions can be induced to measure the quantity of a particular compound in a sample. Examples of luminescent assays include the following:

- Reporter gene assays (the measurement of luciferase gene expression)
- Quantitation of adenosine triphosphate (ATP) as an indication of cell counts with cell-proliferation, cytotoxicity, and biomass assays
- Enzyme measurements with luminescent substrates, such as immunoassays

The read capabilities of the SpectraMax i3 Instrument can be upgraded with user-installable detection cartridges. A luminescence (LUM) detection cartridge contains its own independent optics and electrical components needed to perform specific read modes for specific applications.

The following detection cartridges have luminescence read mode capability:

- Glow Luminescence (LUM) Detection Cartridges, see page 141
- Dual Color Luminescence (LUM) (BRET2) Detection Cartridge, see page 144
- Dual Color Luminescence (LUM) (Chroma-Glo) Detection Cartridge, see page 149

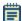

**Note:** For the SpectraMax i3 Multi-Mode Detection Platform, the detection cartridges can be used for top reads.

## **Analyzing Luminescence Data**

The conversion rate of photons to counts is individual for each reader. Therefore, raw data from the same plate can appear significantly different from one instrument to the next. In addition, the data format used by other manufacturers might not be counts per second and can be different by several orders of magnitude. It is important to know that the number of counts and the size of figures is in no way an indication of sensitivity. See Detection Limit on page 34.

Concentrations or qualitative results are derived from raw data by means of a standard curve or comparison with reference controls. A standard curve consists of, at a minimum, a blank sample and a reference standard sample of known concentration. The raw data can then be expressed in equivalent concentration of a reference label. The raw data is normalized to counts per second by dividing the number of counts by the read time per well.

Analyzing and validating luminescence data generally consists of the following:

- Background Correction on page 33
- Detection Limit on page 34
- Sample Volumes and Concentration of Reactants on page 34
- Data Optimization on page 35

#### **Background Correction**

The light detected in a luminescent measurement generally has two components: specific light from the luminescent reaction and an approximately constant level of background light caused by various factors, including the plate material and impurities in the reagents. The background can be effectively measured using blank replicates. Blanks should include the luminescent substrate (chemical energy source) but not the luminescence agent (generally an enzymatic group which makes the substrate glow).

A blank well contains everything used with the sample wells except the label and sample-specific compounds. Do not use an empty well for a blank.

The blank sample reveals the offset underlying each data sample. This offset does not carry information on the label, and is generally subtracted before any data reduction is performed.

For optimum results, Molecular Devices recommends that you run replicates for all blanks, controls, and samples. In this case, the blank value that can be subtracted is the average value of all blanks.

To help eliminate background luminescence from a microplate that has been exposed to light, Molecular Devices recommends dark adaptation of the microplate by placing the sample-loaded microplate in the instrument for several minutes before starting the read.

#### **Detection Limit**

The detection limit is the smallest sample concentration that can be measured reliably above the blank. Determining the detection limit requires taking a number of blank measurements and calculating an average value and standard deviation for the blanks. The detection threshold is defined as the average blank plus three standard deviations. If the average sample value measures above the threshold, the sample can be detected at a statistically significant level.

The detection limit can be described by the following equation:

$$\mbox{Det Limit} = \frac{\mbox{3 Stdev}_{\mbox{blank}}}{\mbox{std} - \mbox{blank}} \\ \mbox{conc}_{\mbox{std}}$$

where  $conc_{std}$  is the concentration of the standard,  $StDev_{Blank}$  is the standard deviation of the blank replicates, and blank and Std are average values of the replicates for the blank and standard wells.

Determining the detection limit for an assay requires multiple blanks to calculate their standard deviation.

#### Sample Volumes and Concentration of Reactants

The concentration of the luminescent agent impacts the amount of light output in a luminescent reaction. Light is emitted as a result of a reaction between two or more compounds. Therefore, the amount of light output is proportional to the amount of the limiting reagent in the sample.

For example, in an ATP/luciferin-luciferase system, when total volume is held constant and ATP is the limiting reagent, the blanked light output is proportional to the concentration of ATP in the sample, at very high concentrations of ATP. Substrate can be used up and become rate-limiting, providing it is the rate-limiting component. In this case, the non-linearity is an effect of the assay and not caused by the microplate reader.

#### **Data Optimization**

The measurement noise is dependent on the read time per sample (time per plate or time per well). In particular, the detection limit improves when the read time is increased. Therefore, it is important to specify the read time when comparing measurements.

All low-light-level detection devices have some measurement noise in common. To average out the measurement noise, optimization of the time per well involves accumulating as many counts as possible. Within some range, the reduction of noise (CVs, detection limit) can be accomplished by increasing the read time per well, as far as is acceptable from throughput and sample stability considerations.

Z´ is the standard statistical parameter in the high-throughput screening community for measuring the quality of a screening assay independent of test compounds. It is used as a measure of the signal separation between the positive controls and the negative controls in an assay.

The value of Z´ can be determined using the following formula:

$$Z' = 1 - \frac{3(SD_{c+}) + 3(SD_{c-})}{|Mean_{c+} - Mean_{c-}|}$$

where **SD** is the standard deviation, **c+** is the positive control, and **c-** is the negative control.

A Z' value greater than or equal to 0.4 is the generally acceptable minimum for an assay. Higher values might be desired when results are more critical.

Z´ is not linear and can be made unrealistically small by outliers that skew the standard deviations in either population. To improve the Z´ value, you can increase the amount of label in the sample, if acceptable for the assay, or increase the read time per well.

#### **Time-Resolved Fluorescence Read Mode**

To use this read mode, you must install an appropriate detection cartridge in the instrument.

Time-resolved fluorescence (TRF) is a measurement technique that depends on three characteristics that lead to better discrimination between the specific signal, proportional to the amount of label, and the unspecific fluorescence resulting from background and compound interference:

- Pulsed excitation light sources
- Time-gated electronics faster than the fluorescence lifetime
- Labels with prolonged fluorescence lifetime

The time-gating electronics introduce a delay between the cut off of each light pulse and the start of signal accumulation. During the delay, the unspecific fluorescence (caused by test compounds, assay reagents, and the microplate) vanishes while only a small portion of the specific fluorescence from the label is sacrificed. Enough of the specific signal remains during the decay period with the added benefit of reduced background.

In Time-Resolved Fluorescence read mode, the instrument detects the extremely long emission half-lives of rare earth elements called lanthanides such as europium (lifetime of about 700  $\mu$ s), samarium (lifetime of about 70  $\mu$ s), or terbium (lifetime of about 1000  $\mu$ s).

#### **Applications of Time-Resolved Fluorescence**

Time-resolved fluorescence (TRF) is widely used in high throughput screening applications such as kinase assays, and is useful in some fluorescence immunoassays, such as DELFIA (dissociation-enhanced enzyme linked fluorescence immunoassay). TRF is also useful in some assay variants of TR-FRET (time-resolved fluorescence resonance energy transfer) in which the FRET acceptor label acts as a quencher only and does not emit fluorescence. The proximity between donor label and acceptor (quencher) is then quantified by the intensity decrease of the donor label.

DELFIA requires washing steps as in an ELISA, but the TR-FRET assay involving quenching is a homogeneous microplate assay technique and requires only mixing and measuring—no wash steps are required. It can also be miniaturized, which makes it useful for high-throughput screening applications.

The Cisbio Bioassays HTRF (Homogeneous Time-Resolved Fluorescence) technology is a proprietary time-resolved fluorescence technology that overcomes many of the drawbacks of standard Fluorescence Resonance Energy Transfer (FRET) techniques, such as the requirements to correct for autofluorescence and the fluorescent contributions of unbound fluorophores. See HTRF Read Mode on page 41.

The read capabilities of the SpectraMax i3 Instrument can be upgraded with user-installable detection cartridges. A detection cartridge contains its own independent light source, optics, and electrical components needed to perform specific read modes for specific applications.

The following detection cartridges have time-resolved fluorescence read mode capability:

- Cisbio HTRF Detection Cartridge on page 127
- Time Resolved Fluorescence (TRF) Detection Cartridge, see page 130

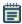

**Note:** For the SpectraMax i3 Multi-Mode Detection Platform, the detection cartridges can be used for top reads.

## **Analyzing Time-Resolved Fluorescence Data**

A time-resolved fluorescence (TRF) measurement includes a number of pulses. Each pulse consists of turning the light source on and off (Excitation Time), pausing for a specified length of time (Measurement Delay), and measuring the fluorescence intensity of the sample for a specified length of time (Integration Time). These pulses are repeated several times, as specified in the protocol parameters.

Analyzing and interpreting TRF data generally consists of the following:

- Blank Correction on page 37
- Data Normalization on page 38
- Data Optimization on page 38

### **Blank Correction**

Although background is significantly lower than with fluorescence intensity measurements, Molecular Devices recommends that you use blanks or assay controls.

A blank well contains everything used with the sample wells except the label and sample-specific compounds. Do not use an empty well for a blank.

The blank sample reveals the offset underlying each data sample. This offset does not carry information on the label, and is generally subtracted before any data reduction is performed.

For optimum results, Molecular Devices recommends that you run replicates for all blanks, controls, and samples. In this case, the blank value that can be subtracted is the average value of all blanks.

#### **Data Normalization**

TRF raw data changes in magnitude when the timing parameters are changed. However, TRF data are normalized for a number of 1000 pulses. This means that the sample raw data does not change when only the number of pulses is changed.

When selecting a fast read mode, the raw data becomes slightly lower because during the continuous plate movement, some signal is collected under non-optimum focusing conditions.

### **Data Optimization**

There are two timing parameters which can be optimized to adjust the performance of the measurement as desired: time per well and integration time per cycle.

The measurement noise is dependent on the read time per sample (time per plate or time per well). In particular, the detection limit improves when the read time is increased. Therefore, it is important to specify the read time when comparing measurements. For TRF, the read time per well increases with the selected number of pulses. The time between pulses and the intensity of each pulse, however, can be different on various systems.

All low-light-level detection devices have some measurement noise in common. To average out the measurement noise, optimization of the time per well involves accumulating as many counts as possible. Within some range, the reduction of noise (CVs, detection limit) can be accomplished by increasing the read time per well, as far as is acceptable from throughput and sample stability considerations.

To further optimize measurement results, optimize the timing parameters. The following table and figure can be used as guidelines for the selection of timing parameters.

Table 2-1: Time-resolved fluorescence timing parameters

| Parameter                          | Value    | Comment                                                                                                    |
|------------------------------------|----------|----------------------------------------------------------------------------------------------------|
| Pulse length                       | 0.100 ms | The period for excitation of the sample, shown as $\mathbf{t_1}$ in the following figure.  This is the suggested value for the TRF detection cartridge.                         |
| Measurement delay                  | 0.010 ms | The delay to ensure the excitation pulse is no longer detectable, shown as t <sub>2</sub> in the following figure. This is the suggested value for the TRF detection cartridge. |
| Integration time per cycle (pulse) | 1.890 ms | The period for accumulating the signal, shown as $\mathbf{t_3}$ in the following figure.  This is the suggested value for the TRF detection cartridge.                          |

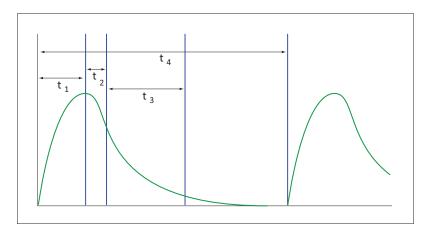

Figure 2-4: Timing parameters for time-resolved fluorescence

When neglecting the time delay  $t_2$  compared to the integration time window  $t_3$ , the accumulated signal A can be approximated with the following equation:

$$A/A_{max} = (1 - exp(-M)) \times 100\%$$

In the previous equation, M is the size of the time window (or integration time) divided by the exponential decay time constant (or the fluorescence lifetime of the label).

M = (integration time) / (fluorescence lifetime)

For example, using Europium, which has a fluorescence lifetime of 700  $\mu$ s, and the suggested integration time per cycle of 1.890 ms (or 1890  $\mu$ s), M = 1890 / 700 = 2.7. Inserting this value of *M* into the first equation yields A / A<sub>max</sub> = 93%.

To optimize the integration time per cycle (pulse), the integration time should be set such that the value of M enables the desired signal to be achieved. For example, to achieve more than 86% signal, select an integration time such that M is greater than 2.0. Using the previous Europium example and solving for the integration time, the integration time can be set to M (2.0) times the fluorescence lifetime (700  $\mu$ s), or 1400  $\mu$ s (1.4 ms).

Table 2-2: Achievable accumulated signal percentage compared to M

| М                        | 0.25 | 0.50 | 0.75 | 1.00 | 1.25 | 1.50 | 2.00 | 3.00 |
|--------------------------|------|------|------|------|------|------|------|------|
| A / A <sub>max</sub> [%] | 22   | 39   | 53   | 63   | 71   | 78   | 86   | 95   |

M can be technically limited by the time between pulses. Further gain in signal beyond some value of M can be negligible to improve results.

### **HTRF Read Mode**

To use this read mode, you must install an appropriate detection cartridge in the instrument.

Homogeneous time-resolved fluorescence (HTRF) is a measurement technique based on fluorescence resonance energy transfer (FRET) using the advantages of time-resolved fluorescence (TRF) reading.

Fluorescence resonance energy transfer (FRET) is a distance-dependent interaction between the electronic excited states of two dye molecules in which excitation is transferred from a donor molecule to an acceptor molecule *without emission of a photon*.

FRET relies on the distance-dependent transfer of energy from a donor molecule to an acceptor molecule. Due to its sensitivity to distance, FRET has been used to investigate molecular interactions. FRET is the radiationless transmission of energy from a donor molecule to an acceptor molecule. The donor molecule is the dye or chromophore that initially absorbs the energy and the acceptor is the chromophore to which the energy is subsequently transferred. This resonance interaction occurs over greater than interatomic distances, without conversion to thermal energy, and without any molecular collision. The transfer of energy leads to a reduction in the donor's fluorescence intensity and excited state lifetime, and an increase in the acceptor's emission intensity. A pair of molecules that interact in such a manner that FRET occurs is often referred to as a donor/acceptor pair.

While there are many factors that influence FRET, the primary conditions that need to be met for FRET to occur are relatively few:

- The donor and acceptor molecules must be in close proximity to one another.
- The absorption or excitation spectrum of the acceptor must overlap the fluorescence emission spectrum of the donor.

The degree to which they overlap is referred to as the spectral overlap integral (J).

• The donor and acceptor transition must be approximately parallel.

HTRF uses a donor fluorophore with a long fluorescence lifetime, such as Europium. The acceptor fluorophore acts as if it also has a long fluorescence lifetime. This allows the timegating principle of time-resolved fluorescence to be applied to the acceptor emission to separate specific signal from background and signal caused by compound interference.

Time-gating electronics introduce a delay between the flashes and the start of signal accumulation. During the delay, the unspecific fluorescence caused by test compounds, assay reagents, and the microplate vanishes while only a small portion of the specific fluorescence from the acceptor fluorophore is sacrificed. Enough of the specific signal remains, with the benefit of reduced background.

### Applications of Homogeneous Time-Resolved Fluorescence

Homogeneous time-resolved fluorescence (HTRF) is used in competitive assays to quantify the binding between two labeled molecules, or the disintegration of a bound complex. Binding partners can have similar molecular weights as opposed to fluorescence polarization read modes. HTRF is a homogeneous assay that requires only mixing and measuring—no wash steps are required. It can also be miniaturized, which makes it useful for high-throughput screening applications.

The fluorescence ratio associated with the HTRF readout is a correction method developed by Cisbio and covered by the US patent 5,527,684 and its foreign equivalents, for which Cisbio has granted a license to Molecular Devices. Its application is strictly limited to the use of HTRF reagents and technology, excluding any other TR-FRET technologies such as IMAP TR-FRET calculations of acceptor to donor ratios.

The read capabilities of the SpectraMax i3 Instrument can be upgraded with user-installable detection cartridges. A detection cartridge contains its own independent light source, optics, and electrical components needed to perform specific read modes for specific applications.

To perform HTRF reads, the instrument requires the Cisbio HTRF Detection Cartridge, see page 127.

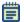

**Note:** For the SpectraMax i3 Multi-Mode Detection Platform, the detection cartridges can be used for top reads.

HTRF is a registered trademark of Cisbio Bioassays.

## **Analyzing HTRF Data**

A Homogeneous Time-Resolved Fluorescence (HTRF) measurement includes a number of flash intervals. Each flash interval consists of flashing the lamp, pausing for a specified length of time, and measuring the fluorescence intensity of the sample. These flash intervals are repeated several times, as specified in the protocol parameters. See Data Optimization on page 43.

Analyzing and interpreting HTRF data generally consists of the following:

- Data Reduction on page 43
- Data Optimization on page 43

#### **Data Reduction**

Data reduction for HTRF reads consists of two steps.

First, a ratio of the signal measured by the emission from the acceptor label at 665 nm to the signal measured by the emission of the donor label at 616 nm is calculated and multiplied by a factor of 10,000. This generates what is called the HTRF ratio.

In the second step, ratios are calculated that represent the relative change in the HTRF signal compared to that of the assay background, represented by assay controls potentially named negative or Standard 0. This relative response ratio is called the Delta F and is formatted as a percentage, though values greater than 100 can be achieved.

### **Data Optimization**

The measurement noise is dependent on the read time per sample (time per plate or time per well). In particular, the detection limit improves when the read time is increased. Therefore, it is important to specify the read time when comparing measurements. For TRF, the read time per well increases with the selected number of pulses. The time between pulses, however, can be different on various systems.

Table 2-3: HTRF timing parameters

| Parameter                          | Value  | Comment                                                           |
|------------------------------------|--------|-------------------------------------------------------------------|
| Number of pulses                   | 30     | The number of flashes per read.                                   |
| Measurement delay                  | 30 μs  | The delay to ensure the excitation pulse is no longer detectable. |
| Integration time per cycle (pulse) | 400 μs | The period for accumulating the signal.                           |

Defining the number of flashes (pulses) cannot be used for comparative purposes because the flash and intensity rate varies from system to system.

There are two timing parameters which can be optimized to adjust the performance of the measurement as desired: time per plate or time per well, and integration time per cycle.

All low-light-level detection devices have some measurement noise in common. To average out the measurement noise, optimization of the time per well involves accumulating as many counts as possible. Within some range, the reduction of noise (CVs, detection limit) can be accomplished by increasing the read time per well, as far as is acceptable from throughput and sample stability considerations.

As the number of flashes (read time per well) is increased, several aspects of the data improve:

- Delta F values show less variability (better CVs).
- Small Delta F values are better distinguished from noise.
- Noise of background is reduced.

The second timing parameter which can be optimized is the Integration time per cycle. Care must be taken in optimizing the integration time to take into account noise. Delta F is higher at low integration times, but noise is also high at low integration times. The optimum integration time is where noise is minimized while maximizing Delta F.

In the following example, the optimum integration time (read time per cycle) appears to be in the 500  $\mu$ s to 1000  $\mu$ s range, as noise is minimized and Delta F is still relatively high. Going beyond 1000  $\mu$ s shows sharp decline in Delta F without any apparent improvement in noise.

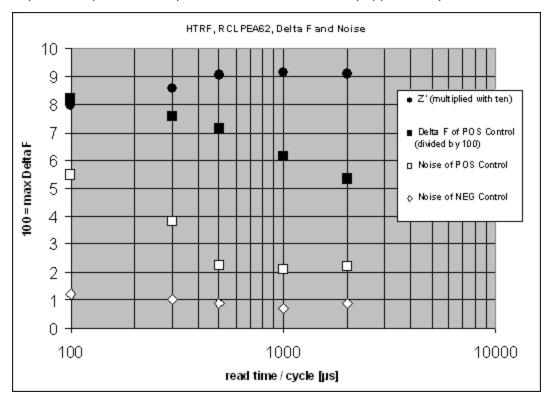

Figure 2-5: Relationship Between Integration Time, Noise, and Delta F

Z' is the standard statistical parameter in the high-throughput screening community for measuring the quality of a screening assay independent of test compounds. It is used as a measure of the signal separation between the positive controls and the negative controls in an assay.

The value of Z' can be determined using the following formula:

$$Z' = 1 - \frac{3(SD_{C+}) + 3(SD_{C-})}{|Mean_{C+} - Mean_{C-}|}$$

where **SD** is the standard deviation, **c+** is the positive control, and **c-** is the negative control.

A Z´ value greater than or equal to 0.4 is the generally acceptable minimum for an assay. Higher values might be desired when results are more critical.

Z´ is not linear and can be made unrealistically small by outliers that skew the standard deviations in either population. To improve the Z´ value, you can increase the amount of label in the sample, if acceptable for the assay, or increase the read time per well.

### Fluorescence Polarization Read Mode

To use this read mode, you must install an appropriate detection cartridge in the instrument.

Fluorescence polarization (FP) mode measures the relative change of polarization of emitted fluorescent compared to excitation light.

Fluorescence polarization detection is similar to fluorescence intensity, with the important difference that it uses plane-polarized light, rather than non-polarized light. Plate readers measure FP of the sample by detecting light emitted both parallel and perpendicular to the plane of excitation.

By using a fluorescent dye to label a small molecule, its binding to another molecule of equal or greater size can be monitored through its speed of rotation.

When molecules are excited with polarized light, the polarization of the emitted light depends on the size of the molecule to which the fluorophore is bound. Larger molecules emit a higher percentage of polarized light, while smaller molecules emit a lower percentage of polarized light because of their rapid molecular movement. For this reason FP is typically used for molecular binding assays in high-throughput screening (HTS).

Fluorescence polarization mode returns two sets of data: one for fluorescence intensity parallel (P) to the excitation plane, and the other for fluorescence intensity perpendicular (S) to the excitation plane. These S and P values are used to calculate the Polarization (mP) and Anisotropy (r) values in SoftMax Pro Software.

The Fluorescence Polarization data for a sample is evaluated based on its relative position between the low and high control values. See Analyzing Fluorescence Polarization Data on page 46.

### **Applications of Fluorescence Polarization**

Fluorescence polarization measurements provide information on molecular orientation and mobility, and are generally used to quantify the success of a binding reaction between a smaller labeled ligand and a binding site at a much larger or immobilized molecule. FP can also be used to quantify the dissociation or cleavage of the labeled ligand from a binding site.

FP is a homogeneous microplate assay technique and requires only mixing and measuring—no wash steps are required as in an ELISA. It can also be miniaturized, which makes it useful for high-throughput screening applications.

The read capabilities of the SpectraMax i3 Instrument can be upgraded with user-installable detection cartridges. A detection cartridge contains its own independent light source, optics, and electrical components needed to perform specific read modes for specific applications.

The following detection cartridges have fluorescence polarization read mode capability:

• Fluorescence Polarization (FP) Detection Cartridge, see page 139

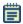

**Note:** For the SpectraMax i3 Multi-Mode Detection Platform, the detection cartridges can be used for top reads.

# **Analyzing Fluorescence Polarization Data**

Fluorescence polarization mode returns two sets of data: one for fluorescence intensity parallel (P) to the excitation plane, and the other for fluorescence intensity perpendicular (S) to the excitation plane. These S and P values are used to calculate the Polarization (mP) and Anisotropy (r) values in SoftMax Pro Software.

FP assays in microplates are generally designed with two control samples:

- LOW control sample: minimal polarization value resulting from unbound labeled ligand only
- HIGH control sample: maximum polarization value resulting from bound labeled ligand only

The FP data for a sample is evaluated based on its relative position between the low and high control values. Total intensity can also be determined from the raw data and is proportional to the amount of label in a sample.

Analyzing and interpreting fluorescence polarization data generally consists of the following:

- Blank Correction on page 47
- Data Reduction on page 47
- Data Qualification and Validation on page 48

#### **Blank Correction**

Many fluorescence polarization assays use small fluorescent label concentrations in the lower nm range. In this range, blank controls become significant when compared to samples.

A blank well contains everything used with the sample wells except the label and sample-specific compounds. Do not use an empty well for a blank.

Background wells, containing all assay components minus the fluorophore, should be tested. If the signal in the background wells is more than 1/10 the signal in the wells containing fluorophore, then background wells should be run on each assay plate. The average raw signal from the background's parallel and perpendicular readings must be subtracted from the raw parallel and perpendicular readings of each sample well before the mP calculation is performed.

For optimum results, Molecular Devices recommends that you run replicates for all blanks, controls, and samples. In this case, the blank value that can be subtracted is the average value of all blanks.

#### **Data Reduction**

Fluorescence polarization mode returns two sets of data: one for fluorescence intensity parallel (P) to the excitation plane, and the other for fluorescence intensity perpendicular (S) to the excitation plane. These S and P values are used to calculate the Polarization (mP) and Anisotropy (r) values in SoftMax Pro Software.

Although the raw S and P values are the true actual values returned from the instrument, the calculated Polarization (mP) and Anisotropy (r) values are treated as the raw data and become the basis for further reduction calculations.

Polarization (mP) is calculated as follows:

$$mP = 1000 * \frac{(parallel - (G * perpendicular))}{(parallel + (G * perpendicular))}$$

Anisotropy (r) is calculated as follows:

$$r = \frac{\text{(parallel - (G * perpendicular))}}{\text{(parallel + (2G * perpendicular))}}$$

The G factor, or grating factor, is used in fluorescence polarization to correct polarization data for optical artifacts, converting relative mP data to theoretical mP data. Optical systems, particularly with reflective components, pass light of different polarization with different efficiency. G factor corrects this instrumental bias.

#### **Data Qualification and Validation**

When validating the data of a fluorescence polarization measurement and the assay, the two factors to look at are the precision value and the Z´ parameter.

The FP precision value is a measure of replicate uniformity determined by the standard deviation of replicates at a label concentration of 1 nM. Since the precision of a measured signal also depends on the read time, the read time must also be specified. A longer read time leads to a lower (better) precision value.

Z´ is the standard statistical parameter in the high-throughput screening community for measuring the quality of a screening assay independent of test compounds. It is used as a measure of the signal separation between the positive controls and the negative controls in an assay.

The value of Z' can be determined using the following formula:

$$Z' = 1 - \frac{3(SD_{c+}) + 3(SD_{c-})}{|Mean_{c+} - Mean_{c-}|}$$

where **SD** is the standard deviation, **c+** is the positive control, and **c-** is the negative control.

A Z´ value greater than or equal to 0.4 is the generally acceptable minimum for an assay. Higher values might be desired when results are more critical.

Z´ is not linear and can be made unrealistically small by outliers that skew the standard deviations in either population. To improve the Z´ value, you can increase the amount of label in the sample, if acceptable for the assay, or increase the read time per well.

The assay window is dependent on the fluorophore lifetime and relative size of the receptor to the ligand. Precision values are better (lower) at higher signals, which normally come from higher label concentrations.

For a given assay window, Z´ is a downward sloping linear function. That is, as precision values get higher (worse), the Z´ value gets lower (worse).

Precision is dependent upon assay characteristics (sample volume, label concentration) and read time. In many assays, the characteristics are defined and cannot be changed. In this case, the only way to improve precision is to increase the read time per well.

## **AlphaScreen Read Mode**

To use this read mode, you must install an appropriate detection cartridge in the instrument.

ALPHA stands for Amplified Luminescent Proximity Homogeneous Assay. AlphaScreen® is a bead-based chemistry used to study molecular interactions between moieties A and B, for example. When a biological interaction between A and B brings beads (coated with A and B, respectively) together, a cascade of chemical reactions acts to produce a greatly amplified signal.

The cascade finally resulting in signal is triggered by laser excitation (680 nm), making a photosensitizer on the A-beads convert oxygen to an excited (singlet) state. That energized oxygen diffuses away from the A-bead. When reaching the B-bead in close proximity, it reacts with a thioxene derivative on the B-bead generating chemiluminescence at 370 nm. Energy transfer to a fluorescent dye on the same bead shifts the emission wavelength into the 520 nm to 620 nm range. The limited lifetime of singlet oxygen in solvent (~4 microseconds) allows diffusion reach only up to about 200 nm distance. Thus, only B-beads in the proximity of A-beads yield signal, which indicates binding between moieties A and B.

An AlphaScreen measurement includes a light pulse, by turning on the laser diode for a specified time, turning off the laser diode, followed by the measurement of the AlphaScreen signal, as specified in the measurement protocol timing parameters.

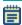

**Note:** AlphaScreen beads are light sensitive. Beads are best handled under subdued (<100 lux) or green filtered (Roscolux filters #389 from Rosco, or equivalent) light conditions. Perform incubation steps in the dark.

The raw data can be normalized to counts per second. See Analyzing AlphaScreen Data on page 50.

### Applications of AlphaScreen

AlphaScreen reagent and assays are used for drug discovery purposes. Examples of AlphaScreen assays include:

- G-protein coupled receptor (GPCR) assay kits, for cAMP quantification or IP3 quantification.
- Tyrosine Kinase assays.
- Cytokine detection kits, such as TNF-alpha detection (immunoassay).

AlphaScreen read mode can also capture the Europium emission line of AlphaLISA®.

The read capabilities of the SpectraMax i3 Instrument can be upgraded with user-installable detection cartridges. A detection cartridge contains its own independent light source, optics, and electrical components needed to perform specific read modes for specific applications.

To perform AlphaScreen reads, the instrument requires AlphaScreen Detection Cartridges , see page 124

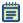

**Note:** For the SpectraMax i3 Multi-Mode Detection Platform, the detection cartridges can be used for top reads.

For more information, go to www.perkinelmer.com.

ALPHASCREEN and ALPHALISA are registered trademarks of PerkinElmer, Inc.

## **Analyzing AlphaScreen Data**

The conversion rate of photons to counts and relative fluorescence units (RFU) is individual for each reader. Therefore, raw data from the same microplate can appear to be different from one instrument to the next. In addition, the data format used by instrument manufacturers might be counts normalized per second or not normalized counts, and therefore the raw data can be different by several orders of magnitude. It is important to know that the number of counts and the size of figures is in no way an indication of sensitivity. See Detection Limit on page 51.

The raw data can be normalized to counts per second by selecting the **Normalization** option in the SoftMax Pro Software Settings dialog. See "Creating a Protocol" in the SoftMax Pro Software application help or user guide.

Analyzing and validating AlphaScreen data can consist of the following:

- Background Correction on page 51
- Detection Limit on page 51
- Data Qualification and Validation on page 52

### **Background Correction**

Although background is significantly lower than with fluorescence intensity measurements, Molecular Devices recommends that you use blanks or assay controls for background correction. The background can be effectively measured using blank replicates. When reading a sample with small signal, an interference can occur from the afterglow of a very strong emitting adjacent sample that was measured just before. Such cross talk can occur through the wall of a white 384-well plate. To prevent such interference, you can select the Interlaced Reading option in the SoftMax Pro Software Settings dialog. This option reads only every other well in a checkerboard pattern, and then reads the microplate again to read the previously omitted wells.

A blank well contains everything used with the sample wells except the label and sample-specific compounds. Do not use an empty well for a blank.

For optimum results, Molecular Devices recommends that you run replicates for all blanks, controls, and samples. In this case, the blank value that can be subtracted is the average value of all blanks.

#### **Detection Limit**

The detection limit is the smallest sample concentration that can be measured reliably above the blank. Determining the detection limit requires taking a number of blank measurements and calculating an average value and standard deviation for the blanks. The detection threshold is defined as the average blank plus three standard deviations. If the average sample value measures above the threshold, the sample can be detected at a statistically significant level.

The detection limit can be described by the following equation:

Det Limit = 
$$\frac{3 \text{ Stdev}_{blank}}{\frac{\text{std - blank}}{\text{conc}_{std}}}$$

where  $conc_{std}$  is the concentration of the standard,  $StDev_{Blank}$  is the standard deviation of the blank replicates, and blank and Std are average values of the replicates for the blank and standard wells.

### **Data Qualification and Validation**

Z´ is the standard statistical parameter in the high-throughput screening community for measuring the quality of a screening assay independent of test compounds. It is used as a measure of the signal separation between the positive controls and the negative controls in an assay.

The value of Z´ can be determined using the following formula:

$$Z' = 1 - \frac{3(SD_{c+}) + 3(SD_{c-})}{|Mean_{c+} - Mean_{c-}|}$$

where **SD** is the standard deviation, **c+** is the positive control, and **c-** is the negative control.

A Z´ value greater than or equal to 0.4 is the generally acceptable minimum for an assay. Higher values might be desired when results are more critical.

Z´ is not linear and can be made unrealistically small by outliers that skew the standard deviations in either population. To improve the Z´ value, you can increase the amount of label in the sample, if acceptable for the assay, or increase the read time per well.

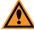

**CAUTION!** The assay plate and the instrument should be kept at room temperature, since temperature variations cause fluctuations in signal.

## **Imaging Read Mode**

To use this read mode, you must have the SpectraMax MiniMax Imaging Cytometer installed with the instrument.

Imaging read mode conducts whole-cell imaging assays.

Whole-cell imaging assays are cell-based, or object-based, rather than the single-point measurements found in other types of microplate reads. These types of assays can yield more biologically meaningful results that can discriminate the fluorescence associated with objects, such as cells or beads, from the bulk solution within a microplate well.

The measurement is primarily fluorescent with quantification of cell size, shape, area, and intensity. Label-free quantification is also supported through brightfield, transmitted light imaging and visual inspection of the image. The camera resolution in the SpectraMax MiniMax Imaging Cytometer is sufficient to determine the approximate shape of small 8 micron objects, such as blood cells.

Other advantages of these assays include, the direct interrogation of individual cells instead of whole well or cell lysates that allow for controlling for cell numbers and heterogeneity in cell-based assays. Also, increased sensitivity by both detecting a few fluorescent cells per well, as well as detecting cells that are, on average, less fluorescent.

You can obtain imaging data through visual inspection of the image or by using the analysis tools available in the SoftMax Pro Software. See Analyzing Imaging Data on page 54.

## **Applications of Whole-Cell Imaging**

Whole-cell imaging assays measure a diverse set of cellular responses, such as fluorescent protein expression (phosphorylated and total), cell viability (cell toxicity), cell apoptosis, and cell cycle analysis.

Supported dyes include the following:

- Fluorescein isothiocyanate (FITC)
- Calcein AM
- Alexa Fluor 488

## **Analyzing Imaging Data**

You can obtain imaging data through visual inspection of the image or by using the analysis tools available in the SoftMax Pro Software. Transmitted light imaging supports visual inspection only. Fluorescent imaging supports both visual inspection and software-based analyses.

In fluorescent imaging, the fluorescence in the sample is excited with light of a specified wavelength. The fluorophore emits at a longer wavelength that is captured in the image.

The software measures the intensity of the emitted fluorescence and estimates the intensity of the background in the image. A combination of intensity threshold and object size can be used to find the cells for your analysis.

You can select one of the following image analysis types:

- Cell Count separates and counts cells based on signal intensity over background and cell size
- Cell Proliferation detects cell coverage in the image, or the total cell area.
- Marker Expression determines the level of signal intensity corresponding to protein or marker expression.

For **Cell Proliferation** and **Marker Expression** analyses, you can define a global intensity threshold range that finds the target cells while avoiding background intensity above and below the defined range. Define the size of the target cells to help eliminate false positives.

For **Cell Count** analysis, you can define the intensity threshold above the background intensity to be applied separately to each object in the image that meets the defined size range. This "local" threshold analysis helps to detect cells in areas of the image where the intensity is uneven. See Global Intensity Threshold and Local Intensity Threshold on page 55.

In cases where cells are confluent on portions of the image, Molecular Devices recommends using **Cell Proliferation** rather than **Cell Count**. Cell counting searches for individual peaks and might have difficulties differentiating large masses of cells or cells in which the stain covers only certain aspects of the cell other than the nucleus or the entire cytoplasm. Cells that are touching or close to touching might be identified and counted as a single cell.

#### **Analysis Output Parameters**

Depending on the needs of your application, you can use one or more of the following analysis output parameters for your experiment:

- Cell Count gives the total number of cells detected in the image.
- **Covered Area** gives the combined area of all the cells detected in the image as a percentage of the entire image area.
- Average Area gives the average area of the cells detected in the image.
- Average Intensity gives the average signal intensity of the cells detected in the image.
- **Expression in Image** gives the combined total signal intensity of the cells detected in the image.

• Average Integrated Intensity gives the average total signal intensity of the cells detected in the image.

The **Cell Proliferation** and **Marker Expression** algorithms do not attempt to split cells. Even a large cluster can be interpreted as a single cell. This is why **Covered Area** is the primary measurement for these analysis types.

## **Global Intensity Threshold and Local Intensity Threshold**

The following illustrations compare how global intensity threshold and local intensity threshold are applied to the intensity of the objects in an image.

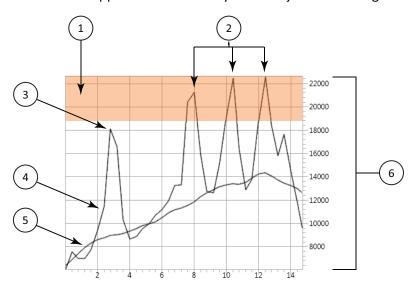

Figure 2-6: Global Intensity Threshold

| Item | Description                    |
|------|--------------------------------|
| 1    | Intensity threshold            |
| 2    | Identified objects             |
| 3    | Object not identified          |
| 4    | Raw image intensity            |
| 5    | Estimated background intensity |
| 6    | Intensity range of the image   |

A global intensity threshold is applied evenly across all the pixels in the image. Only those objects that fall within the boundaries of the defined intensity threshold are detected.

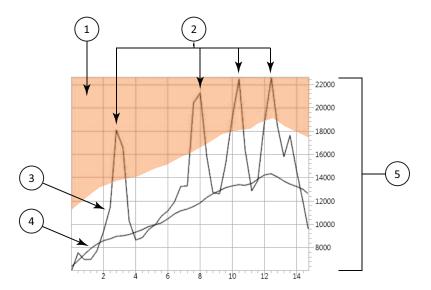

Figure 2-7: Local Intensity Threshold

| Item | Description                    |
|------|--------------------------------|
| 1    | Intensity threshold            |
| 2    | Identified objects             |
| 3    | Raw image intensity            |
| 4    | Estimated background intensity |
| 5    | Intensity range of the image   |

A local intensity threshold is applied separately to each pixel in the image. As the background intensity rises and falls, the defined intensity threshold rises and falls at the same rate above the background. This "local" threshold analysis helps to detect cells in areas of the image where the intensity is uneven.

3

Before unpacking and setting up the SpectraMax® i3 Multi-Mode Detection Platform, prepare a dry, flat work area that has sufficient space for the instrument, host computer, and required cables. To ensure adequate ventilation and allow access for disconnecting power from the instrument, maintain a 20 cm to 30 cm (7.9 in. to 11.8 in.) gap between the back of the instrument and the wall. See Instrument Specifications on page 173.

Unpacking and setting up the instrument includes the following procedures:

- Unpacking the instrument and saving the original packaging. See Unpacking the Instrument on page 59.
- Removing the transport locks from the microplate drawer and the detection cartridge drawer. See Removing the Transport Locks on page 63.
- Connecting the instrument cables and installing the controlling software. See Connecting the Instrument Cables on page 66.

In addition, you can connect a gas supply line to the back of the instrument. See Connecting and Disconnecting a Gas Supply on page 68.

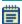

**Note:** If you are also installing the SpectraMax MiniMax Imaging Cytometer, follow the unpacking instructions for the microplate reader in this guide and then refer to the installation instructions for the cytometer. See Installing and Setting Up the Cytometer on page 85.

# **Contents of the Package**

In addition to the instrument, the package contains the following tools and accessories included in the accessory tool box and required for installing the instrument:

**Table 3-1: Package Contents** 

| Illustration                          | Part Number                    | Description                                       |
|---------------------------------------|--------------------------------|---------------------------------------------------|
|                                       | 5025026                        | Installation guide                                |
|                                       | VZ 000 014                     | USB computer connection cable, 3 meter (9.8 foot) |
|                                       | VN 18S S01<br>or VN 18F F01 01 | Power cord, 115V<br>or Power cord, 230V           |
| Manager has an analysis of the second | 5018636                        | SoftMax Pro Software with Product Key             |
|                                       | YW 000 006                     | Hex key, 2.0 mm                                   |

For a complete list of the contents of the package, see the enclosed packing list.

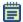

**Note:** Detection cartridges are shipped separately.

# **Unpacking the Instrument**

The packaging is specifically designed to protect the SpectraMax i3 Instrument during transportation.

Transport locks are placed on the detection cartridge drawer and the microplate drawer to protect the instrument from damage during shipping. Transport locks must be removed before powering on the instrument.

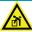

WARNING! LIFTING HAZARD. To prevent injury, use at least two people to lift the instrument.

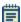

**Note:** The shipping box and all packaging materials, including transport locks, should be retained in case of any future transport needs. Do not use tools that can damage the packaging or the instrument.

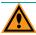

**CAUTION!** When transporting the instrument, warranty claims are void if damage during transport is caused by improper packing.

This procedure requires the following tool:

**Table 3-2: Required Tool** 

| Part Number    | Description |
|----------------|-------------|
| Not applicable | Box cutter  |

## To unpack the instrument:

1. Check the box for any visible damage during transportation. In case of damage, inform the supplier immediately and keep the damaged packaging.

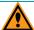

**CAUTION!** Keep the box upright. Do not tip or tilt the box or place it on its side.

2. With the box facing up as indicated on the packaging, use a box cutter to carefully cut open the side of the box labeled **Open Here**.

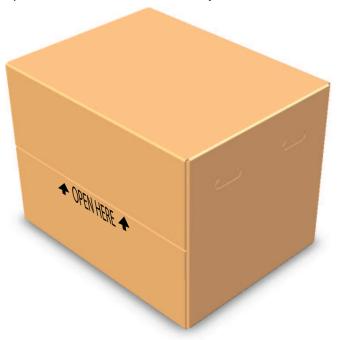

Figure 3-1: Opening the Box

3. Grasp the handle on the cardboard and slide the instrument out of the box.

**Tip:** It might be easier if a second person holds the box in place while the instrument is slid out on the cardboard.

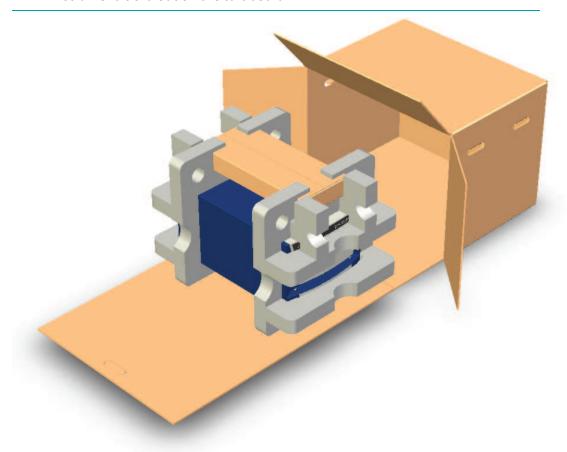

Figure 3-2: Sliding the Instrument Out of the Box

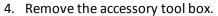

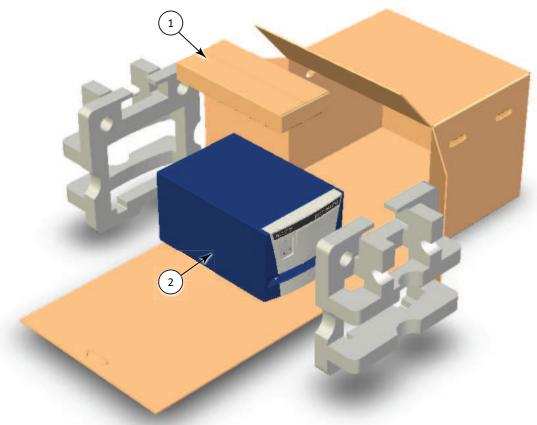

Figure 3-3: Removing the Accessory Tool Box and the Foam Packing

| Item | Description              |
|------|--------------------------|
| 1    | Accessory Tool Box       |
| 2    | SpectraMax i3 Instrument |

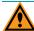

**CAUTION!** Keep the instrument upright and level when lifting. Do not tip or shake the instrument to prevent damage to the moving components inside the instrument.

- 5. Lift one end of the instrument slightly and remove the foam packaging from that end.
- 6. Gently return the instrument to the ground.
- 7. Lift the other end of the instrument slightly and remove the foam packaging from that end.
- 8. Gently return the instrument to the ground.
- 9. Remove the large plastic bag from the instrument. It might be necessary to slightly lift the instrument to get the bag over the feet.

 With one person on each end, lift the instrument and gently place the instrument on a dry, flat area. For information about the weight of the instrument, see Instrument Specifications on page 173.

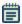

**Note:** The feet are sticky and the instrument does not slide well. It can mark the work surface if slid.

# **Removing the Transport Locks**

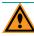

**CAUTION!** The instrument can be damaged if the transport locks are not removed before the instrument is powered on.

Transport locks are placed on the detection cartridge drawer and the microplate drawer to protect the instrument from damage during shipping. Transport locks must be removed before powering on the instrument.

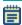

**Note:** If you are installing the SpectraMax MiniMax Imaging Cytometer, leave the transport locks in place until after the cytometer is attached to the microplate reader. See Installing and Setting Up the Cytometer on page 85.

This procedure requires the following tool:

**Table 3-3: Required Tool** 

| Illustration | Part Number | Description                                          |
|--------------|-------------|------------------------------------------------------|
|              | YW 000 006  | Hex key, 2.0 mm, included with the microplate reader |

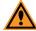

**CAUTION!** Do not touch or loosen any screws or parts other than those specifically designated in the instructions. Doing so could cause misalignment and possibly void the warranty.

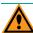

**CAUTION!** The front cover is held onto the front of the instrument by powerful magnets. Keep magnetic storage devices or strips, such as hard drives, key cards, and credit cards, away from the instrument covers.

## To remove the transport locks:

1. Firmly pull on the front cover to remove it and then set it aside. The front cover is held onto the front of the instrument by powerful magnets.

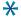

**Tip:** It is easiest to remove the front cover by pulling from the bottom.

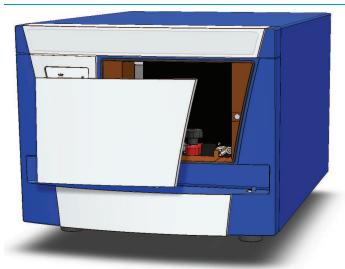

Figure 3-4: Detection Cartridge Drawer Cover Removed

2. Turn the detection cartridge drawer transport lock counter-clockwise until it is free of the threaded hole in the floor of the drawer compartment.

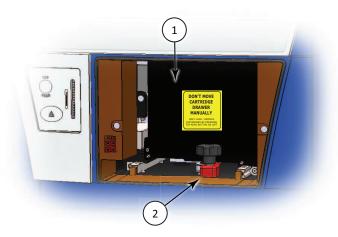

Figure 3-5: Detection Cartridge Drawer Transport Lock

| Item | Description                               |
|------|-------------------------------------------|
| 1    | Detection cartridge drawer                |
| 2    | Detection cartridge drawer transport lock |

3. Gently slide the detection cartridge drawer forward until it is outside of the main instrument.

- 4. Lower the detection cartridge drawer transport lock to remove it from the detection cartridge drawer. Store the transport lock in the instrument accessories toolbox.
- 5. Gently push the detection cartridge drawer back inside the instrument.
- 6. Replace the front cover by aligning the magnets on the inside of the front cover with the magnets on the instrument base.
- 7. Gently pull the yellow tab protruding from the microplate chamber door to open the door. The microplate drawer door must be held open manually while removing the transport lock.

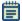

**Note:** Be careful not to tear the yellow tab. It must remain attached to the transport lock to make it easier to open the microplate chamber door.

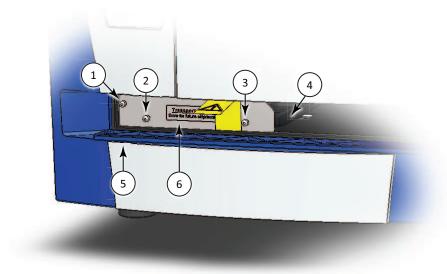

Figure 3-6: Microplate Drawer Transport Lock

| Item | Description                                                       |
|------|-------------------------------------------------------------------|
| 1    | Screw #1 fastens the lock to the internal frame of the instrument |
| 2    | Screw #2 fastens the lock to the microplate drawer                |
| 3    | Screw #3 fastens the lock to the microplate drawer                |
| 4    | Microplate drawer                                                 |
| 5    | Microplate chamber door in open position                          |
| 6    | Microplate drawer transport lock                                  |

8. Use the provided 2.0 mm hex key to loosen screw #1 in the upper-left corner of the transport lock until the lock disconnects from the instrument frame. The screw is equipped with a retaining washer that prevents it from being removed from the lock.

- 9. Loosen screws #2 and #3 until the lock comes free of the microplate drawer. The screws are equipped with retaining washers that prevent them from being removed from the lock. Store the transport lock in the instrument accessories toolbox.
- 10. Gently close the microplate chamber door.
- 11. Save the original carton, foam inserts, accessories toolbox, and transport locks in case the instrument must be shipped in the future.

## **Connecting the Instrument Cables**

The power cords and USB cables connect to the ports on the back of the instrument.

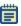

**Note:** If you are installing the SpectraMax MiniMax Imaging Cytometer, do not use this procedure. See Installing and Setting Up the Cytometer on page 85.

This procedure requires the following tools and accessories:

Table 3-4: Required Tools and Accessories

| Illustration                                                                                                    | Part Number                    | Description                                       |
|----------------------------------------------------------------------------------------------------|--------------------------------|---------------------------------------------------|
|                                                                                                    | VZ 000 014                     | USB computer connection cable, 3 meter (9.8 foot) |
|                                                                                                    | VN 18S S01<br>or VN 18F F01 01 | Power cord, 1 meter (3.3 foot)                    |
| Manufacture State of State of | 5018636                        | SoftMax Pro Software with Product Key             |

Connect the instrument to the controlling computer using the supplied USB cable. Use the power cord supplied with the instrument to connect the instrument to a grounded wall outlet. You can optionally connect a gas supply line. A gas supply line is not supplied in the package.

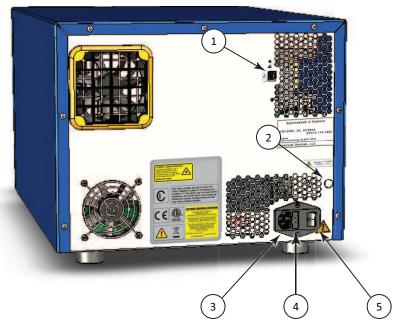

Figure 3-7: Power Switch, Fuses, and Connection Ports

| Item | Description                     |
|------|---------------------------------|
| 1    | USB Port                        |
| 2    | Gas inlet quick-connect fitting |
| 3    | Power port                      |
| 4    | Fuse carrier                    |
| 5    | Power switch                    |

#### To connect the instrument cables:

- 1. Make sure that the instrument and host computer are placed on a dry, flat work area with sufficient space for both devices and the required cables. To ensure adequate ventilation and allow access for disconnecting power from the instrument, maintain a 20 cm to 30 cm (7.9 in. to 11.8 in.) gap between the back of the instrument and the wall.
- 2. Make sure that the power switch on the back of the instrument is in the Off position. See Turning the Instrument On and Off on page 74.
- 3. Connect one end of the supplied USB cable to one of the USB ports on the computer, and then connect the other end of the USB cable to the USB port on the back of the instrument.
- 4. Connect the supplied power cord to the power port on the back of the instrument, and then connect the other end of the power cord to a grounded electrical wall outlet. It might be necessary to remove the temporary warning label before connecting the power cord to the microplate reader.
- 5. If desired, connect a gas supply to the instrument. See Connecting and Disconnecting a Gas Supply on page 68.

- 6. Turn on the power to the host computer.
- 7. Install the SoftMax Pro Software on the computer. See the SoftMax Pro Software quick start guide or user guide.

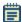

**Note:** The instrument is supported by SoftMax Pro Software version 6.3 or later.

# **Connecting and Disconnecting a Gas Supply**

A gas supply, such as a  $\mathrm{CO}_2$ , nitrogen, or other gas supply, can be connected to the SpectraMax i3 Instrument. This is useful when reading plates as part of a cell-based assay in which a  $\mathrm{CO}_2$  environment needs to be provided to keep cell cultures alive. The gas supply is not regulated or monitored by the instrument or software.

These procedures require the following tools and accessories:

Table 3-5: Required Tools and Accessories

| Part Number    | Description                                              |
|----------------|----------------------------------------------------------|
| Not applicable | Polyurethane tubing, outside diameter = 4.0 mm           |
| Not applicable | Flat-head screwdriver                                    |
| S MS 135 100   | Gas inlet unlock tool (not provided with the instrument) |

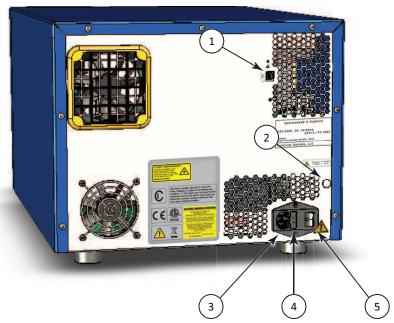

Figure 3-8: Power Switch, Fuses, and Connection Ports

| Item | Description                     |
|------|---------------------------------|
| 1    | USB Port                        |
| 2    | Gas inlet quick-connect fitting |
| 3    | Power port                      |
| 4    | Fuse carrier                    |
| 5    | Power switch                    |

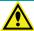

WARNING! Use a compressed gas supply in a well ventilated area. The instrument is not air-tight, and so gas can escape into the atmosphere surrounding the instrument. When using potentially toxic gas, always observe the appropriate cautionary procedures as defined by your safety officer to maintain a safe working environment.

To connect a gas supply to the instrument:

- 1. Make sure that the power switch on the back of the instrument is in the off position.
- 2. Using a flat-head screwdriver, pry off the small black cap on the back of the instrument along the right edge to access the quick-connect fitting. Save the cap for later use.
- 3. Connect the tubing to the quick-connect fitting.
- 4. Connect the other end of the tubing to the gas supply.
- 5. Set the gas supply to the desired input pressure.

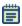

**Note:** For the maximum allowable air supply pressure for the gas inlet and polyurethane tubing specifications, see Instrument Specifications on page 173.

To disconnect the polyurethane tubing from the instrument:

- 1. Make sure that the power switch on the back of the instrument is in the off position.
- 2. Turn off the gas supply at the source and wait a sufficient time for the pressure to dissipate.
- 3. Use the gas inlet unlock tool to press the quick-connect fitting and release the tubing.

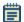

**Note:** The gas inlet unlock tool is not supplied with the instrument.

- 4. Remove the tubing from the quick-connect fitting.
- 5. Replace the black cap over the quick-connect fitting.

**Chapter 4: Using the Instrument** 

4

Before operating the instrument or performing maintenance operations, make sure that you are familiar with the Safety Information on page 7 and make sure it is set up according to the instructions in Unpacking and Setting Up the Instrument on page 57.

For information on controlling the instrument with the software, see the SoftMax Pro Software application help or user guide.

This section includes the following topics:

- Front Panel Controls and Indicators on page 72
- Turning the Instrument On and Off on page 74
- Loading and Unloading Microplates on page 76
- Using Detection Cartridges on page 78

## **Front Panel Controls and Indicators**

The front panel of the SpectraMax® i3 Multi-Mode Detection Platform has LED status indicators that provide information about instrument status, and a key pad that gives you hardware-based controls for opening and closing the detection cartridge drawer and the microplate drawer.

- To open or close the microplate drawer, click the load/eject button. See Loading and Unloading Microplates on page 76.
- To open or close the detection cartridge drawer, click the TOP READ button. See Using Detection Cartridges on page 78.

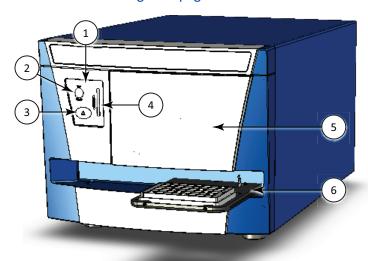

Table 4-1: The SpectraMax i3 Instrument

| Item | Description                                      |
|------|--------------------------------------------------|
| 1    | Key pad                                          |
| 2    | Load/eject button for detection cartridge drawer |
| 3    | Load/eject button for microplate drawer          |
| 4    | Status LEDs                                      |
| 5    | Detection cartridge drawer                       |
| 6    | Microplate drawer                                |

#### **Status LEDs**

The color and activity of LED status indicators on the front of the microplate reader provide information about instrument status.

**Table 4-2: LED Status Indicators** 

| LED Color and Activity                                                  | Instrument Status                                                                                                    |
|-------------------------------------------------------------------------|----------------------------------------------------------------------------------------------------|
| Green LED glowing solidly                                               | The instrument is in the ready state.                                                                                            |
| Amber LED blinking                                                      | The instrument is not ready due to an error occurring during initialization. View the error message in the software.             |
| Green LED glowing solidly, and Amber<br>LED glowing solidly or blinking | The instrument is communicating with the software.  Optics, drawers, or other mechanical items are moving within the instrument. |
| Red LED glowing solidly                                                 | The front panel has been removed from the detection cartridge drawer, or the microplate chamber door has not closed properly.    |
| All status LEDs circulating from top to bottom                          | The instrument is performing a read operation.                                                                                   |

The SpectraMax MiniMax Imaging Cytometer has a separate status LED panel. See Cytometer Status LEDs on page 106.

# **Turning the Instrument On and Off**

The power switch and power connection are on the back of the instrument.

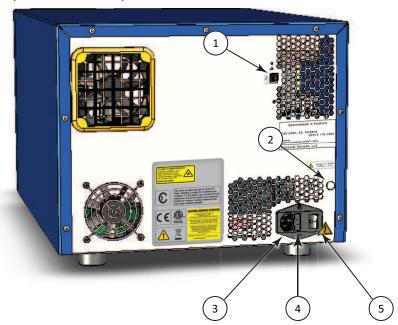

Figure 4-1: Power Switch, Fuses, and Connection Ports

|      | , ,                             |
|------|---------------------------------|
| Item | Description                     |
| 1    | USB Port                        |
| 2    | Gas inlet quick-connect fitting |
| 3    | Power port                      |
| 4    | Fuse carrier                    |
| 5    | Power switch                    |

To ensure adequate ventilation and allow access for disconnecting power from the instrument, maintain a 20 cm to 30 cm (7.9 in. to 11.8 in.) gap between the back of the instrument and the wall.

To turn the instrument on or off, press the power switch to place the rocker in the on or off position.

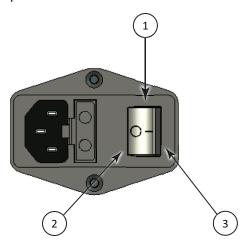

Table 4-3: Power Switch

| Item | Description  |
|------|--------------|
| 1    | Power switch |
| 2    | Off          |
| 3    | On           |

Before connecting or disconnecting the power cord, make sure that the power switch on the back of the instrument is in the Off position.

# **Loading and Unloading Microplates**

To load or unload a microplate:

- 1. On the front panel of the instrument, press the load/eject button to move the microplate drawer outside of the instrument.
- 2. Place the microplate on or remove it from the microplate drawer.

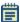

**Note:** Microplates are placed on the microplate drawer in landscape orientation with well A1 in the left corner closest to the instrument.

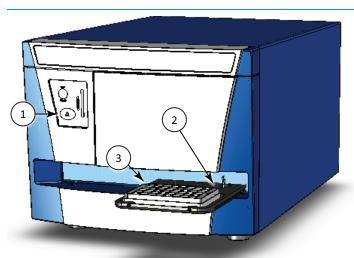

Figure 4-2: Microplate Drawer with Microplate Loaded

| Item | Description                                 |  |
|------|---------------------------------------------|--|
| 1    | Load/eject button for the microplate drawer |  |
| 2    | Microplate drawer                           |  |
| 3    | Well A1 on the microplate                   |  |

3. Press the load/eject button to move the microplate drawer inside of the instrument.

#### **Selecting Suitable Microplate Types**

Depending on the application, the SpectraMax i3 Instrument can read 6, 12, 24, 48, 96, and 384-well microplates and strip wells. For micro-volume measurements, the instrument supports SpectraDrop 24-well micro-volume microplates and SpectraDrop 64-well micro-volume microplates. The instrument is capable of reading 1536-well microplates when used with specific detection cartridges.

When reading optical density at wavelengths below 340 nm, special UV-transparent, disposable, or quartz microplates that allow transmission of the far UV spectra must be used.

Top and bottom reads are available for fluorescence detection using the built in monochromator.

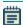

**Note:** For the SpectraMax i3 Multi-Mode Detection Platform, the detection cartridges can be used for top reads.

In addition to the microplates supported in the SoftMax Pro Software microplate list, you can use the software to define a new microplate type using the specifications from the manufacturer for well size, spacing, and distance from the microplate edge.

The type of microplate and the way it is handled can affect the measurement performance of the instrument. Select a microplate type with properties suited for the application and for use with multi-mode microplate readers.

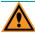

**CAUTION!** To prevent damage to the instrument, the height of the microplate must not exceed 25 mm.

Some general microplate handling guidelines include:

- Never touch the clear well bottom of microplates.
- Visually inspect the bottom and rim of the microplate before use to make sure it is free of dirt and contaminants.
- Keep unused microplates clean and dry.
- Make sure the strips on strip plates are inserted correctly and level with the frame.
- Do not use V-bottom microplates for absorbance reads, bottom reads, or imaging.
   Irregular plastic density in the tip of the well can cause inaccurate measurements.

#### **Using Detection Cartridges**

The read capabilities of the SpectraMax i3 Instrument can be upgraded with user-installable detection cartridges. A detection cartridge contains its own independent light source, optics, and electrical components needed to perform specific read modes for specific applications.

Application notes with specific application protocol suggestions can be found in the Information Center and the Knowledge Base on the Molecular Devices web site at www.moleculardevices.com.

A detection cartridge can occupy one or more positions, depending on size and functionality. Installation and removal of each detection cartridge is the same regardless of the number of slots it occupies in the detection cartridge drawer. The detection cartridge drawer has four (4) slots available for installing detection cartridges.

For the SpectraMax i3 Multi-Mode Detection Platform, the detection cartridges can be used for top reads.

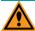

**CAUTION!** To prevent dust accumulation inside the instrument, the detection cartridge drawer should be open only for as long as necessary to install or remove detection cartridges. Keep the detection cartridge drawer closed whenever possible.

For instructions for installing or removing detection cartridges, see the following topics:

- Installing a Detection Cartridge on page 78
- Removing a Detection Cartridge on page 82

For information about the applications and read modes enabled for a specific detection cartridge, see Available Detection Cartridges on page 123.

## **Installing a Detection Cartridge**

The installed detection cartridges are automatically detected by the SoftMax Pro Software. When detected, they appear in the SoftMax Pro Software **Settings** dialog enabling the read modes for the installed detection cartridges. The detection cartridges must be installed in the SpectraMax i3 Instrument to enable them for data acquisition in the SoftMax Pro Software.

There are four (4) slots available in the detection cartridge drawer. You can install a detection cartridge into any available slot.

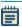

**Note:** When using the SoftMax Pro Software in offline mode, all detection cartridges are available in the **Settings** dialog.

#### To install a detection cartridge:

1. Press the **TOP READ** button on the front panel to open the detection cartridge drawer.

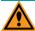

**CAUTION!** To prevent damage to the installed detection cartridges and the instrument, do not manually slide the detection cartridge drawer in or out when one or more detection cartridges are installed in the drawer.

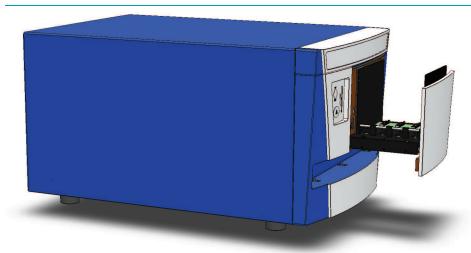

Figure 4-3: Detection Cartridge Drawer Open

- 2. Select the slot or slots on the detection cartridge drawer for the detection cartridge.
- 3. Remove the red cap from the detection cartridge before installation, if supplied with the detection cartridge.
- 4. Position the two small holes and the connector pins on the detection cartridge over the holder pins and connector for the detection cartridge slot.

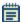

**Note:** Some detection cartridges occupy more than one slot. For the installation requirements for a specific detection cartridge, see Available Detection Cartridges on page 123.

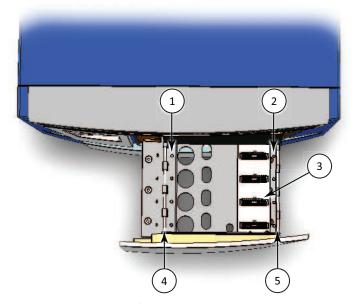

Figure 4-4: Top View of Detection Cartridge Drawer

| Item | Description                   |
|------|-------------------------------|
| 1    | Holder pin                    |
| 2    | Holder pin                    |
| 3    | Detection cartridge connector |
| 4    | Retaining rod                 |
| 5    | Retaining rod                 |

- 5. Gently but firmly push the detection cartridge onto the holder pins and connector so that the detection cartridge is fully seated in the detection cartridge slot.
- 6. Push the two retaining clips on either side of the detection cartridge so that they fasten to the retaining rods on each side of the detection cartridge drawer.

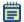

**Note:** Detection cartridges that occupy more than one slot have two retaining clips on each side. Fasten all retaining clips to the retaining rods.

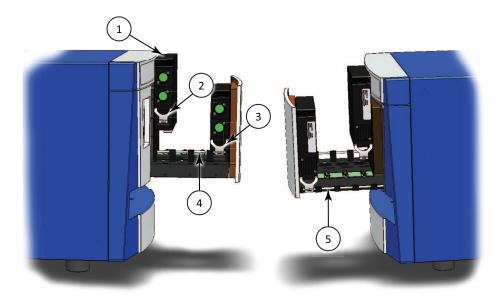

Figure 4-5: Detection Cartridge Retaining Clips and Retaining Rods

| Item | Description               |
|------|---------------------------|
| 1    | Detection cartridge       |
| 2    | Retaining clip unattached |
| 3    | Retaining clip attached   |
| 4    | Retaining rod             |
| 5    | Retaining rod             |

- 7. Install additional detection cartridges, if desired.
- 8. Ensure that all the installed cartridges are evenly aligned.
- 9. Press the **TOP READ** button on the front panel to close the detection cartridge drawer.
- 10. Start the SoftMax Pro Software and connect to the instrument.

If the software is already running and connected to the instrument, go to the **Operations** tab in the ribbon and click **Refresh** to allow the software to detect the installed detection cartridges.

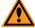

**CAUTION!** To prevent dust accumulation inside the instrument, the detection cartridge drawer should be open only for as long as necessary to install or remove detection cartridges. Keep the detection cartridge drawer closed whenever possible.

#### **Removing a Detection Cartridge**

It is not necessary to remove a detection cartridge when it is not in use. You can, however, remove a detection cartridge to make room for other detection cartridges or when the instrument is being packed for shipping. After a detection cartridge is removed, it should be stored in its detection cartridge box in a dry, dust-free, controlled environment.

To remove a detection cartridge from the instrument:

1. Press the **TOP READ** button on the front panel to open the detection cartridge drawer.

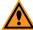

**CAUTION!** To prevent damage to the installed detection cartridges and the instrument, do not manually slide the detection cartridge drawer in or out when one or more detection cartridges are installed in the drawer.

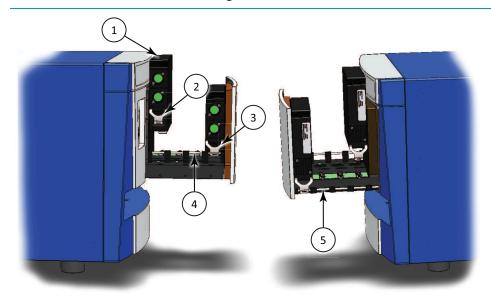

Figure 4-6: Detection Cartridge Retaining Clips and Retaining Rods

| Item | Description               |
|------|---------------------------|
| 1    | Detection cartridge       |
| 2    | Retaining clip unattached |
| 3    | Retaining clip attached   |
| 4    | Retaining rod             |
| 5    | Retaining rod             |

2. Place the end of a flat-head screwdriver in the slot on the retaining clip and use it as a lever to unfasten the retaining clips on either side of the detection cartridge.

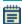

**Note:** Detection cartridges that occupy more than one slot have two retaining clips on each side. Unfasten all retaining clips from the retaining rods.

- 3. Lift the detection cartridge straight up off of the connector and holder pins on the detection cartridge slot.
- 4. Place the red cap on the detection cartridge, if supplied with the detection cartridge.
- 5. When not in use, store the detection cartridge in its original packaging.
- 6. Remove additional detection cartridges, if desired.
- 7. Press the **TOP READ** button on the front panel to close the detection cartridge drawer.

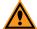

**CAUTION!** To prevent dust accumulation inside the instrument, the detection cartridge drawer should be open only for as long as necessary to install or remove detection cartridges. Keep the detection cartridge drawer closed whenever possible.

# **Chapter 5: SpectraMax MiniMax Imaging Cytometer**

The SpectraMax® MiniMax™ Imaging Cytometer adds imaging capability to the SpectraMax i3 Instrument to visually inspect your sample and to run cell-based assays at cellular or whole-cell resolution. The cytometer uses solid-state illumination, a digital camera, a 4x objective lens, laser auto-focus, and auto-exposure to capture fluorescent or label-free images of a sample at the bottom of the microplate wells. The cytometer supports 96-well and 384-well, flat-bottom, clear-bottom microplates.

To perform brightfield, transmitted-light imaging, you must install the SpectraMax i3 Platform Transmitted Light (TL) Detection Cartridge in the detection cartridge drawer. See Transmitted Light (TL) Detection Cartridge on page 108.

You can create protocols that use the SpectraMax MiniMax Imaging Cytometer in the SoftMax® Pro Software. For information on creating protocols, see "Creating a Protocol" in the SoftMax Pro Software application help or user guide.

## **Installing and Setting Up the Cytometer**

The SpectraMax MiniMax Imaging Cytometer attaches to the bottom of the SpectraMax i3 Multi-Mode Detection Platform.

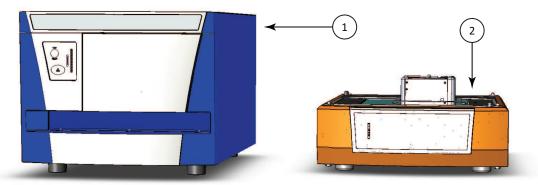

Figure 5-1: Microplate Reader and Cytometer

| Item | Description                                       |  |
|------|---------------------------------------------------|--|
| 1    | Multi-Mode Detection Platform (microplate reader) |  |
| 2    | Imaging Cytometer (cytometer)                     |  |

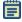

**Note:** If you are installing the SpectraMax i3 Instrument at the same time, unpack the microplate reader before setting up the cytometer, but leave the microplate reader transport locks in place until after the cytometer is attached to the microplate reader. See Unpacking and Setting Up the Instrument on page 57.

Installing and setting up the cytometer includes the following steps:

- Remove the cap screws and the optics cover that protect the optical components during shipping. See Removing the Shipping Protections on page 89.
- Attach the cytometer to the bottom of the microplate reader. See Attaching the Imaging Cytometer to the Microplate Reader on page 92.
- Remove the transport locks from the microplate and detection cartridge drawers. See
   Removing the Transport Locks on page 63.
- Connect the instrument cables and install the controlling software. See Connecting the Cables on page 96.
- Calibrate the well image for the cytometer. See Calibrating the Cytometer on page 101.

To perform brightfield, transmitted-light imaging, you must install the SpectraMax i3 Platform Transmitted Light (TL) Detection Cartridge in the detection cartridge drawer. See Transmitted Light (TL) Detection Cartridge on page 108.

## **Contents of the Cytometer Package**

In addition to the imaging cytometer, the package contains the following tools and accessories required for installing the instrument:

**Table 5-1: Cytometer Package Contents** 

| Illustration                                                                                                    | Part Number | Description                                                       |
|----------------------------------------------------------------------------------------------------|-------------|-------------------------------------------------------------------|
|                                                                                                    | 5024111     | Installation guide                                                |
|                                                                                                    | 5022671     | SpectraMax i3 Platform Transmitted Light (TL) Detection Cartridge |
|                                                                                                    | 1-5590-0010 | Evaluation plate                                                  |
| Manual Property of Party of Pa | 5018636     | SoftMax Pro Software with Product Key                             |
|                                                                                                    | 5018968     | AC power interconnection cord, 0.5 meter (1.5 foot)               |

Table 5-1: Cytometer Package Contents (continued)

| Illustration | Part Number | Description                                          |
|--------------|-------------|------------------------------------------------------|
| Q            | 5018965     | USB interconnection cable, 0.9 meter (3 foot)        |
|              | 5025874     | USB computer connection cable, 3 meter (9.8 foot)    |
|              | 5024094     | Hex key, 2.5 mm                                      |
|              | 5025413     | Hex key, 3.0 mm                                      |
|              | 5024095     | Open-end wrench, 12 mm                               |
| 11           | 5024986     | Laser-interlock brackets (2) with machine screws (4) |

For a complete list of the contents of the package, see the enclosed packing list.

#### **Unpacking the Cytometer**

The packaging is specifically designed to protect the SpectraMax MiniMax Imaging Cytometer during transportation.

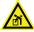

WARNING! LIFTING HAZARD. To prevent injury, use at least two people to lift the instrument.

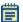

**Note:** The shipping box and all packaging materials should be retained in case of any future transport needs. Do not use tools that can damage the packaging or the instrument.

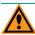

**CAUTION!** When transporting the instrument, warranty claims are void if damage during transport is caused by improper packing.

This procedure requires the following tool:

#### Table 5-2: Required Tool

| Part Number    | Description |
|----------------|-------------|
| Not applicable | Box cutter  |

#### To unpack the cytometer:

- 1. Check the box for any visible damage during transportation. In case of damage, inform the supplier immediately and keep the damaged packaging.
- 2. With the box facing up as indicated on the packaging, use a box cutter to carefully cut open the top of the box.
- 3. Remove the top layer of packaging foam that holds the tools and accessories.

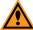

**CAUTION!** Keep the instrument upright and level when lifting. Do not tip or shake the instrument to prevent damage to the moving components inside the instrument.

- 4. With one person on each end, lift the instrument out of the box and gently place the instrument on a dry, flat area. For information about the weight of the instrument, see Physical Specifications on page 179.
- 5. Remove the large plastic bag from the instrument. It might be necessary to slightly lift the instrument to get the bag over the feet.

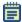

**Note:** The feet are sticky and the instrument does not slide well. It can mark the work surface if slid.

# **Removing the Shipping Protections**

To prevent damage during shipping, four (4) purple socket-head cap screws secure the optics plate on the top of the cytometer, and a cover protects the optical components in the optics tower.

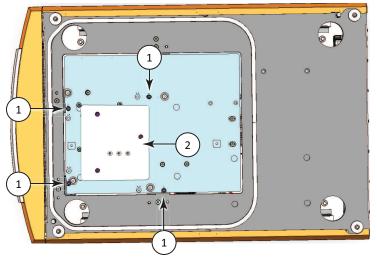

Figure 5-2: Optics Protections for Shipping

| Item | Description                             |
|------|-----------------------------------------|
| 1    | Optics plate socket-head cap screws (4) |
| 2    | Optics cover                            |

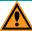

**CAUTION!** Never touch any of the optic mirrors, lenses, filters, or cables. The optics are extremely delicate, and critical to the function of the instrument.

This procedure requires the following tool:

**Table 5-3: Required Tool** 

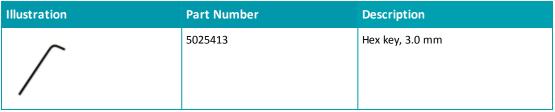

To remove the shipping protections from the cytometer:

1. Use the provided 3.0 mm hex key to remove one of the purple socket-head cap screws that secures the optics plate from its transport location.

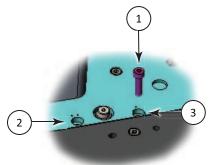

Figure 5-3: Optics Plate Socket-Head cap screw

| Item | Description                                                |
|------|------------------------------------------------------------|
| 1    | Optics plate socket-head cap screw                         |
| 2    | Storage location (indicated with two inscribed dots)       |
| 3    | Transport location (indicated with a single inscribed dot) |

- 2. Insert the socket-head cap screw in the adjacent storage location and use the provided 3.0 mm hex key to tighten the socket-head cap screw in the storage location.
- 3. Press lightly on the optics plate and use the provided 3.0 mm hex key to remove and store the other three purple socket-head cap screws.

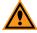

**CAUTION!** Maintain downward pressure on the optics plate until all the screws have been removed.

4. Gently remove pressure from the optics plate to allow the springs below the plate to extend.

5. Use the provided 3.0 mm hex key to remove the three (3) purple socket-head cap screws that secure the protective cover on the optics tower and then tighten the screws into the three storage holes in the middle of the cover.

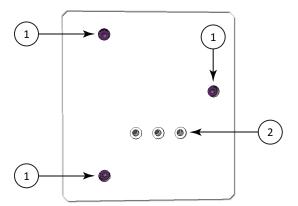

Figure 5-4: Optics Cover

| Item | Description                             |
|------|-----------------------------------------|
| 1    | Optics cover socket-head cap screws (3) |
| 2    | Storage holes                           |

- 6. Lift the cover straight up to remove it from the cytometer.
- 7. Store the optics cover and hex key in the original shipping container for the cytometer.

#### **Attaching the Imaging Cytometer to the Microplate Reader**

Attaching the SpectraMax MiniMax Imaging Cytometer to the SpectraMax i3 Instrument requires a work area that is approximately 130 cm (51.2 in.) wide and 65 cm (25.6 in.) deep, preferably with access on all sides for lifting the instruments.

If the SpectraMax i3 Instrument has previously been in use, remove any microplate or detection cartridges from the instrument and install the transport locks on the microplate drawer and detection cartridge drawer. See Loading and Unloading Microplates on page 76, Removing a Detection Cartridge on page 82, and Installing the Transport Locks on page 161.

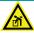

# WARNING! LIFTING HAZARD. To prevent injury, use at least two people to lift the instrument.

This procedure requires the following tools and accessories:

Table 5-4: Required Tools and Accessories

| Illustration | Part Number | Description                                          |
|--------------|-------------|------------------------------------------------------|
|              | 5024094     | Hex key, 2.5 mm                                      |
|              | 5024095     | Open-end wrench, 12 mm                               |
| <i>f f</i>   | 5024986     | Laser-interlock brackets (2) with machine screws (4) |

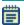

**Note:** All packaging materials, including the optics-access cover and foam block, should be retained in case of any future transport needs. Do not use tools that can damage the packaging or the instrument.

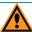

**CAUTION!** When transporting the instrument, warranty claims are void if damage during transport is caused by improper packing.

To attach the cytometer to the microplate reader:

1. Use two people to carefully place the microplate reader on its side.

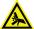

WARNING! PINCH HAZARD. There is limited clearance between the side of the microplate reader and the workbench. To provide clearance for fingers, place a book or other solid, non-marring object on the work bench to support the microplate reader before laying the microplate reader on its side.

2. Use the provided 2.5 mm hex key to remove the four machine screws that secure the optics-access cover to the bottom of the microplate reader.

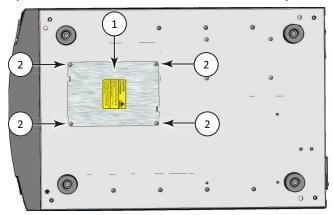

Figure 5-5: Bottom of the Microplate Reader

| Item | Description         |
|------|---------------------|
| 1    | Optics-access cover |
| 2    | Machine screws (4)  |

- 3. Remove the optics-access cover from the microplate reader and set the cover aside.
- 4. Grasp the foam block in the optics-access opening and then gently pull the foam block out and set it aside.

5. Place one of the laser-interlock brackets over the optics-access opening with the interlock tab on the bracket inserted into the corresponding alignment slot on the bottom of the microplate reader.

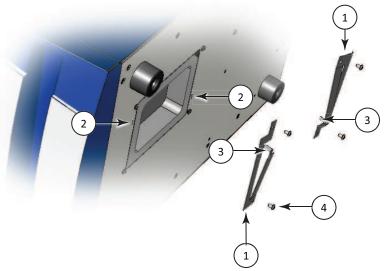

Figure 5-6: Optics-Access Opening Bracket

| Item | Description                  |
|------|------------------------------|
| 1    | Laser-interlock brackets (2) |
| 2    | Alignment slots (2)          |
| 3    | Interlock tabs (2)           |
| 4    | Machine screws (4)           |

- 6. Use the provided 2.5 mm hex key and two of the machine screws provided with the brackets to secure the laser-interlock bracket to the bottom of the microplate reader.
- 7. Attach the other laser-interlock bracket with the interlock tab inserted into the corresponding alignment slot, and then use the other two provided machine screws to secure the bracket to the bottom of the microplate reader.
- 8. Lightly press on the interlock tabs to make sure that they freely slide in and out of the alignment slots.

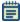

**Note:** The laser-interlock brackets are part of the hardware interlock that prevents the laser module from turning on unless the cytometer is installed. For the interlocks to work properly, the interlock tabs must be able to freely slide in and out of the alignment slots.

- 9. Use two people to carefully stand the microplate reader upright.
- 10. Use two people to carefully lift the microplate reader and hold it above the cytometer, being careful not to strike or otherwise damage the optics tower.

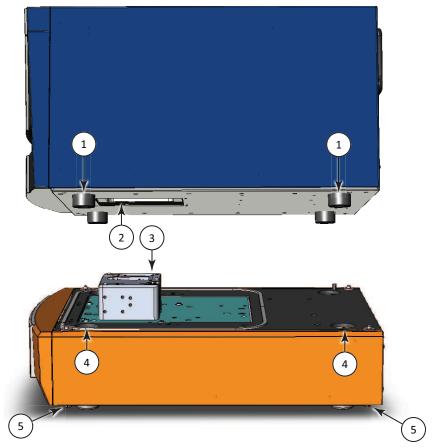

Figure 5-7: Placing the Microplate Reader on the Cytometer

| Item | Description                         |
|------|-------------------------------------|
| 1    | Microplate reader feet (4)          |
| 2    | Optics-access opening               |
| 3    | Optics tower                        |
| 4    | Microplate reader foot openings (4) |
| 5    | Bolt heads (4)                      |

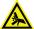

WARNING! PINCH HAZARD. There is limited clearance between the bottom of the microplate reader and the top of the cytometer. The top of the cytometer is beveled to help provide clearance for fingers.

- 11. Lower the microplate reader onto the cytometer, making sure that the optics tower fits into the optics-access opening and the feet on the microplate reader fit into the foot openings on the cytometer.
- 12. Use your finger to apply slight upward pressure to one of the bolt heads beneath the cytometer, and then hand tighten the bolt. Use the provided 12 mm open-end wrench to tighten the bolt until it is snug, but do not over tighten. Do the same to each of the other three bolts to secure the cytometer to the microplate reader.
- 13. Store the packing materials, tools, optics-access cover, and foam block in the original shipping container for the cytometer.
- 14. Remove the transport locks from the SpectraMax i3 Instrument. See Removing the Transport Locks on page 63.

## **Connecting the Cables**

The power cords and USB cables connect to the ports on the back of the instrument.

A power cord and USB cable connect the microplate reader and the cytometer. A second power cord connects the cytometer to an external power source. Two USB cables connect from the cytometer to the acquisition computer to separately control the instrument and the camera.

The SpectraMax MiniMax Imaging Cytometer requires additional minimum computer system specifications beyond those required for the SoftMax Pro Software. See Imaging Cytometer Computer System Specifications on page 178.

This procedure requires the following accessories:

**Table 5-5: Required Accessories** 

| Illustration                                                                                                    | Part Number                       | Description                                                                            |
|----------------------------------------------------------------------------------------------------|-----------------------------------|----------------------------------------------------------------------------------------|
|                                                                                                    | 5018968                           | AC power interconnection cord, 0.5 meter (1.5 foot), provided with the cytometer       |
| 0                                                                                                    | 5018965                           | USB interconnection cable, 0.9 meter (3 foot), provided with the cytometer             |
|                                                                                                    | 5025874                           | USB computer connection cable, 3 meter (9.8 foot), provided with the cytometer         |
|                                                                                                    | VN 18S S01<br>or VN 18F F01<br>01 | AC power cord, provided with the microplate reader                                     |
|                                                                                                    | VZ 000 014                        | USB computer connection cable, 3 meter (9.8 foot), provided with the microplate reader |
| Bulliana Projection State of State of S | 5018636                           | SoftMax Pro Software with Product Key                                                  |

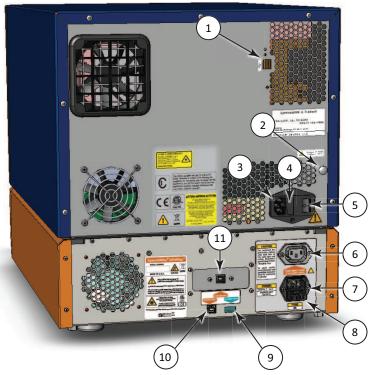

Figure 5-8: Power Switch, Fuses, and Connection Ports

| Item | Description                     |
|------|---------------------------------|
| 1    | Microplate reader USB port      |
| 2    | Gas inlet quick-connect fitting |
| 3    | Microplate reader power port    |
| 4    | Microplate reader fuse carrier  |
| 5    | Power switch                    |
| 6    | Interconnect power port         |
| 7    | Cytometer power port            |
| 8    | Cytometer fuse carrier          |
| 9    | Interconnect USB port           |
| 10   | Cytometer USB port 1            |
| 11   | Cytometer USB port 2            |

#### To connect the cytometer cables:

- 1. Make sure that the instrument and host computer are placed on a dry, flat work area with sufficient space for both devices and the required cables. To ensure adequate ventilation and allow access for disconnecting power from the instrument, maintain a 20 cm to 30 cm (7.9 in. to 11.8 in.) gap between the back of the instrument and the wall.
- 2. Make sure that the power switch on the back of the microplate reader is in the Off position. See Turning the Instrument On and Off on page 74.
- 3. Connect one end of the shorter USB cable supplied with the cytometer to the interconnect USB port labeled **SpectraMax® System** on the back of the cytometer, and then connect the other end of the USB cable to the microplate reader USB port on the back of the microplate reader.

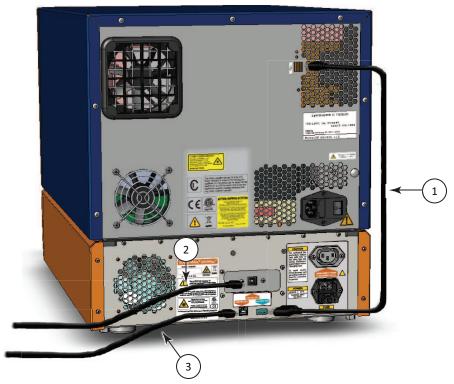

Figure 5-9: USB Cable Connections

| 1 | USB interconnection cable, 0.9 meter (3 foot), provided with the cytometer             |
|---|----------------------------------------------------------------------------------------|
| 2 | USB computer connection cable, 1.8 meter (6 foot), provided with the cytometer         |
| 3 | USB computer connection cable, 3 meter (9.8 foot), provided with the microplate reader |

4. Connect one end of the USB cable supplied with the microplate reader to one of the USB ports on the computer, and then connect the other end of the USB cable to the USB port labeled **COMPUTER USB 1** on the back of the cytometer.

- 5. Connect one end of the longer USB cable supplied with the cytometer to a USB port on the back of the computer, and then connect the other end of the USB cable to the USB port labeled **COMPUTER USB 2** on the back of the cytometer.
  - The USB port labeled **COMPUTER USB 2** is the connection for the camera. For best results, use the USB cable provided with the cytometer and use a USB 2.0, or later, port on the back of the computer that has its own USB bus.
- 6. Connect the short power cord supplied with the cytometer to the microplate reader power port on the back of the microplate reader, and then connect the other end of the power cord to the interconnect power port on the back of the cytometer. It might be necessary to remove the temporary warning label before connecting the power cord to the microplate reader.
- 7. Connect the power cord supplied with the microplate reader to the cytometer power port on the back of the cytometer, and then connect the other end of the power cord to a grounded electrical wall outlet.
- 8. Turn on the power to the host computer.
- 9. Install the SoftMax Pro Software on the computer. See the *SoftMax Pro Software User Guide*.

#### **Calibrating the Cytometer**

When the SpectraMax MiniMax Imaging Cytometer is first installed, the well image needs to be calibrated. This procedure can be performed only by trained Molecular Devices personnel.

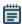

**Note:** If you are installing the SpectraMax i3 Instrument at the same time, remove the microplate reader transport locks before continuing with this procedure. See Removing the Transport Locks on page 63.

# **About Whole-Cell Imaging**

Whole-cell imaging assays are cell-based, or object-based, rather than the single-point measurements found in other types of microplate reads. These types of assays can yield more biologically meaningful results that can discriminate the fluorescence associated with objects, such as cells or beads, from the bulk solution within a microplate well.

The measurement is primarily fluorescent with quantification of cell size, shape, area, and intensity. Label-free quantification is also supported through brightfield, transmitted light imaging and visual inspection of the image. The camera resolution in the SpectraMax MiniMax Imaging Cytometer is sufficient to determine the approximate shape of small 8 micron objects, such as blood cells.

For more information about whole-cell imaging, see Imaging Read Mode on page 53.

#### **Selecting the Light Source for Imaging**

The SpectraMax MiniMax Imaging Cytometer captures images from the bottom of each microplate well. You can choose to illuminate the sample with white transmitted light from the top of the microplate using the Transmitted Light (TL) Detection Cartridge, or use fluorescent excitation from the bottom of the microplate.

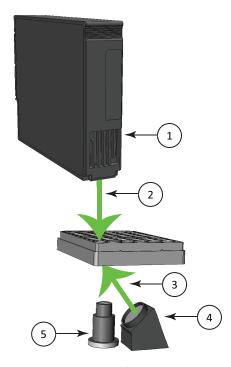

Figure 5-10: Path of Selected Light Sources

| Item | Description                                                             |
|------|-------------------------------------------------------------------------|
| 1    | Transmitted Light (TL) Detection Cartridge                              |
| 2    | Path of white light from the Transmitted Light (TL) Detection Cartridge |
| 3    | Path of fluorescent excitation                                          |
| 4    | Light source for fluorescent excitation                                 |
| 5    | Camera lens                                                             |

To illuminate the sample from the top, you need to have the Transmitted Light (TL) Detection Cartridge installed in the detection cartridge drawer. See Transmitted Light (TL) Detection Cartridge on page 108.

For best results with transmitted-light reads, use a microplate with no cover. A clear cover can be used, if required. For fluorescent reads, you can use a solid cover on the microplate. See Microplate Recommendations on page 107.

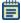

**Note:** You must choose either transmitted light illumination or fluorescent excitation for acquiring images. You cannot use top and bottom illumination at the same time.

#### **Optimizing Your Computer for Image Acquisition**

Acquiring images requires a large portion of computer memory and resources. Make sure that your computer meets the requirements in the Imaging Cytometer Computer System Specifications on page 178.

Before starting an image acquisition, you must save the data file in a location with enough capacity for the image files. When you create a data file for an imaging experiment, the SoftMax Pro Software creates a folder with the same name as the data file. See the SoftMax Pro Software application help or user guide.

Each acquired image file can be larger than 2 megabytes. Acquiring the image of a single site in each well of a 96-well microplate can generate 300 megabytes of image data. A 384-well microplate can generate 1 gigabyte of image data. Acquiring images of multiple sites increases the data-storage requirement. Molecular Devices recommends that you employ a data management system.

For best results, save your data file on a secondary internal hard drive. You can use an external hard drive, but this can slow the data acquisition and is not recommended. Acquiring imaging files and saving them to a network location is not supported by Molecular Devices.

Before starting an image acquisition, minimize the demands on computer memory and resources by turning off all other programs. When the SoftMax Pro Software has limited access to computer memory and resources, image acquisition can take a long time. In some cases, images of some of the wells can be lost.

For optimum results, turn off all sleep and hibernation settings for the hard disk, the CPU, and the USB ports. Also, disable automatic Windows Updates. You can update Windows manually when the instrument is not being used by the software.

You can set these options in Windows Control Panel. See Required Computer Settings on page 104.

#### **Required Computer Settings**

Allowing your computer to hibernate or turn off during data acquisition can interrupt the transfer of data from the instrument to the software and result in data loss.

For optimum results, turn off all sleep and hibernation settings for the hard disk, the CPU, and the USB ports. Also, disable automatic Windows Updates. You can update Windows manually when the instrument is not being used by the software.

You can set these options in Windows Control Panel.

- 1. Open Control Panel.
- 2. Click Hardware and Sound.
- 3. Under Power Options, click Change when the computer sleeps.
- 4. Click Change advanced power settings.
- 5. In the **Power Options** dialog, set **Hard disk > Turn off hard disk after** to **Never**.
- 6. Set Sleep > Sleep after to Never.
- 7. Set Sleep > Hibernate after to Never.
- 8. Set USB settings > USB selective suspend setting to Disabled.
- 9. Click OK.
- 10. Return to the home screen of Control Panel.
- 11. Click System and Security.
- 12. Under Windows Update, click Turn automatic updating on or off.
- 13. Under **Important Updates**, make sure that **Install updates automatically** is not selected. Any of the other options can be selected.
- 14. Click **OK**.
- 15. Close Control Panel.

## **Using the Imaging Cytometer**

Before operating the SpectraMax MiniMax Imaging Cytometer or performing maintenance operations, make sure that you are familiar with the safety information in this guide. See Safety Information on page 7.

For information on controlling the instrument with the software, see the SoftMax Pro Software application help or user guide.

The key pad on the front panel of the SpectraMax i3 Multi-Mode Detection Platform gives you hardware-based controls for opening and closing the detection cartridge drawer and the microplate drawer. See Using the Instrument on page 71.

The front panel of the SpectraMax MiniMax Imaging Cytometer has LED status indicators that provide information about instrument status. See Cytometer Status LEDs on page 106.

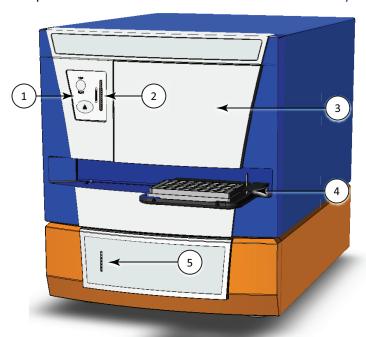

Figure 5-11: The SpectraMax i3 Instrument with the SpectraMax MiniMax Imaging Cytometer

| Item | Description                   |
|------|-------------------------------|
| 1    | Key pad                       |
| 2    | Microplate reader status LEDs |
| 3    | Detection cartridge drawer    |
| 4    | Microplate drawer             |
| 5    | Cytometer status LEDs         |

The AC power for the SpectraMax MiniMax Imaging Cytometer is shared with the SpectraMax i3 Multi-Mode Detection Platform. To turn the instrument on or off, press the power switch on the back of the instrument. See Turning the Instrument On and Off on page 74.

# **Cytometer Status LEDs**

The color and activity of LED status indicators on the front of the cytometer provide information about instrument status.

**Table 5-6: Cytometer LED Status Indicators** 

| LED Color and Activity                                | Instrument Status                                                                                                    |
|-------------------------------------------------------|----------------------------------------------------------------------------------------------------|
| Green LED at the top of the LED panel glowing solidly | The cytometer is powered on and in the ready to use.                                                                                 |
| Red LED at the top of the LED panel glowing solidly   | The cytometer is powered on but is not ready to use. This might indicate an error condition. View the error message in the software. |
| White LED blinking                                    | The cytometer is imaging a microplate using white light.                                                                             |
| Blue LED blinking                                     | The cytometer is imaging a microplate using LED illumination at 460 nm.                                                              |

For information about the microplate reader status LEDs, see Status LEDs on page 73.

#### **Microplate Recommendations**

The following information is specific to the SpectraMax MiniMax Imaging Cytometer. For general microplate selection and handling guidelines, see Selecting Suitable Microplate Types on page 77.

You can use either 96-well or 384-well microplates. Molecular Devices recommends that you use microplates that are designated for imaging.

Table 5-7: Microplate Selection Guidelines for the SpectraMax MiniMax Imaging Cytometer

| Read Mode                     | Microplate Type                       | Additional Considerations                                                                                                    |
|-------------------------------|---------------------------------------|----------------------------------------------------------------------------------------------------|
| Fluorescent<br>Imaging        | Flat bottom, clear bottom, black wall | When an application specifies a surface treatment, use only microplates with the correct treatment.                                                                                                    |
| Transmitted-<br>Light Imaging | Flat bottom, clear<br>bottom          | For best results with transmitted-light reads, use a microplate with no cover. A clear cover can be used, if required.  When an application specifies a surface treatment, use only microplates with the correct treatment. |

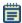

Note: The SpectraMax MiniMax Imaging Cytometer captures images from the bottom of each microplate well. Microplates must have flat-bottom, clear-bottom wells. For optimum results, Molecular Devices recommends using microplates with a bottom thickness of less than  $600~\mu m$ .

The following clear-bottom, black-wall microplates have been tested for use with the SpectraMax MiniMax Imaging Cytometer.

• 96-well BD Biocoat Collagen (part number: 356649)

• 96-well Costar (part number: 3603)

96-well Greiner (part number: 655090)

384-well BD Biocoat Collagen (part number: 354667)

384-well Costar (part number: 3712)

• 384-well Greiner (part number: 781091)

#### **Transmitted Light (TL) Detection Cartridge**

To perform brightfield, transmitted-light imaging, you must install the SpectraMax i3 Platform Transmitted Light (TL) Detection Cartridge in the detection cartridge drawer. The Transmitted Light (TL) Detection Cartridge provides white LED illumination for transmitted-light imaging when used in conjunction with the SpectraMax MiniMax Imaging Cytometer. See Selecting the Light Source for Imaging on page 102.

The read capabilities of the SpectraMax i3 Instrument can be upgraded with user-installable detection cartridges. A detection cartridge contains its own independent light source, optics, and electrical components needed to perform specific read modes for specific applications.

The Transmitted Light (TL) Detection Cartridge occupies one (1) slot in the detection cartridge drawer.

For installation instructions, see Installing a Detection Cartridge on page 78.

You can create protocols that use the Transmitted Light (TL) Detection Cartridge in the SoftMax Pro Software. For information on creating protocols, see "Creating a Protocol" in the SoftMax Pro Software application help or user guide.

## **Measurement Specifications**

The specifications for measurements using the Transmitted Light (TL) Detection Cartridge are shown in the following table.

Table 5-8: Measurement Specification for Transmitted Light (TL) Detection Cartridge

| Item                     | Description                                |
|--------------------------|--------------------------------------------|
| Detection cartridge name | Transmitted Light (TL) Detection Cartridge |
| Short name               | TL                                         |
| Part number              | 5022671                                    |
| Weight                   | 1.5 lbs (0.7 kg)                           |
| Read modes               | Imaging                                    |
| Туре                     | Transmitted light                          |
| Number of slots          | 1                                          |
| Light source             | Ultra high power LED                       |
| Wavelength range         | White light, brightfield                   |

#### **Cytometer Maintenance and Troubleshooting**

Perform only the maintenance described in this guide. Maintenance other than that specified in this guide should be performed only by Molecular Devices service engineers. See Obtaining Support on page 171.

Before operating the instrument or performing maintenance operations, make sure that you are familiar with the safety information in this guide. See Safety Information on page 7.

The following topics describe maintenance and troubleshooting procedures that can be performed by users to ensure optimum operation of the cytometer.

- Replacing Fuses in the Cytometer on page 109
- Packing the Cytometer for Storage or Service on page 112

For reader maintenance and troubleshooting procedures, see Maintenance and Troubleshooting on page 155.

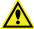

WARNING! Service or maintenance procedures other than those specified in this guide can be performed only by trained service engineers. When service is required, contact a Molecular Devices service engineer.

#### **Replacing Fuses in the Cytometer**

Fuses burn out occasionally and must be replaced.

If the instrument does not seem to be getting power after switching it on, check to see whether the supplied power cord is securely plugged into a functioning power outlet and to the power port at the rear of the instrument. Also, check that the power interconnection cable is securely connected to the microplate reader and to the cytometer.

If the power failed while the instrument was on, check that the power cord is not loose or disconnected and that power to the power outlet is functioning properly.

If these checks fail to remedy the loss of power, replace the fuses. You can obtain replacement fuses from Molecular Devices. For fuse specifications and part numbers, see Physical Specifications on page 179.

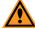

**CAUTION!** Do not touch or loosen any screws or parts other than those specifically designated in the instructions. Doing so could cause misalignment and possibly void the warranty.

The fuses are located in the fuse carrier on the back of the instrument.

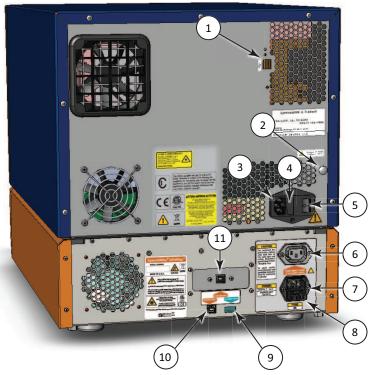

Figure 5-12: Power Switch, Fuses, and Connection Ports

| Item | Description                     |
|------|---------------------------------|
| 1    | Microplate reader USB port      |
| 2    | Gas inlet quick-connect fitting |
| 3    | Microplate reader power port    |
| 4    | Microplate reader fuse carrier  |
| 5    | Power switch                    |
| 6    | Interconnect power port         |
| 7    | Cytometer power port            |
| 8    | Cytometer fuse carrier          |
| 9    | Interconnect USB port           |
| 10   | Cytometer USB port 1            |
| 11   | Cytometer USB port 2            |

The SpectraMax i3 Multi-Mode Detection Platform holds another pair of fuses in a separate fuse carrier. See Replacing Fuses on page 158.

To replace the fuses in the cytometer:

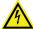

WARNING! HIGH VOLTAGE Always turn the power switch off and disconnect the power cord from the main power source before performing any maintenance procedure that requires removal of any panel or cover or disassembly of any interior instrument component.

- 1. Switch the power switch on the back of the instrument to the off position.
- 2. Unplug the power cord from the cytometer power port.
- 3. Gently press on the carrier-release tab and then pull the fuse carrier to remove it from the instrument.

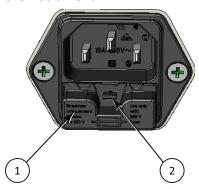

Figure 5-13: Releasing the fuse carrier

| Item | Description         |
|------|---------------------|
| 1    | Fuse carrier        |
| 2    | Carrier-release tab |

- 4. Gently pull the old fuses from the carrier by hand.
- 5. Gently place new fuses into the carrier by hand.
- 6. Replace the fuse carrier.
- 7. Plug the power cord into the power port.
- 8. Turn on power to the instrument.

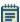

**Note:** If the instrument still does not power on after changing the fuses, contact Molecular Devices technical support.

#### **Packing the Cytometer for Storage or Service**

To minimize the possibility of damage during storage or shipment, the cytometer should be repacked only in the original packaging materials. Correctly repacking the instrument includes following appropriate decontamination procedures and replacing the red machine screws and the optics-access cover that protect the optical components during shipping.

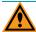

**CAUTION!** When transporting the instrument, warranty claims are void if damage during transport is caused by improper packing.

The cytometer should be stored in a dry, dust-free, environmentally controlled area. For more information about acceptable storage environments, see Physical Specifications on page 179.

Packing up the cytometer includes the following procedures:

- Disconnect the instrument cables. See Disconnecting the Cytometer Cables on page 113.
- Remove the cytometer from the bottom of the microplate reader. See Removing the Cytometer from the Microplate Reader on page 115.
- Replace the red machine screws and the optics cover that protect the optical components during shipping. See Attaching the Shipping Protections on page 119.

## **Disconnecting the Cytometer Cables**

The power cords and USB cables connect to the ports on the back of the instrument.

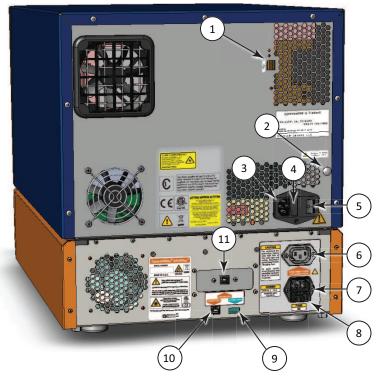

Figure 5-14: Power Switch, Fuses, and Connection Ports

| Item | Description                     |
|------|---------------------------------|
| 1    | Microplate reader USB port      |
| 2    | Gas inlet quick-connect fitting |
| 3    | Microplate reader power port    |
| 4    | Microplate reader fuse carrier  |
| 5    | Power switch                    |
| 6    | Interconnect power port         |
| 7    | Cytometer power port            |
| 8    | Cytometer fuse carrier          |
| 9    | Interconnect USB port           |
| 10   | Cytometer USB port 1            |
| 11   | Cytometer USB port 2            |

To disconnect the cytometer cables:

- 1. Make sure that the SoftMax Pro Software is not running.
- 2. Turn off the connected computer.
- 3. Switch the power switch on the back of the instrument to the off position.
- 4. Unplug the power cord from the cytometer power port on the back of the cytometer, and then unplug the power cord from the grounded electrical wall outlet.
- 5. Unplug the short power cord from the interconnect power port on the back of the cytometer, and then unplug the short power cord from the microplate reader power port on the back of the microplate reader.
- 6. Disconnect the USB cable from the USB port labeled **COMPUTER USB 2** on the back of the cytometer, and then disconnect the USB cable from the USB port on the computer.
- 7. Disconnect the USB cable from the USB port labeled **COMPUTER USB 1** on the back of the cytometer, and then disconnect the USB cable from the USB port on the computer.
- 8. Disconnect the short USB cable from the interconnect USB port labeled **SpectraMax® System** on the back of the cytometer, and then disconnect the USB cable from the microplate reader USB port on the back of the microplate reader.
- 9. Store the short power cord, the short USB cable, and one of the longer USB cables in the original shipping container for the cytometer.

The longer power cord and one of the longer USB cables can be reattached to or stored with the microplate reader.

- For information on reattaching these cables to the microplate reader, see Connecting the Instrument Cables on page 66.
- For information on storing these cables with the microplate reader, see Disconnecting the Instrument Cables on page 165.

## Removing the Cytometer from the Microplate Reader

Removing the cytometer from the microplate reader requires a work area that is approximately 130 cm (51.2 in.) wide and 65 cm (25.6 in.) deep, preferably with access on all sides for lifting the instruments.

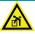

# WARNING! LIFTING HAZARD. To prevent injury, use at least two people to lift the instrument.

This procedure requires the following tools and accessories:

**Table 5-9: Required Tools and Accessories** 

| Part Number | Item                     |
|-------------|--------------------------|
| 5024094     | Hex key, 2.5 mm          |
| 5024095     | Open-end wrench, 12 mm   |
| MK 113 700  | Optics-access foam block |
| MG 115 500  | Optics-access cover      |

To remove the cytometer from the microplate reader:

1. Use the provided 12 mm open-end wrench to loosen the four bolts from beneath the cytometer.

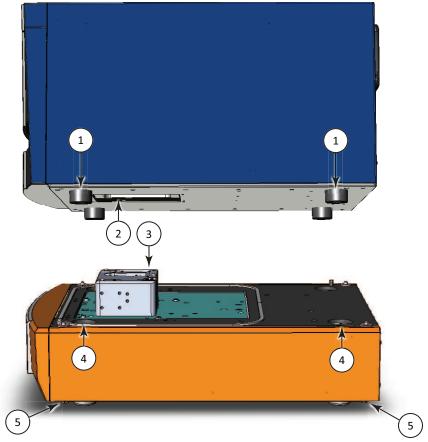

Figure 5-15: Lifting the Microplate Reader above the Cytometer

| Item | Description           |
|------|-----------------------|
| 1    | Feet (4)              |
| 2    | Optics access opening |
| 3    | Optics tower          |
| 4    | Foot openings (4)     |
| 5    | Bolt heads (4)        |

2. Use two people to carefully lift the microplate reader above the cytometer, being careful not to strike or otherwise damage the optics tower.

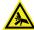

WARNING! PINCH HAZARD. There is limited clearance between the bottom of the microplate reader and the top of the cytometer. The top of the cytometer is beveled to help provide clearance for fingers.

3. Use two people to carefully place the microplate reader on its left side on the workbench.

4. Use the provided 2.5 mm hex key to remove the four machine screws that secure the laser-interlock brackets to the bottom of the microplate reader.

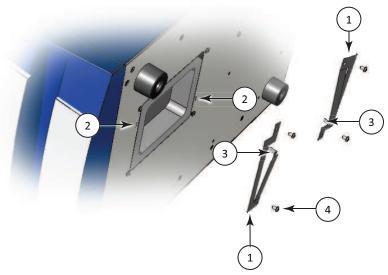

Figure 5-16: Optics-Access Opening Bracket

| Item | Description                  |
|------|------------------------------|
| 1    | Laser-interlock brackets (2) |
| 2    | Alignment slots (2)          |
| 3    | Alignment tabs (2)           |
| 4    | Machine screws (4)           |

- 5. Remove the laser-interlock brackets from the microplate reader and set the brackets and screws aside.
- 6. Insert the foam block into the optics-access opening.

7. Place the optics-access cover over the optics-access opening with the alignment tabs on the cover inserted into the alignment slots on the bottom of the microplate reader.

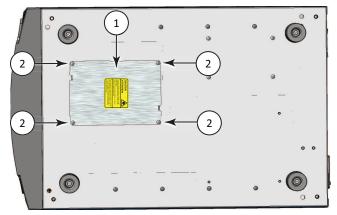

Figure 5-17: Bottom of the Microplate Reader

| Item | Description         |
|------|---------------------|
| 1    | Optics-access cover |
| 2    | Machine screws (4)  |

- 8. Use the provided 2.5 mm hex key and the four original machine screws to secure the optics-access cover to the bottom of the microplate reader.
- 9. Use two people to carefully stand the microplate reader upright.
- 10. Store the tools and laser-interlock brackets in the original shipping container for the cytometer.

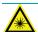

WARNING! LASER LIGHT. The optics-access cover on the bottom of the SpectraMax i3 Multi-Mode Detection Platform has a hardware interlock that prevents the laser module from turning on, unless the cover is in place. The installed cover acts as the protective housing.

## **Attaching the Shipping Protections**

To prevent damage during shipping, four (4) purple socket-head capscrews secure the optics plate on the top of the cytometer, and a cover protects the optical components in the optics tower.

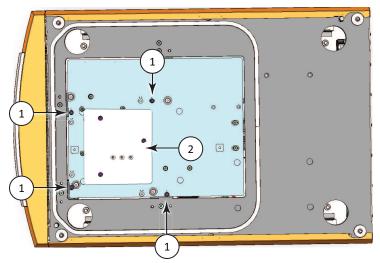

Figure 5-18: Optics Protections for Shipping

| Item | Description                            |
|------|----------------------------------------|
| 1    | Optics plate socket-head capscrews (4) |
| 2    | Optics cover                           |

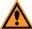

**CAUTION!** Never touch any of the optic mirrors, lenses, filters, or cables. The optics are extremely delicate, and critical to the function of the instrument.

This procedure requires the following tool:

Table 5-10: Required Tool

| Part Number | Item            |
|-------------|-----------------|
| 5025258     | Hex key, 3.0 mm |

To attach the shipping protections to the cytometer:

1. Carefully place the protective cover onto the optics tower with the foam block resting on top of the lenses.

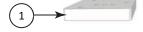

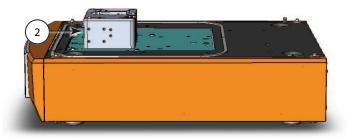

Figure 5-19: Placing the Optics Cover

| Item | Description  |
|------|--------------|
| 1    | Optics cover |
| 2    | Optics tower |

2. Use the provided 3.0 mm hex key to remove the three (3) purple socket-head cap screws from their storage holes in the middle of the optics cover.

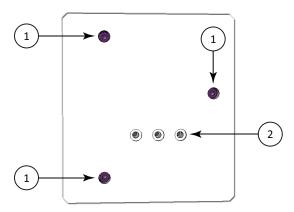

Figure 5-20: Optics Cover (top view)

| Item | Description                                                      |
|------|------------------------------------------------------------------|
| 1    | Optics cover socket-head cap screws in their transport locations |
| 2    | Storage holes                                                    |

3. Tighten the three (3) purple socket-head cap screws into their transport locations to secure the cover to the optics tower.

4. Use the provided 3.0 mm hex key to remove one of the purple socket-head cap screws from its storage location in the optics plate.

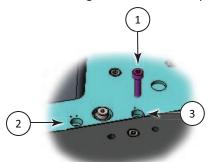

Figure 5-21: Optics Plate Machine Screw

| Item | Description                                              |
|------|----------------------------------------------------------|
| 1    | Optics plate machine screw                               |
| 2    | Storage location (indicated by two inscribed dots)       |
| 3    | Transport location (indicated by a single inscribed dot) |

- 5. Insert the purple socket-head cap screw in the adjacent transport location and use the provided 3.0 mm hex key to tighten the screw to secure the optics plate. You might need to lightly press down the optics plate as you tighten the screws.
- 6. Use the provided 3.0 mm hex key to remove the other three purple socket-head cap screws from their storage locations and tighten them in their adjacent transport locations to secure the optics plate.
- 7. Repackage the cytometer and its tools and accessories in the original shipping container for the cytometer.
- 8. Verify that all the tools and accessories are included in the package. See Contents of the Cytometer Package on page 86.

If you are also packing the SpectraMax i3 Instrument, see Packing the Instrument on page 166.

# **Chapter 6: Available Detection Cartridges**

The read capabilities of the SpectraMax i3 Instrument can be upgraded with user-installable detection cartridges. A detection cartridge contains its own independent light source, optics, and electrical components needed to perform specific read modes for specific applications.

Application notes with specific application protocol suggestions can be found in the Information Center and the Knowledge Base on the Molecular Devices web site at www.moleculardevices.com.

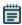

**Note:** For the SpectraMax i3 Multi-Mode Detection Platform, the detection cartridges can be used for top reads.

For information about the supported detection cartridges, see the following topics:

- AlphaScreen Detection Cartridges, see page 124
- Cisbio HTRF Detection Cartridge on page 127
- Time Resolved Fluorescence (TRF) Detection Cartridge, see page 130
- Fluorescence Intensity (FI) Detection Cartridges, see page 133
- Fluorescence Intensity (FI) GeneBLAzer Detection Cartridge, see page 136
- Fluorescence Polarization (FP) Detection Cartridge, see page 139
- Glow Luminescence (LUM) Detection Cartridges, see page 141
- Dual Color Luminescence (LUM) (BRET2) Detection Cartridge, see page 144
- Dual Color Luminescence (LUM) (Chroma-Glo) Detection Cartridge, see page 149

#### **AlphaScreen Detection Cartridges**

The AlphaScreen® Detection Cartridges use a 680 nm laser diode to provide a sensitive reading system for AlphaScreen assays. In addition, a patent-pending design that isolates each well enables optimal performance for AlphaScreen assays. The detection cartridges also capture the Europium emission line of AlphaLISA®.

The following AlphaScreen Detection Cartridges are available:

- AlphaScreen 384 Std Detection Cartridge
- AlphaScreen 384 HTS Detection Cartridge
- AlphaScreen 1536 HTS Detection Cartridge

The read capabilities of the SpectraMax i3 Instrument can be upgraded with user-installable detection cartridges. A detection cartridge contains its own independent light source, optics, and electrical components needed to perform specific read modes for specific applications.

Each AlphaScreen Detection Cartridge occupies one (1) slot in the detection cartridge drawer.

For installation instructions, see Installing a Detection Cartridge on page 78.

The AlphaScreen Detection Cartridges can perform the following read types:

- End Point, see Endpoint Read Type on page 20.
- Kinetic, see Kinetic Read Type on page 20.
- Well Scan, see Well Scan Read Type on page 21.

You can create protocols that use the AlphaScreen Detection Cartridges in the SoftMax Pro Software. For information on creating protocols, see "Creating a Protocol" in the SoftMax Pro Software application help or user guide.

ALPHASCREEN and ALPHALISA are registered trademarks of PerkinElmer, Inc.

#### **About AlphaScreen**

ALPHA stands for Amplified Luminescent Proximity Homogeneous Assay. AlphaScreen is a bead-based chemistry used to study molecular interactions between moieties A and B, for example. When a biological interaction between A and B brings beads—coated with A and B, respectively—together, a cascade of chemical reactions acts to produce a greatly amplified signal.

An AlphaScreen measurement includes a light pulse, by turning on the laser diode for a specified time, turning off the laser diode, followed by the measurement of the AlphaScreen signal, as specified in the protocol parameters.

**Table 6-1: AlphaScreen Timing Parameters** 

| Parameter        | Value | Comment                                             |
|------------------|-------|-----------------------------------------------------|
| Excitation time  | 40 ms | The period when the sample is exposed to the laser. |
| Integration time | 80 ms | The period when the signal is read from the sample. |

For more information about AlphaScreen, see AlphaScreen Read Mode on page 49.

## **Microplate Recommendations**

The following information is specific to this detection cartridge. For general microplate selection and handling guidelines, see Selecting Suitable Microplate Types on page 77.

Table 6-2: Microplate Selection Guidelines for the AlphaScreen Detection Cartridge

| Read Mode              | Microplate<br>Type | Additional Considerations                                                                                                    |
|------------------------|--------------------|----------------------------------------------------------------------------------------------------|
| AlphaScreen<br>(ALPHA) | Solid white        | When an application specifies a surface treatment, use only microplates with the correct treatment.  White plates are recommended for reading AlphaScreen (such as, Optiplate-384 white opaque, Perkin Elmer #6007290). Black plates absorb light and lead to reduced signals. |

## **Measurement Specifications**

The specifications for measurements using the AlphaScreen Detection Cartridges are shown in the following table.

Table 6-3: Measurement Specifications for AlphaScreen Detection Cartridges

| Item                           | Description                                                  | Description                                                  | Description                                                    |
|--------------------------------|--------------------------------------------------------------|--------------------------------------------------------------|----------------------------------------------------------------|
| Detection<br>cartridge<br>name | AlphaScreen 384 Std<br>Detection Cartridge                   | AlphaScreen 384 HTS<br>Detection Cartridge                   | AlphaScreen 1536 HTS<br>Detection Cartridge                    |
| Short name                     | ALPHA 384 Std                                                | ALPHA 384 HTS                                                | ALPHA 1536 HTS                                                 |
| Part number                    | 0200-7017                                                    | 0200-7018                                                    | 0200-7019                                                      |
| Weight                         | 1.5 lbs (0.7 kg)                                             | 1.5 lbs (0.7 kg)                                             | 1.5 lbs (0.7 kg)                                               |
| Microplate<br>formats          | Compatible with 6, 12, 24, 48, 96, and 384-well microplates. | Compatible with 6, 12, 24, 48, 96, and 384-well microplates. | Compatible with 6, 12, 24, 48, 96, 384, 1536-well microplates. |
| Read Mode                      | AlphaScreen                                                  | AlphaScreen                                                  | AlphaScreen                                                    |
| Туре                           | Single emission                                              | Single emission                                              | Single emission                                                |
| Number of slots                | 1                                                            | 1                                                            | 1                                                              |
| Light source                   | Laser diode (1 watt)                                         | Laser diode (1 watt)                                         | Laser diode (1 watt)                                           |
| Filter Set                     | EX: 680<br>EM: 570-100                                       | EX: 680<br>EM: 570-100                                       | EX: 680<br>EM: 570-100                                         |
| Labels                         | AlphaScreen reagents and assay kits                          | AlphaScreen reagents and assay kits                          | AlphaScreen and AlphaLISA reagents and assay kits              |
| Detection<br>limit*            | <b>384-well (2 μl)</b><br><100 amol/well                     | <b>384-well (25 μl)</b><br><100 amol/well                    | NA                                                             |

<sup>\*</sup>AlphaScreen detection limit <100 amol of biotinylated-LCK-P peptide, 25  $\mu$ L/well in 384-well plate. AlphaScreen detection limit of biotinylated-LCK-P peptide was determined with 3 x SD over background method using AlphaScreen Phosphotyrosine (PT66) Assay Kit (Cat. No. 6760602C). Serial dilutions were made into assay buffer by diluting 10 nMb-LCK-P reaction mix containing Acceptor and Donor beads. Measurement was performed after a 1 hour incubation.

#### **Cisbio HTRF Detection Cartridge**

The Cisbio HTRF® Detection Cartridge uses a high-energy Xenon flash lamp for sensitive reading of HTRF reagents. In addition, the standard dual-emission design gives the most accurate results in short overall read time. This detection cartridge enables time-resolved fluorescence read modes for europium cryptate and europium acceptors.

The fluorescence ratio associated with the HTRF readout is a correction method developed by Cisbio and covered by the US patent 5,527,684 and its foreign equivalents, for which Cisbio has granted a license to Molecular Devices. Its application is strictly limited to the use of HTRF reagents and technology, excluding any other TR-FRET technologies such as IMAP TR-FRET calculations of acceptor to donor ratios.

The read capabilities of the SpectraMax i3 Instrument can be upgraded with user-installable detection cartridges. A detection cartridge contains its own independent light source, optics, and electrical components needed to perform specific read modes for specific applications.

The Cisbio HTRF Detection Cartridge is a dual-emission detection cartridge and occupies two (2) slots in the detection cartridge drawer.

For installation instructions, see Installing a Detection Cartridge on page 78.

The Cisbio HTRF Detection Cartridges can perform the following read types:

- End Point, see Endpoint Read Type on page 20.
- Kinetic, see Kinetic Read Type on page 20.
- Well Scan, see Well Scan Read Type on page 21.

You can create protocols that use the Cisbio HTRF Detection Cartridges in the SoftMax Pro Software. For information on creating protocols, see "Creating a Protocol" in the SoftMax Pro Software application help or user guide.

HTRF is a registered trademark of Cisbio Bioassays.

#### **About Homogeneous Time-Resolved Fluorescence**

Homogeneous Time-Resolved Fluorescence (HTRF) is a measurement technique based on fluorescence resonance energy transfer (FRET) using the advantages of time-resolved fluorescence (TRF) reading.

The Cisbio HTRF Detection Cartridge uses a Xenon flash lamp. The excitation filter selects wavelengths suitable for the excitation of Europium cryptates below 330 nm. Emission filters detect signal for Europium cryptate (616 nm) and typical Europium acceptor labels (665 nm).

The Cisbio HTRF Detection Cartridge provides optimal performance for key applications for drug discovery, bioprocess development, and others.

- GPCR Assays
- Cytokine Assays
- cAMP Quantitation
- Human mAb Screening
- Kinase Assays

For more information, see HTRF Read Mode on page 41.

#### **Microplate Recommendations**

The following information is specific to this detection cartridge. For general microplate selection and handling guidelines, see Selecting Suitable Microplate Types on page 77.

Table 6-4: Microplate Selection Guidelines for the Cisbio HTRF Detection Cartridge

| Read Mode                                                            | Microplate<br>Type | Additional Considerations                                                                           |
|----------------------------------------------------------------------|--------------------|----------------------------------------------------------------------------------------------------|
| Time-Resolved Fluorescence<br>Resonance Energy Transfer<br>(TR-FRET) | Solid white        | When an application specifies a surface treatment, use only microplates with the correct treatment. |

# **Measurement Specifications**

The specifications for measurements using the Cisbio HTRF Detection Cartridge are shown in the following table.

Table 6-5: Measurement Specification for Cisbio HTRF Detection Cartridge

| Item                     | Description                                                    |
|--------------------------|----------------------------------------------------------------|
| Detection cartridge name | Cisbio HTRF Detection Cartridge                                |
| Short name               | HTRF                                                           |
| Part number              | 0200-7011                                                      |
| Weight                   | 2.6 lbs (1.2 kg)                                               |
| Read mode                | Time-Resolved Fluorescence Resonance Energy Transfer (TR-FRET) |
| Туре                     | Dual emission                                                  |
| Number of slots          | 2                                                              |
| Light source             | Xenon Flash Lamp                                               |
| Filter set               | EX: HTRF<br>EM1: 616-10<br>EM2: 665-10                         |
| Labels                   | Europium cryptate, Europium acceptors                          |
| Applications             | HTRF certified by Cisbio Bioassays                             |

#### Time Resolved Fluorescence (TRF) Detection Cartridge

The Time Resolved Fluorescence (TRF) Detection Cartridge enables time-resolved fluorescence read modes for Europium and Samarium. It is ideal for protein interaction, GPCR, and enzyme activity applications.

The read capabilities of the SpectraMax i3 Instrument can be upgraded with user-installable detection cartridges. A detection cartridge contains its own independent light source, optics, and electrical components needed to perform specific read modes for specific applications.

The Time Resolved Fluorescence (TRF) Detection Cartridge occupies one (1) slot in the detection cartridge drawer.

For installation instructions, see Installing a Detection Cartridge on page 78.

The Time Resolved Fluorescence (TRF) Detection Cartridge can perform the following read types:

- End Point, see Endpoint Read Type on page 20.
- Kinetic, see Kinetic Read Type on page 20.
- Well Scan, see Well Scan Read Type on page 21.

Well scan is not available for dual-label assays.

You can create protocols that use the Time Resolved Fluorescence (TRF) Detection Cartridge in the SoftMax Pro Software. For information on creating protocols, see "Creating a Protocol" in the SoftMax Pro Software application help or user guide.

#### **About Time-Resolved Fluorescence**

Time-resolved fluorescence (TRF) is a measurement technique that depends on three characteristics that lead to better discrimination between the specific signal, proportional to the amount of label, and the unspecific fluorescence resulting from background and compound interference:

- Pulsed excitation light sources
- Time-gated electronics faster than the fluorescence lifetime
- · Labels with prolonged fluorescence lifetime

The time-gating electronics introduce a delay between the cut off of each light pulse and the start of signal accumulation. During the delay, the unspecific fluorescence (caused by test compounds, assay reagents, and the microplate) vanishes while only a small portion of the specific fluorescence from the label is sacrificed. Enough of the specific signal remains during the decay period with the added benefit of reduced background.

The Time Resolved Fluorescence (TRF) Detection Cartridge uses an ultraviolet LED that emits in the range between 350 nm and 380 nm for excitation of Europium chelates, and comes equipped with emission filters for both europium and samarium. This enables single-label europium and samarium assays as well as dual-label assays involving both europium and samarium to be run. See Measurement Specifications on page 132.

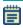

**Note:** Europium cryptate and terbium require excitation wavelengths below 330 nm and cannot be measured with this detection cartridge.

For more information about time-resolved fluorescence, see Time-Resolved Fluorescence Read Mode on page 36.

#### **Microplate Recommendations**

The following information is specific to this detection cartridge. For general microplate selection and handling guidelines, see Selecting Suitable Microplate Types on page 77.

Table 6-6: Microplate Selection Guidelines for the Time Resolved Fluorescence (TRF) Detection Cartridge

| Read Mode                           | Microplate<br>Type | Additional Considerations                                                                           |
|-------------------------------------|--------------------|----------------------------------------------------------------------------------------------------|
| Time-Resolved<br>Fluorescence (TRF) | Solid white        | When an application specifies a surface treatment, use only microplates with the correct treatment. |

## **Measurement Specifications**

The specifications for measurements using the Time Resolved Fluorescence (TRF) Detection Cartridge are shown in the following table.

Table 6-7: Measurement Specification for Time Resolved Fluorescence (TRF) Detection Cartridge

| Item                     | Description                                                                        |
|--------------------------|------------------------------------------------------------------------------------|
| Detection cartridge name | Time Resolved Fluorescence (TRF) Detection Cartridge                               |
| Short name               | TRF-EUSA                                                                           |
| Part number              | 0200-0723                                                                          |
| Weight                   | 1.5 lbs (0.7 kg)                                                                   |
| Read modes               | Time-Resolved Fluorescence (TRF) Time-Resolved Fluorescence, Dual-Label (TRF-Dual) |
| Туре                     | Dual emission                                                                      |
| Number of slots          | 1                                                                                  |
| Light source             | Ultra high power LED                                                               |
| Filter set               | EX: 370-80<br>EM1: 616-10<br>EM2: 642-10                                           |
| Labels                   | Europium chelate, Samarium chelate                                                 |
| Detection limit          | 384-well plate (75 μL): 5 amol<br>1536-well plate (8 μL): 1.5 amol                 |
| Linear dynamic range     | 6 logs in a single microplate read                                                 |

#### Fluorescence Intensity (FI) Detection Cartridges

The Fluorescence Intensity (FI) Detection Cartridges use an ultra high power LED for the excitation of various fluorescent labels, enabling fluorescence intensity read modes. In addition, the standard dual-emission design enables simple, straightforward fluorescence resonance energy transfer (FRET) measurement.

The following Fluorescence Intensity (FI) Detection Cartridges are available:

- Fluorescence Intensity (FI) (coum-fluor) Detection Cartridge
- Fluorescence Intensity (FI) (fluor-rhod) Detection Cartridge
- Fluorescence Intensity (FI) (Cy3-Cy5) Detection Cartridge
- Fluorescence Intensity (FI) (CFP-YFP) Detection Cartridge

Other Fluorescence Intensity (FI) Detection Cartridges include the Fluorescence Intensity (FI) GeneBLAzer Detection Cartridge on page 136.

The read capabilities of the SpectraMax i3 Instrument can be upgraded with user-installable detection cartridges. A detection cartridge contains its own independent light source, optics, and electrical components needed to perform specific read modes for specific applications.

Each Fluorescence Intensity (FI) Detection Cartridge occupies one (1) slot in the detection cartridge drawer.

For installation instructions, see Installing a Detection Cartridge on page 78.

The Fluorescence Intensity (FI) Detection Cartridges can perform the following read types:

- End Point, see Endpoint Read Type on page 20.
- Kinetic, see Kinetic Read Type on page 20.
- Well Scan, see Well Scan Read Type on page 21.

You can create protocols that use the Fluorescence Intensity (FI) Detection Cartridges in the SoftMax Pro Software. For information on creating protocols, see "Creating a Protocol" in the SoftMax Pro Software application help or user guide.

#### **About Fluorescence Intensity**

In fluorescence intensity read mode, the source light is directed through a tunable excitation filter and then focused by an objective lens from above the microplate. The filter passes only the specified wavelength band necessary to excite samples. The objective lens collects the resulting fluorescence and directs it through an emission filter to separate background light from the specific wavelengths generated by samples. This signal is detected by a photo multiplier tube.

The Fluorescence Intensity (FI) Detection Cartridges use an ultra high power LED and an optimized filter set together with the SpectraMax i3 Instrument photon counting detection capabilities, resulting in superior detection limits and linear dynamic range at short read times. See Measurement Specifications on page 135.

For more information about fluorescence intensity, see Fluorescence Intensity Read Mode on page 27.

## **Microplate Recommendations**

The following information is specific to this detection cartridge. For general microplate selection and handling guidelines, see Selecting Suitable Microplate Types on page 77.

Table 6-8: Microplate Selection Guidelines for the Fluorescence Intensity (FI) Detection Cartridges

| Read Mode                      | Microplate<br>Type | Additional Considerations                                                                           |
|--------------------------------|--------------------|----------------------------------------------------------------------------------------------------|
| Fluorescence<br>Intensity (FL) | Solid black        | When an application specifies a surface treatment, use only microplates with the correct treatment. |

## **Measurement Specifications**

The specifications for measurements using the Fluorescence Intensity (FI) Detection Cartridges are shown in the following table.

Table 6-9: Measurement Specifications for Fluorescence Intensity (FI) Detection Cartridges

| Item                           | Description                                                                             | Description                                                                                  | Description                                                                                  | Description                                                                            |
|--------------------------------|-----------------------------------------------------------------------------------------|----------------------------------------------------------------------------------------------|----------------------------------------------------------------------------------------------|----------------------------------------------------------------------------------------|
| Detection<br>cartridge<br>name | Fluorescence Intensity<br>(FI) (coum-fluor)<br>Detection Cartridge                      | Fluorescence Intensity<br>(FI) (fluor-rhod)<br>Detection Cartridge                           | Fluorescence Intensity<br>(FI) (Cy3-Cy5)<br>Detection Cartridge                              | Fluorescence Intensity<br>(FI) (CFP-YFP)<br>Detection Cartridge                        |
| Short<br>name                  | FI-COFL                                                                                 | FI-FLRH                                                                                      | FI-CY3CY5                                                                                    | FI-CFP-YFP                                                                             |
| Part<br>number                 | 0200-7002                                                                               | 0200-7003                                                                                    | 0200-7004                                                                                    | 0200-7005                                                                              |
| Weight                         | 1.5 lbs (0.7 kg)                                                                        | 1.5 lbs (0.7 kg)                                                                             | 1.5 lbs (0.7 kg)                                                                             | 1.5 lbs (0.7 kg)                                                                       |
| Read<br>Mode                   | Fluorescence Intensity<br>(FL)<br>Fluorescence<br>Resonance Energy<br>Transfer (FRET)   | Fluorescence Intensity<br>(FL)<br>Fluorescence<br>Resonance Energy<br>Transfer (FRET)        | Fluorescence Intensity<br>(FL)<br>Fluorescence<br>Resonance Energy<br>Transfer (FRET)        | Fluorescence Intensity<br>(FL)<br>Fluorescence<br>Resonance Energy<br>Transfer (FRET)  |
| Туре                           | Dual emission                                                                           | Dual emission                                                                                | Dual emission                                                                                | Dual emission                                                                          |
| Number of slots                | 1                                                                                       | 1                                                                                            | 1                                                                                            | 1                                                                                      |
| Light source                   | Ultra high power LED                                                                    | Ultra high power LED                                                                         | Ultra high power LED                                                                         | Ultra high power LED                                                                   |
| Filter Set                     | EX: 360-35<br>EM1: 465-35<br>EM2: 535-25                                                | EX: 485-20<br>EM1: 535-25<br>EM2: 595-35                                                     | EX: 535-25<br>EM1: 595-35<br>EM2: LP655                                                      | EX: 445-20<br>EM1: 485-20<br>EM2: 535-25                                               |
| Labels                         | FL: Coumarin<br>FRET: Coumarin-<br>Fluorescein                                          | FL: Fluorescein<br>FRET: Fluorescein-<br>Rhodamine                                           | FL: Rhodamine<br>FRET: CY3-CY5                                                               | FL: AlexaFluor 430,<br>Thioflavin<br>FRET: CFP-YFP                                     |
| Detection<br>limit             | 384-well plate<br>(75 μL):<br>10 fmol/well<br>1536-well plate<br>(8 μL):<br>3 fmol/well | 384-well plate<br>(75 μL):<br>0.10 fmol/well<br>1536-well plate<br>(8 μL):<br>0.03 fmol/well | 384-well plate<br>(75 μL):<br>0.15 fmol/well<br>1536-well plate<br>(8 μL):<br>0.06 fmol/well | 384-well plate<br>(75 μL):<br>5 fmol/well<br>1536-well plate<br>(8 μL):<br>5 fmol/well |
| Linear<br>dynamic<br>range     | 4 logs in a single<br>microplate read                                                   | 6 logs in a single<br>microplate read                                                        | 6 logs in a single<br>microplate read                                                        | 5 logs in a single<br>microplate read                                                  |

<sup>\*</sup>Additional labels compatible with the excitation and emission wavelengths of the cartridge can also be used. All trademarks are the property of their respective owner.

#### Fluorescence Intensity (FI) GeneBLAzer Detection Cartridge

The Fluorescence Intensity (FI) GeneBLAzer Detection Cartridge is designed for use with GeneBLAzer assays from Invitrogen. In addition, the standard dual-emission design enables simple, straightforward fluorescence resonance energy transfer (FRET) measurement.

The read capabilities of the SpectraMax i3 Instrument can be upgraded with user-installable detection cartridges. A detection cartridge contains its own independent light source, optics, and electrical components needed to perform specific read modes for specific applications.

The Fluorescence Intensity (FI) GeneBLAzer Detection Cartridge occupies one (1) slot in the detection cartridge drawer.

For installation instructions, see Installing a Detection Cartridge on page 78.

The Fluorescence Intensity (FI) GeneBLAzer Detection Cartridge can perform the following read types:

- End Point, see Endpoint Read Type on page 20.
- Kinetic, see Kinetic Read Type on page 20.
- Well Scan, see Well Scan Read Type on page 21.

You can create protocols that use the Fluorescence Intensity (FI) GeneBLAzer Detection Cartridge in the SoftMax Pro Software. For information on creating protocols, see "Creating a Protocol" in the SoftMax Pro Software application help or user guide.

## **About Fluorescence Intensity and GeneBLAzer**

In fluorescence intensity read mode, the source light is directed through a tunable excitation filter and then focused by an objective lens from above the microplate. The filter passes only the specified wavelength band necessary to excite samples. The objective lens collects the resulting fluorescence and directs it through an emission filter to separate background light from the specific wavelengths generated by samples. This signal is detected by a photo multiplier tube.

The Fluorescence Intensity (FI) GeneBLAzer Detection Cartridge includes an ultra high-power LED for excitation of the FRET donor moiety of the substrate.

The Fluorescence Intensity (FI) GeneBLAzer Detection Cartridge is designed for use with GeneBLAzer assays from Invitrogen. The GeneBLAzer technology facilitates fluorescent detection of  $\beta$ -lactamase reporter activity in mammalian cells by using the reporter gene, *bla* (M), and a fluorescence resonance energy transfer (FRET)-based substrate (CCF2). See Measurement Specifications on page 138.

The GeneBLAzer technology provides a sensitive method to quantitate gene expression in mammalian cells. GeneBLAzer Detection Kits enable *in vivo* (living cells) or *in vitro* (cell lysates) detection of  $\beta$ -lactamase reporter activity using a special fluorescent substrate. The GeneBLAzer assay system consists of two major components:

- The β-lactamase reporter gene, bla(M), a modified form of the E. coli bla gene. When fused to promoter sequences or to a gene of interest (in the context of a vector), the bla (M) gene can be used as a reporter of promoter activity or gene expression in mammalian cells, respectively.
- CCF2, a FRET-based substrate allowing fluorescent detection of  $\beta$ -lactamase reporter activity. CCF2 consists of a core (enzyme substrate site) linked to two fluorophores, 7-hydroxycoumarin and fluorescein. In the absence of bla expression, the substrate molecule remains intact. In this state, excitation of the coumarin results in fluorescence resonance energy transfer to the fluorescein moiety and emission of green light. However, in the presence of bla expression, the substrate is cleaved, separating the fluorophores, and disrupting energy transfer. Excitation of the coumarin in the presence of  $\beta$ -lactamase activity results in a blue fluorescence signal. The resulting blue:green ratio provides a normalized reporter response.

For GeneBLAzer data, refer to the *Invitrogen GeneBLAzer Detection Kits Instruction Manual,* 25-0661. Background fluorescence should be determined using sample wells containing medium plus serum without cells.

The ratio of blue and green fluorescence signal is calculated by dividing the 465 nm emission (blue channel) reading by the 535 nm emission (green channel) reading:

```
Ratio = \frac{\text{(signal at 465 nm - background at 465 nm)}}{\text{(signal at 535 nm - background at 535 nm)}}
```

The ratio obtained from the experimental sample is compared to the ratio obtained from the appropriate negative controls.

For more information about fluorescence intensity, see Fluorescence Intensity Read Mode on page 27.

## **Microplate Recommendations**

The following information is specific to this detection cartridge. For general microplate selection and handling guidelines, see Selecting Suitable Microplate Types on page 77.

Table 6-10: Microplate Selection Guidelines for the Fluorescence Intensity (FI) GeneBLAzer Detection Cartridge

| Read Mode                      | Microplate<br>Type | Additional Considerations                                                                           |
|--------------------------------|--------------------|----------------------------------------------------------------------------------------------------|
| Fluorescence<br>Intensity (FL) | Solid black        | When an application specifies a surface treatment, use only microplates with the correct treatment. |

## **Measurement Specifications**

The specifications for measurements using the Fluorescence Intensity (FI) GeneBLAzer Detection Cartridge are shown in the following table.

Table 6-11: Measurement Specification for Fluorescence Intensity (FI) GeneBLAzer Detection Cartridge

| Item                     | Description                                                                    |
|--------------------------|--------------------------------------------------------------------------------|
| Detection cartridge name | Fluorescence Intensity (FI) GeneBLAzer Detection Cartridge                     |
| Short name               | G-BLAZER                                                                       |
| Part number              | 0200-7006                                                                      |
| Weight                   | 1.5 lbs (0.7 kg)                                                               |
| Read modes               | Fluorescence Intensity (FL) Fluorescence Resonance Energy Transfer (FRET)      |
| Туре                     | Dual emission                                                                  |
| Number of slots          | 1                                                                              |
| Light source             | Ultra high power LED                                                           |
| Filter set               | EX: 406-15<br>EM1:465-35<br>EM2: 535-25                                        |
| Labels                   | FL: 7-hydroxycoumarin<br>FRET: Coumarin-Fluorescein, CCF2 GeneBLAzer substrate |
| Application              | Designed for use with Invitrogen GeneBLAzer reagents                           |

#### Fluorescence Polarization (FP) Detection Cartridge

The Fluorescence Polarization (FP) Detection Cartridges enable fluorescence polarization read modes for specific labels, depending on the cartridge.

Fluorescence Polarization (FP) Detection Cartridges are available for the following labels:

- Fluorescence Polarization (FP) (Fluorescein) Detection Cartridge
- Fluorescence Polarization (FP) (Rhodamine) Detection Cartridge

The read capabilities of the SpectraMax i3 Instrument can be upgraded with user-installable detection cartridges. A detection cartridge contains its own independent light source, optics, and electrical components needed to perform specific read modes for specific applications.

The Fluorescence Polarization (FP) Detection Cartridge occupies one (1) slot in the detection cartridge drawer.

For installation instructions, see Installing a Detection Cartridge on page 78.

The Fluorescence Polarization (FP) Detection Cartridge can perform the following read types:

- End Point, see Endpoint Read Type on page 20.
- Kinetic, see Kinetic Read Type on page 20.

You can create protocols that use the Fluorescence Polarization (FP) Detection Cartridge in the SoftMax Pro Software. For information on creating protocols, see "Creating a Protocol" in the SoftMax Pro Software application help or user guide.

#### **About Fluorescence Polarization**

Fluorescence polarization (FP) mode measures the relative change of polarization of emitted fluorescent compared to excitation light.

Fluorescence polarization detection is similar to fluorescence intensity, with the important difference that it uses plane-polarized light, rather than non-polarized light. Plate readers measure FP of the sample by detecting light emitted both parallel and perpendicular to the plane of excitation.

By using a fluorescent dye to label a small molecule, its binding to another molecule of equal or greater size can be monitored through its speed of rotation.

When molecules are excited with polarized light, the polarization of the emitted light depends on the size of the molecule to which the fluorophore is bound. Larger molecules emit a higher percentage of polarized light, while smaller molecules emit a lower percentage of polarized light because of their rapid molecular movement. For this reason FP is typically used for molecular binding assays in high-throughput screening (HTS).

For more information on fluorescence polarization, see Fluorescence Polarization Read Mode on page 45.

## **Microplate Recommendations**

The following information is specific to this detection cartridge. For general microplate selection and handling guidelines, see Selecting Suitable Microplate Types on page 77.

Table 6-12: Microplate Selection Guidelines for the Fluorescence Polarization (FP) Detection Cartridge

| Read Mode                         | Microplate<br>Type | Additional Considerations                                                                                                    |
|-----------------------------------|--------------------|----------------------------------------------------------------------------------------------------|
| Fluorescence<br>Polarization (FP) | Solid black        | When an application specifies a surface treatment, use only microplates with the correct treatment.  Molecular Devices recommends using unlidded plate for fluorescence polarization measurements. |

## **Measurement Specifications**

The specifications for measurements using the Fluorescence Polarization (FP) Detection Cartridges are shown in the following table.

Table 6-13: Measurement Specifications for Fluorescence Polarization (FP) Detection Cartridges

| Item                         | Description                                                         | Description                                                       |  |
|------------------------------|---------------------------------------------------------------------|-------------------------------------------------------------------|--|
| Detection cartridge name     | Fluorescence Polarization (FP) (Fluorescein)<br>Detection Cartridge | Fluorescence Polarization (FP) (Rhodamine)<br>Detection Cartridge |  |
| Short name                   | FP-FLUO                                                             | FP-RHOD                                                           |  |
| Part number                  | 0200-7009                                                           | 0200-0710                                                         |  |
| Weight                       | 1.5 lbs (0.7 kg)                                                    | 1.5 lbs (0.7 kg)                                                  |  |
| Read Mode                    | Fluorescence polarization (FP)                                      | Fluorescence polarization (FP)                                    |  |
| Туре                         | Dual emission                                                       | Dual emission                                                     |  |
| Number of slots              | 1                                                                   | 1                                                                 |  |
| Light source                 | Ultra high power LED                                                | Ultra high power LED                                              |  |
| Filter Set                   | EXP: 485-20 EXP: 535-25 EMP1: 535-25 EMP2: 535-25 EMP2: 595-35      |                                                                   |  |
| Labels <sup>1</sup>          | Fluorescein 1 nM                                                    | Rhodamine 4 nM                                                    |  |
| Detection limit <sup>2</sup> | 384-well (75 μl):<br>3 mP<br>1536-well (8 μl):<br>6 mP              | 384-well (75 μl):<br>4 mP<br>1536-well (8 μl):<br>6 mP            |  |

<sup>&</sup>lt;sup>1</sup> Additional labels compatible with the excitation and emission wavelengths of the cartridge can also be used.

<sup>&</sup>lt;sup>2</sup> Replicate standard deviation at the label concentration specified under Labels.

#### **Glow Luminescence (LUM) Detection Cartridges**

The Glow Luminescence (LUM) Detection Cartridges enable luminescence read modes.

The three Glow Luminescence (LUM) Detection Cartridges are individually optimized for 1536-well, 384-well, or 96-well microplate formats:

- SpectraMax Paradigm Glow Luminescence (LUM) Detection Cartridge
- SpectraMax Paradigm Glow Luminescence (LUM) Detection Cartridge (384)
- SpectraMax Paradigm Glow Luminescence (LUM) Detection Cartridge (96)

For dual-color luminescence, see the Dual Color Luminescence (LUM) (BRET2) Detection Cartridge on page 144 and the Dual Color Luminescence (LUM) (Chroma-Glo) Detection Cartridge on page 149.

The read capabilities of the SpectraMax i3 Instrument can be upgraded with user-installable detection cartridges. A detection cartridge contains its own independent light source, optics, and electrical components needed to perform specific read modes for specific applications.

The Glow Luminescence (LUM) Detection Cartridge occupies one (1) slot in the detection cartridge drawer.

For installation instructions, see Installing a Detection Cartridge on page 78.

The Glow Luminescence (LUM) Detection Cartridge can perform the following read types:

- End Point, see Endpoint Read Type on page 20.
- Kinetic, see Kinetic Read Type on page 20.
- Well Scan, see Well Scan Read Type on page 21.

You can create protocols that use the Glow Luminescence (LUM) Detection Cartridge in the SoftMax Pro Software. For information on creating protocols, see "Creating a Protocol" in the SoftMax Pro Software application help or user guide.

#### **About Luminescence**

Luminescence is the emission of light by processes that derive energy from essentially non-thermal changes, the motion of subatomic particles, or the excitation of an atomic system by radiation. Luminescence detection relies on the production of light from a chemical reaction in a sample.

Each Glow Luminescence (LUM) Detection Cartridge contains the components for measuring the light intensity from luminescence. Since the light is emitted as a result of a chemical reaction, no excitation light and no excitation filters are required to measure luminescence. The luminescence can be measured with no emission filters, or an emission wavelength selected from within the specified range. See Measurement Specifications on page 143.

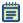

**Note:** This detection cartridge is not suitable for measurement of flash luminescence reactions, which require injectors.

For more information about luminescence, see Luminescence Read Mode on page 31.

#### **Microplate Recommendations**

The following information is specific to this detection cartridge. For general microplate selection and handling guidelines, see Selecting Suitable Microplate Types on page 77.

Table 6-14: Microplate Selection Guidelines for the Glow Luminescence (LUM) Detection Cartridges

| Read Mode             | Microplate<br>Type | Additional Considerations                                                                                                    |
|-----------------------|--------------------|----------------------------------------------------------------------------------------------------|
| Luminescence<br>(LUM) | Solid white        | When an application specifies a surface treatment, use only microplates with the correct treatment.  Molecular Devices recommends using an unlidded plate for luminescence measurements. |

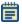

**Note:** White microplates provide significantly higher signal than black microplates, and are recommended if high sensitivity is required. White microplates can, however, exhibit some detectable phosphorescence which increases background after being exposed to light (in particular under neon lights). For maximum sensitivity, Molecular Devices recommends to prepare microplates under reduced ambient light conditions, and to adapt the microplates to dark for 10 to 30 minutes prior to measurement.

## **Measurement Specifications**

The specifications for measurements using the Glow Luminescence (LUM) Detection Cartridges are shown in the following table.

Table 6-15: Measurement Specifications for Glow Luminescence (LUM) Detection Cartridges

| Item                     | Description                                                                                                    | Description                                                                                                    | Description                                                                              |
|--------------------------|----------------------------------------------------------------------------------------------------|----------------------------------------------------------------------------------------------------|------------------------------------------------------------------------------------------|
| Detection cartridge name | Glow Luminescence<br>(LUM) Detection Cartridge                                                                                                    | Glow Luminescence (LUM) Detection Cartridge (384)                                                                           | Glow Luminescence (LUM) Detection Cartridge (96)                                         |
| Short name               | LUM                                                                                                    | LUM 384                                                                                                    | LUM 96                                                                                   |
| Part number              | 0200-7012                                                                                                    | 0200-7015                                                                                                    | 0200-7014                                                                                |
| Weight                   | 1.5 lbs (0.7 kg)                                                                                                    | 1.5 lbs (0.7 kg)                                                                                                    | 1.5 lbs (0.7 kg)                                                                         |
| Microplate formats       | 6, 12, 24, 48, 96, 384,<br>1536-well microplates                                                                                                    | 6, 12, 24, 48, 96, and 384-<br>well microplates                                                                             | 6, 12, 24, 48, 96-well<br>microplates                                                    |
| Read mode                | Luminescence (LUM)                                                                                                    | Luminescence (LUM)                                                                                                    | Luminescence (LUM)                                                                       |
| Туре                     | Single emission                                                                                                    | Single emission                                                                                                    | Single emission                                                                          |
| Number of slots          | 1                                                                                                    | 1                                                                                                    | 1                                                                                        |
| Light source             | None                                                                                                    | None                                                                                                    | None                                                                                     |
| Wavelength range         | Visible to 650 nm                                                                                                    | Visible to 650 nm                                                                                                    | Visible to 650 nm                                                                        |
| Labels/Substrates        | Any compatible with wavelength range                                                                                                    | Any compatible with wavelength range                                                                                        | Any compatible with wavelength range                                                     |
| Detection limit          | 96-well (200 μL) Guaranteed: 25 pM Optimized: 15 pM 384-well (50 μL) Guaranteed: 100 pM Optimized: 40 pM 1536-well (8 μL) Guaranteed: 250 pM Optimized: 190 pM | 96-well (200 μL) Guaranteed: 20 pM Optimized: 12 pM 384-well (50 μL) Guaranteed: 40 pM Optimized: 20 pM 1536-well (8 μL) NA | 96-well (200 μL) Guaranteed: 15 pM Optimized: 10 pM 384-well (50 μL) NA 1536-well (8 μL) |
| Linear dynamic range     | 5 logs in a single<br>microplate read                                                                                                    | 5 logs in a single microplate read                                                                                          | 5 logs in a single microplate read                                                       |

#### **Dual Color Luminescence (LUM) (BRET2) Detection Cartridge**

The Dual Color Luminescence (LUM) (BRET2™) Detection Cartridge enables read modes for luminescence and is designed to provide optimal performance when used with PerkinElmer BRET<sup>2</sup> reagents.

For luminescence measurements that do not require emission filters, see Glow Luminescence (LUM) Detection Cartridges on page 141.

The read capabilities of the SpectraMax i3 Instrument can be upgraded with user-installable detection cartridges. A detection cartridge contains its own independent light source, optics, and electrical components needed to perform specific read modes for specific applications.

The Dual Color Luminescence (LUM) (BRET2) Detection Cartridge occupies one (1) slot in the detection cartridge drawer.

For installation instructions, see Installing a Detection Cartridge on page 78.

The Dual Color Luminescence (LUM) (BRET2) Detection Cartridge can perform the following read types:

- End Point, see Endpoint Read Type on page 20.
- Kinetic, see Kinetic Read Type on page 20.
- Well Scan, see Well Scan Read Type on page 21.

You can create protocols that use the Dual Color Luminescence (LUM) (BRET2) Detection Cartridge in the SoftMax Pro Software. For information on creating protocols, see "Creating a Protocol" in the SoftMax Pro Software application help or user guide.

BRET<sup>2</sup> is a trademark of PerkinElmer, Inc.

#### **About BRET Luminescence**

Bioluminescence Resonance Energy Transfer (BRET) is a measurement technique sharing the key feature of fluorescence resonance energy transfer (FRET) while using the advantages of luminescence reading.

BRET employs a luminescence substrate that can undergo cleavage due to an enzymatic group (donor label) resulting in luminescence emission (channel 1). Unlike other generic luminescence assays, the BRET luminescence can be quenched by a radiationless Energy Transfer to an acceptor label (a fluorophore) resulting in fluorescence emission at a longer wavelength (red shifted, channel 2). The acceptor must be chosen such that its excitation spectrum overlaps the emission spectrum of the luminescence (Resonance condition). In the presence of substrate the energy transfer can occur only when the enzymatic group and the acceptor are in close proximity. Because of this fact, when labels are applied to study protein-protein interactions for example, signal measured at the emission wavelength of the acceptor fluorophore indicates binding.

The Dual Color Luminescence (LUM) (BRET2) Detection Cartridge contains the components for measuring the light intensity from BRET<sup>2</sup> reagents. Since the light is emitted as a result of a chemical reaction, no excitation light and no excitation filters are required to measure luminescence, and the detection of the acceptor fluorophore (channel 2) can be regarded as a luminescence also. Emission filters differentiate emissions from both the luminescence and the acceptor fluorophore. So, a dual color luminescence read mode is applied.

BRET<sup>2</sup> can be used to study various kinds of protein-protein interactions. It employs a luciferase label (where "label" generally means fused by the use of expression vectors) for the one protein and a Green Fluorescent Protein (GFP) variant label for the other. The type of luciferase (Renilla) metabolizes the luminescent substrate (a coelenterazine derivative) resulting in blue luminescence (emission filter 1). Given the substrate, when the other protein with the GFP label is in close proximity to the luciferase, it quenches the blue luminescence and emits a green luminescence (emission filter 2). A high green to blue ratio indicates binding. The energy transfer is possible by the selection of the labels, that is, the overlap of the blue luminescence spectrum with the excitation spectrum of the GFP (resonance condition). As a result, BRET<sup>2</sup> combines the advantage of being a homogeneous (no washing steps required) assay with the generic sensitivity of luminescence detection.

Energy Transfer data are generally normalized by taking the red shifted emission and dividing it by the blue shifted emission. In terms of the BRET<sup>2</sup> reagents, the normalization of the green signal with the blue signal mainly compensates for the decay of the signal due to the digestion of the substrate. The software supports data reduction in taking ratios of both emission channels.

Because of the signal decay, measure the assay immediately after adding the luminescence substrate. The spectral separation of the green from the blue signal conveniently eliminates the need for preprocessing the raw data.

When performing a binding assay, controls are involved that represent a maximum (high) and a minimum (low) G:B (green to blue) ratio, and the Z´ parameter can be applied. Beyond merely taking the ratio of high and low G:B values, the Z´ includes replicate variability to validate the actual data quality.

Z´ is the standard statistical parameter in the high-throughput screening community for measuring the quality of a screening assay independent of test compounds. It is used as a measure of the signal separation between the positive controls and the negative controls in an assay.

The value of Z' can be determined using the following formula:

$$Z' = 1 - \frac{3(SD_{C+}) + 3(SD_{C-})}{|Mean_{C+} - Mean_{C-}|}$$

where **SD** is the standard deviation, **c+** is the positive control, and **c-** is the negative control.

A Z´ value greater than or equal to 0.4 is the generally acceptable minimum for an assay. Higher values might be desired when results are more critical.

Z´ is not linear and can be made unrealistically small by outliers that skew the standard deviations in either population. To improve the Z´ value, you can increase the amount of label in the sample, if acceptable for the assay, or increase the read time per well.

The BRET<sup>2</sup> reagents can be applied in various ways to study other types of molecular interactions in cell based assays. For a list of applications, go to www.perkinelmer.com.

For more information on luminescence, see Luminescence Read Mode on page 31.

# **Microplate Recommendations**

The following information is specific to this detection cartridge. For general microplate selection and handling guidelines, see Selecting Suitable Microplate Types on page 77.

Table 6-16: Microplate Selection Guidelines fro the Dual Color Luminescence (LUM) (BRET2) Detection Cartridge

| Read Mode                              | Microplate<br>Type | Additional Considerations                                                                                                    |
|----------------------------------------|--------------------|----------------------------------------------------------------------------------------------------|
| Luminescence (LUM)                     | Solid white        | When an application specifies a surface treatment, use only microplates with the correct treatment.  Molecular Devices recommends using an unlidded plate for luminescence measurements. |
| Luminescence, Dual Color<br>(LUM-Dual) | Solid white        | When an application specifies a surface treatment, use only microplates with the correct treatment.  Molecular Devices recommends using an unlidded plate for luminescence measurements. |

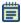

**Note:** White microplates provide significantly higher signal than black microplates, and are recommended if high sensitivity is required. White microplates can, however, exhibit some detectable phosphorescence which increases background after being exposed to light (in particular under neon lights). For maximum sensitivity, Molecular Devices recommends to prepare microplates under reduced ambient light conditions, and to adapt the microplates to dark for 10 to 30 minutes prior to measurement.

# **Measurement Specifications**

The specifications for measurements using the Dual Color Luminescence (LUM) (BRET2) Detection Cartridge are shown in the following table.

Table 6-17: Measurement Specification for Dual Color Luminescence (LUM) (BRET2) Detection Cartridge

| Item                     | Description                                                  |
|--------------------------|--------------------------------------------------------------|
| Detection cartridge name | Dual Color Luminescence (LUM) (BRET2) Detection Cartridge    |
| Short name               | LUM-BRET2                                                    |
| Part number              | 0200-7016                                                    |
| Weight                   | 1.5 lbs (0.7 kg)                                             |
| Read modes               | Luminescence (LUM)<br>Luminescence, Dual Color (LUM-Dual)    |
| Туре                     | Dual emission                                                |
| Number of slots          | 1                                                            |
| Light source             | None                                                         |
| Wavelength range         | EM1: 410-80<br>EM2: 515-30                                   |
| Labels                   | Any compatible with wavelength range                         |
| Application              | Designed for use with PerkinElmer BRET <sup>2</sup> reagents |

### Dual Color Luminescence (LUM) (Chroma-Glo) Detection Cartridge

The SpectraMax® Paradigm® Dual Color Luminescence (LUM) (Chroma-Glo™) Detection Cartridge enables read modes for luminescence and is designed to provide optimal performance when used with Promega Chroma-Glo™ reagents.

For luminescence measurements that do not require emission filters, see Glow Luminescence (LUM) Detection Cartridges on page 141.

The read capabilities of the SpectraMax i3 Instrument can be upgraded with user-installable detection cartridges. A detection cartridge contains its own independent light source, optics, and electrical components needed to perform specific read modes for specific applications.

The Dual Color Luminescence (LUM) (BRET2) Detection Cartridge occupies one (1) slot in the detection cartridge drawer.

For installation instructions, see Installing a Detection Cartridge on page 78.

The Dual Color Luminescence (LUM) (BRET2) Detection Cartridge can perform the following read types:

- End Point, see Endpoint Read Type on page 20.
- Kinetic, see Kinetic Read Type on page 20.
- Well Scan, see Well Scan Read Type on page 21.

You can create protocols that use the Dual Color Luminescence (LUM) (BRET2) Detection Cartridge in the SoftMax Pro Software. For information on creating protocols, see "Creating a Protocol" in the SoftMax Pro Software application help or user guide.

Chroma-Glo is a trademark of Promega Corporation.

#### **About Dual Color Luminescence**

Luminescence is the emission of light by processes that derive energy from essentially non-thermal changes, the motion of subatomic particles, or the excitation of an atomic system by radiation. Luminescence detection relies on the production of light from a chemical reaction in a sample.

In a dual color luminescence read mode, dual labels (such as gene reporters) causing the emission of different wavelength bands at the same time are measured.

The Dual Color Luminescence (LUM) (Chroma-Glo) Detection Cartridge contains the components for measuring the light intensity from luminescence. Since the light is emitted as a result of a chemical reaction, no excitation light and no excitation filters are required to measure luminescence. The luminescence can be measured with no emission filters, or an emission wavelength selected from within the specified range. See Measurement Specifications on page 152.

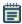

**Note:** This detection cartridge is not suitable for measurement of flash luminescence reactions, which require injectors.

The Chroma-Glo assay system is a further development of the Dual-Glo™ luciferase gene reporter assays. Both types of assays are designed to normalize the activity of the one, more specific reporter of gene expression with the activity of another reporter, to cancel out variations in the experimental (biological) assay parameters.

In the Dual-Glo Luciferase assay system, the one reporter is activated, and then measured. During the activation of the other reporter, the emission induced by the first reporter is extinguished. The Dual-Glo Luciferase assay system requires no emission filters, and can be measured using a Glow Luminescence (LUM) Detection Cartridge.

The Dual Color Luminescence (LUM) (Chroma-Glo) Detection Cartridge contains emission filters designed for the Chroma-Glo reagents. One major benefit of the Chroma-Glo assay system over the Dual-Glo luciferase system is it requires only a single reagent addition step. However, this also requires a compensation for overlap in the emission spectra induced by the concurrent activity of the Chroma-Glo dual luciferases.

For maximum sensitivity, the Chroma Glo reagents should be read within the first hour after preparation.

For typical applications and a discussion on the advantages of the one over the other assay system, go to www.promega.com.

For information on analyzing dual color luminescence data, see the following topics:

- Color Separation and Red to Green Ratios on page 150
- Normalized Ratios and Relative Response Ratios on page 151

For more information about luminescence, see Luminescence Read Mode on page 31. Dual-Glo and Chroma-Glo are trademarks of Promega Corporation.

#### **Color Separation and Red to Green Ratios**

As suggested by Promega, before ratios can be taken from the Chroma-Glo red and green emission channels, some mutual overlap of the emission spectra needs to be considered. This spectral overlap can be exactly quantified by the help of controls which contain only the one or the other reporter, respectively (red control, green control).

The spectral overlap is defined by two coefficients (CT<sub>GR</sub> and CT<sub>RG</sub>, see Calculations on page 152), which depend on the individual emission filters (the detection cartridge), and the relative sensitivity of the PMTs (the detection platform) in the red and the green wavelength range. Therefore, the values of these two coefficients need to be established for each detection system (combination of detection cartridge and SpectraMax i3 Instrument). If determined once for a system, the two values can be carried over into further protocols, although it is good practice to provide such controls in replicates for each assay.

#### **Normalized Ratios and Relative Response Ratios**

The decay of the red signal is considerable, with a half-life of about 30 minutes, when compared with the decay of the green signal. Thus, the color corrected red to green ratios (R:G, see Color Separation and Red to Green Ratios on page 150) are normalized with the value of, for example, a negative control, which is then named the Normalized Ratio (NR).

$$NR = (R / G)_{sample} / (R / G)_{neg}$$

In the case that both a negative and a positive control have been defined in the plate layout, the software can calculate a Relative Response Ratio (RRR), quantifying a sample in the range between the negative and the positive control. RRR can become negative in some cases.

$$RRR = [(R / G)_{sample} - (R / G)_{neg}] / [(R / G)_{pos} - (R / G)_{neg}] \times 100\%$$
which can be read as

$$RRR = [NR_{sample} - 1] / [NR_{pos} - 1] \times 100\%$$

### **Microplate Recommendations**

The following information is specific to this detection cartridge. For general microplate selection and handling guidelines, see Selecting Suitable Microplate Types on page 77.

Table 6-18: Microplate Selection Guidelines for the Dual Color Luminescence (LUM) (Chroma-Glo) Detection Cartridge

| Read Mode                              | Microplate<br>Type | Additional Considerations                                                                                                    |
|----------------------------------------|--------------------|----------------------------------------------------------------------------------------------------|
| Luminescence (LUM)                     | Solid white        | When an application specifies a surface treatment, use only microplates with the correct treatment.  Molecular Devices recommends using an unlidded plate for luminescence measurements. |
| Luminescence, Dual Color<br>(LUM-Dual) | Solid white        | When an application specifies a surface treatment, use only microplates with the correct treatment.  Molecular Devices recommends using an unlidded plate for luminescence measurements. |

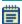

**Note:** White microplates provide significantly higher signal than black microplates, and are recommended if high sensitivity is required. White microplates can, however, exhibit some detectable phosphorescence which increases background after being exposed to light (in particular under neon lights). For maximum sensitivity, Molecular Devices recommends to prepare microplates under reduced ambient light conditions, and to adapt the microplates to dark for 10 to 30 minutes prior to measurement.

# **Measurement Specifications**

The specifications for measurements using the Dual Color Luminescence (LUM) (Chroma-Glo) Detection Cartridge are shown in the following table.

Table 6-19: Measurement Specification for Dual Color Luminescence (LUM) (Chroma-Glo) Detection Cartridge

| Item                     | Description                                                    |
|--------------------------|----------------------------------------------------------------|
| Detection cartridge name | Dual Color Luminescence (LUM) (Chroma-Glo) Detection Cartridge |
| Short name               | LUM-CHROM                                                      |
| Part number              | 0200-7013                                                      |
| Weight                   | 1.5 lbs (0.7 kg)                                               |
| Read modes               | Luminescence (LUM)<br>Luminescence, Dual Color (LUM-Dual)      |
| Туре                     | Dual emission                                                  |
| Number of slots          | 1                                                              |
| Light source             | None                                                           |
| Wavelength range         | EM1: 510-60<br>EM2: LP610                                      |
| Labels                   | Any compatible with wavelength range                           |
| Application              | Designed for use with Promega Chroma-Glo reagents              |

#### **Calculations**

Formulas used for the color separation are derived from the following set of equations:

Equation 1: 
$$L_{rf}$$
 = Red + Green x  $CT_{RG}$   
Equation 2:  $L_{qf}$  = Red x  $CT_{GR}$  + Green

where  $L_{rf}$  is the luminescence of a sample as measured through the red filter,  $L_{gf}$  is the luminescence of a sample as measured through the green filter, Red quantifies sample content of luciferase inducing the red emission spectrum, Green quantifies sample content of luciferase inducing the green emission spectrum,  $CT_{RG}$  is the relative overlap (spectral cross talk) of green spectrum seen in the red emission channel, and  $CT_{GR}$  is the relative overlap (spectral cross talk) of red spectrum seen in the green emission channel.

The algebraic solutions to (Equation 1) and (Equation 2) are:

Equation 3: Red = 
$$(L_{rf} - [L_{qf} \times CT_{RG}]) / (1 - CT_{GR} \times CT_{RG})$$

Equation 4: Green = 
$$(L_{of} - [L_{rf} \times CT_{GR}]) / (1 - CT_{RG} \times CT_{GR})$$

The unknown coefficients for the overlap (CT) are determined by measuring and inserting the red only and green only controls into (**Equation 1**) and (**Equation 2**), respectively, yielding

Equation 5: 
$$R_{rf} = Red_{Control} + 0 \times CT_{RG}$$

Equation 6: 
$$R_{af} = Red_{Control} \times CT_{GR} + 0$$

and

Equation 7: 
$$G_{rf} = 0 x + Green_{Control} x CT_{RG}$$

Equation 8: 
$$G_{gf} = 0 \times CT_{GR} + Green_{Control}$$

where Red  $_{\rm Control}$  is the control inducing the red emission spectrum only, Green  $_{\rm Control}$  is the control inducing the green emission spectrum only, R  $_{\rm rf}$  is the red control as measured through the red filter, R  $_{\rm gf}$  is the red control as measured through the green filter, G  $_{\rm rf}$  is the green control as measured through the green control as measured through the green filter.

Paired equations (Equation 5) and (Equation 6), and (Equation 7) and (Equation 8) can be resolved into

Equation 9: 
$$CT_{GR} = \frac{R_{gf}}{R_{rf}}$$

$${\rm Equation~10:}~CT_{\rm RG} = ~\frac{G_{\rm rf}}{G_{\rm gf}}$$

Because (**Equation 9**) and (**Equation 10**) are ratiometric, the concentration of the red and green only controls can be undefined, though shall be considerable to yield accurate measurement values.

By inserting the solutions for the coefficients CT enumerated above in (**Equation 9**) and (**Equation 10**) into (**Equation 3**) and (**Equation 4**) above, it can be confirmed that the resulting equations comply with those provided by Promega, after normalization with the filter efficiencies  $E_{rf} = (R_{rf} / R)$  and  $E_{gf} = (G_{gf} / G)$ , respectively. The values for filter efficiencies are stored in the cartridge, thus making a additional measurement to achieve R and G (without emission filter) unnecessary.

All the equations in this section make no assumption on the nature of the signal, thus could be similarly applied to any other dual label detection with overlapping spectra, for example in an absorbance or a fluorescence reading.

**Chapter 7: Maintenance and Troubleshooting** 

Perform only the maintenance described in this guide. Maintenance procedures other than those specified in this guide can be performed only by Molecular Devices service engineers. See Obtaining Support on page 171.

Before operating the instrument or performing maintenance operations, make sure that you are familiar with the safety information in this guide. See Safety Information on page 7.

The following topics describe maintenance and troubleshooting procedures that can be performed by users to ensure optimum operation of the instrument.

- Performing Preventive Maintenance on page 156
- Cleaning the Instrument on page 157
- Replacing Fuses on page 158
- Moving the Instrument on page 160
- Packing the Instrument for Storage or Service on page 161
- Troubleshooting on page 170

For SpectraMax MiniMax Imaging Cytometer maintenance and troubleshooting procedures, see Cytometer Maintenance and Troubleshooting on page 109.

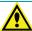

WARNING! Service or maintenance procedures other than those specified in this guide can be performed only by trained service engineers. When service is required, contact a Molecular Devices service engineer.

### **Performing Preventive Maintenance**

To ensure optimum operation of the instrument, perform the following preventive maintenance procedures as necessary:

- Wipe up any spills immediately.
- Open the detection cartridge drawer only when installing or removing a detection cartridge.
- When a detection cartridge is not in use and removed from the instrument, always store the detection cartridge in the detection cartridge box.
- Follow appropriate decontamination procedures as instructed by your laboratory safety officer.
- Use an appropriate Validation Plate to regularly test the functionality of the instrument. For more details, contact Molecular Devices sales or service.
- Contact Molecular Devices or an authorized dealer for annual preventive maintenance.
   Molecular Devices recommends a yearly preventive maintenance be performed on the instrument by a trained and qualified service engineer.
- Respond appropriately to any error messages displayed by the software.

### **Cleaning the Instrument**

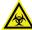

WARNING! BIOHAZARD Always wear gloves during any cleaning procedure that could involve contact with either hazardous or biohazardous materials or fluids.

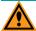

**CAUTION!** Never clean the inside of the instrument. Cleaning the interior can cause damage to the instrument.

Wipe up any spills immediately.

Periodically clean the outside surfaces of the instrument using a cloth or sponge that has been lightly dampened with water.

If required, clean the surfaces using a mild soap solution diluted with water or a glass cleaner and then wipe with a damp cloth or sponge to remove any residue.

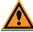

**CAUTION!** Do not use abrasive cleaners.

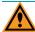

**CAUTION!** Do not spray cleaner directly onto the instrument.

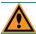

**CAUTION!** Do not allow water or other fluids to drip inside the instrument.

If needed, clean the microplate drawer using a cloth or sponge that has been lightly dampened with water.

### **Replacing Fuses**

Fuses burn out occasionally and must be replaced.

If the instrument does not seem to be getting power after switching it on, check to see whether the supplied power cord is securely plugged into a functioning power outlet and to the power port on the back of the instrument.

If the power failed while the instrument was on, check that the power cord is not loose or disconnected and that power to the power outlet is functioning properly.

If these checks fail to remedy the loss of power, replace the fuses. You can obtain replacement fuses from Molecular Devices. For fuse specifications and part numbers, see Physical Specifications on page 179.

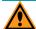

**CAUTION!** Do not touch or loosen any screws or parts other than those specifically designated in the instructions. Doing so could cause misalignment and possibly void the warranty.

The fuses are located in the fuse carrier on the back of the instrument.

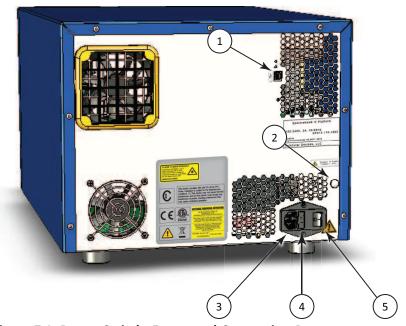

Figure 7-1: Power Switch, Fuses, and Connection Ports

| Item | Description                     |
|------|---------------------------------|
| 1    | USB Port                        |
| 2    | Gas inlet quick-connect fitting |
| 3    | Power port                      |
| 4    | Fuse carrier                    |
| 5    | Power switch                    |

With a SpectraMax MiniMax Imaging Cytometer installed, another pair of fuses exist in a separate fuse carrier. See Replacing Fuses in the Cytometer on page 109.

To replace the fuses:

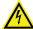

WARNING! HIGH VOLTAGE Always turn the power switch off and disconnect the power cord from the main power source before performing any maintenance procedure that requires removal of any panel or cover or disassembly of any interior instrument component.

- 1. Switch the power switch on the back of the instrument to the off position.
- 2. Unplug the power cord from the power port.
- 3. Use a small flat-head screwdriver to gently press on the carrier-release tab and then pull the fuse carrier to remove it from the instrument.

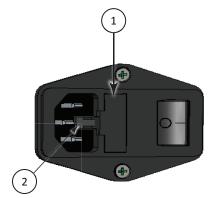

Figure 7-2: Releasing the fuse carrier

| Item | Description         |
|------|---------------------|
| 1    | Fuse carrier        |
| 2    | Carrier-release tab |

- 4. Gently pull the old fuses from the carrier by hand.
- 5. Gently place new fuses into the carrier by hand.
- 6. Replace the fuse carrier.
- 7. Plug the power cord into the power port.
- 8. Turn on power to the instrument.

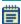

**Note:** If the instrument still does not power on after changing the fuses, contact Molecular Devices technical support.

### **Moving the Instrument**

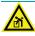

# WARNING! LIFTING HAZARD. To prevent injury, use at least two people to lift the instrument.

Before moving the SpectraMax i3 Instrument, make sure that the new location is a dry, flat work area that has sufficient space for the instrument, host computer, and required cables. To ensure adequate ventilation and allow access for disconnecting power from the instrument, maintain a 20 cm to 30 cm (7.9 in. to 11.8 in.) gap between the back of the instrument and the wall. See Instrument Specifications on page 173.

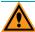

**CAUTION!** When transporting the instrument, warranty claims are void if damage during transport is caused by improper packing.

#### To move the instrument:

- 1. Disconnect the gas supply line, if applicable. See Connecting and Disconnecting a Gas Supply on page 68.
- 2. Install the transport locks on the microplate drawer and the detection cartridge drawer. See Installing the Transport Locks on page 161.
- 3. If you are transporting the instrument to another building, pack the instrument in the original packaging. See Packing the Instrument on page 166.

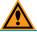

**CAUTION!** Keep the box upright. Do not tip or tilt the box or place it on its side.

### **Packing the Instrument for Storage or Service**

To minimize the possibility of damage during storage or shipment, the instrument should be repacked only in the original packaging materials. Correctly repacking the instrument includes following appropriate decontamination procedures and installing the transport locks on the microplate drawer and detection cartridge drawers.

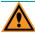

**CAUTION!** When transporting the instrument, warranty claims are void if damage during transport is caused by improper packing.

The instrument should be stored in a dry, dust-free, environmentally controlled area. For more information about acceptable storage environments, see Instrument Specifications on page 173.

Packing up the instrument includes the following procedures:

- Disconnecting the gas supply line, if applicable. See Connecting and Disconnecting a Gas Supply on page 68.
- Installing the transport locks on the microplate and detection cartridge drawers. See Installing the Transport Locks on page 161.
- Packing the instrument in the original packaging. See Packing the Instrument on page 166.

## **Installing the Transport Locks**

Before moving or packing the SpectraMax i3 Instrument, install the transport locks on the microplate drawer and the detection cartridge drawer to protect the instrument from damage during shipping.

This procedure requires the following tool:

Table 7-1: Required Tool

| Part Number | Description     |
|-------------|-----------------|
| YW 000 006  | Hex key, 2.0 mm |

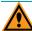

**CAUTION!** Do not touch or loosen any screws or parts other than those specifically designated in the instructions. Doing so could cause misalignment and possibly void the warranty.

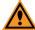

**CAUTION!** The front cover is held onto the front of the instrument by powerful magnets. Keep magnetic storage devices or strips, such as hard drives, key cards, and credit cards, away from the instrument covers.

#### To install the transport locks:

- 1. Turn on the power switch on the back of the instrument.
- 2. Remove any detection cartridges from the detection cartridge drawer. See Removing a Detection Cartridge on page 82.
- 3. Close the detection cartridge drawer.
- 4. Remove any microplate from the microplate drawer. See Loading and Unloading Microplates on page 76.
- 5. Leave the microplate drawer open.
- 6. Switch the power switch on the back of the instrument to the off position.
- 7. Unplug the power cord from the power port on the back of the instrument.
- 8. Place the microplate drawer transport lock on the end of the microplate drawer.
- 9. Use the 2.0 mm hex key to tighten screws #2 and #3 until the lock is attached to the microplate drawer.

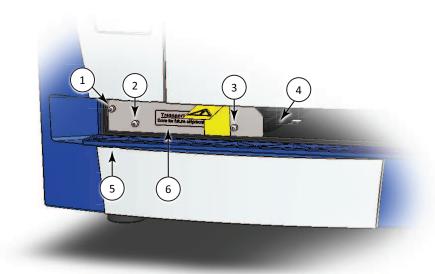

Figure 7-3: Microplate Drawer Transport Lock

| Item | Description                                                       |
|------|-------------------------------------------------------------------|
| 1    | Screw #1 fastens the lock to the internal frame of the instrument |
| 2    | Screw #2 fastens the lock to the microplate drawer                |
| 3    | Screw #3 fastens the lock to the microplate drawer                |
| 4    | Microplate drawer                                                 |
| 5    | Microplate chamber door in open position                          |
| 6    | Microplate drawer transport lock                                  |

- 10. Gently push the microplate drawer into the instrument and as far to the left as possible until screw #1, which fastens the lock to the internal frame of the instrument, is lined up with the hole on the internal frame. The microplate chamber door must be held open manually until the transport lock is fastened.
- 11. Tighten screw #1 until the microplate drawer is securely locked in place.
- 12. Route the yellow tab connected to the transport lock so that it will pass over the top of the microplate chamber door when closed.
- 13. Gently close the microplate chamber door.
- 14. Firmly pull on the front cover to remove it and then set it aside. The front cover is held onto the front of the instrument by powerful magnets.
  - **Tip:** It is easiest to remove the front cover by pulling from the bottom.
- 15. Slide the detection cartridge drawer forward until it is outside the main instrument.
- 16. Place the tab on the detection cartridge drawer transport lock into the slot on the bottom of the detection cartridge drawer.

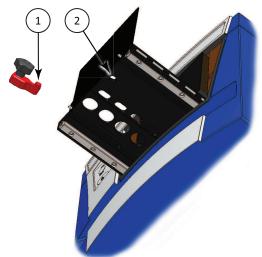

Figure 7-4: Detection Cartridge Drawer Bottom View

| Item | Description                                    |
|------|------------------------------------------------|
| 1    | Detection cartridge drawer transport lock tab  |
| 2    | Detection cartridge drawer transport lock slot |

17. Gently push the detection cartridge drawer back inside the instrument.

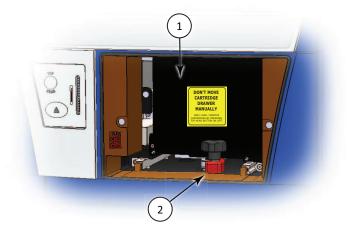

**Figure 7-5: Detection Cartridge Drawer Transport Lock** 

| Item | Description                               |
|------|-------------------------------------------|
| 1    | Detection cartridge drawer                |
| 2    | Detection cartridge drawer transport lock |

- 18. Align the detection cartridge transport lock with the threaded hole on the floor of the detection cartridge drawer chamber, and then turn the transport lock clockwise to lock the detection cartridge drawer in place.
- 19. Replace the front cover by aligning the magnets on the inside of the front cover with the magnets on the instrument base.

For information on packing the instrument in its original container, see Packing the Instrument on page 166.

# **Disconnecting the Instrument Cables**

Before disconnecting the cables, make sure that you have disconnecting the gas supply line, if applicable. See Connecting and Disconnecting a Gas Supply on page 68.

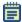

**Note:** If you are disconnecting the SpectraMax MiniMax Imaging Cytometer, do not use this procedure. See Packing the Cytometer for Storage or Service on page 112.

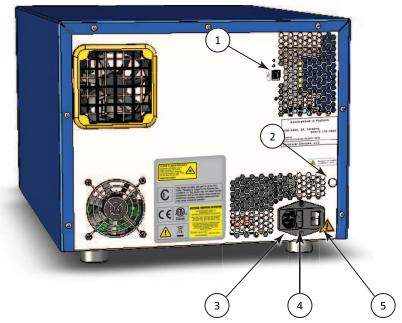

Figure 7-6: Power Switch, Fuses, and Connection Ports

| Item | Description                     |
|------|---------------------------------|
| 1    | USB Port                        |
| 2    | Gas inlet quick-connect fitting |
| 3    | Power port                      |
| 4    | Fuse carrier                    |
| 5    | Power switch                    |

To disconnect the instrument cables:

- 1. Make sure that the SoftMax Pro Software is not running.
- 2. Turn off the connected computer.
- 3. Switch the power switch on the back of the instrument to the off position.
- 4. Unplug the power cord from the power port on the back of the instrument.
- 5. Unplug the power cord from the grounded electrical wall outlet.
- 6. Disconnect the USB cable from the USB port on the back of the instrument.
- 7. Disconnect the USB cable from the controlling computer.
- 8. Store the power cord and the USB cable in the instrument accessories toolbox.

# **Packing the Instrument**

The original packaging is specifically designed to protect the instrument during transportation.

Detection cartridges must be packed and shipped separately from the instrument.

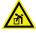

WARNING! LIFTING HAZARD. To prevent injury, use at least two people to lift the instrument.

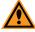

**CAUTION!** When transporting the instrument, warranty claims are void if damage during transport is caused by improper packing.

To pack the instrument in the original packaging:

- 1. Make sure that all detection cartridges and microplates have been removed and the transport locks have been installed. See Installing the Transport Locks on page 161.
- 2. Make sure that the SoftMax Pro Software is not running and that the computer is turned off.
- 3. Make sure that the power switch on the back of the instrument is in the off position and that the power cord and USB cables are disconnected from the instrument. See Disconnecting the Instrument Cables on page 165.
- 4. Store the power cord and the USB cable in the instrument accessories toolbox.
- 5. If applicable, make sure the gas supply line is disconnected. See Connecting and Disconnecting a Gas Supply on page 68.
- 6. If applicable, make sure the SpectraMax MiniMax Imaging Cytometer has been removed and stored. See Packing the Cytometer for Storage or Service on page 112.

- 7. Wrap the SpectraMax i3 Instrument in static-free plastic.
- 8. Replace the two pieces of molded foam packaging on each end of the instrument.

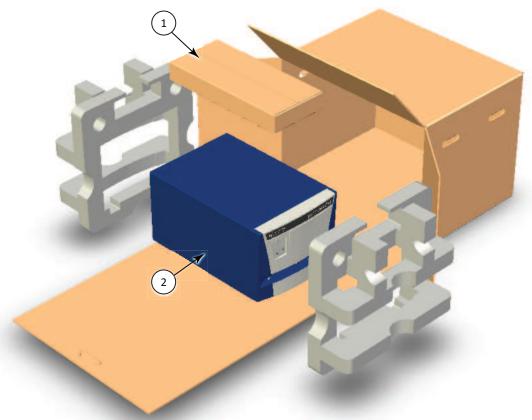

Figure 7-7: Removing the Accessory Tool Box and the Foam Packing

| Item | Description              |
|------|--------------------------|
| 1    | Accessory Tool Box       |
| 2    | SpectraMax i3 Instrument |

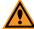

**CAUTION!** Keep the instrument upright and level when lifting. Do not tip or shake the instrument to prevent damage to the moving components inside the instrument.

9. Place the accessories box in the foam packaging above the instrument.

10. Place the instrument and accessories box on the flat cardboard piece and slide it into the original box.

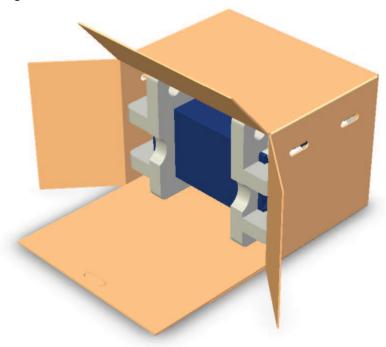

Figure 7-8: Sliding the Instrument into the Box

11. Fold the cardboard flap up inside the box.

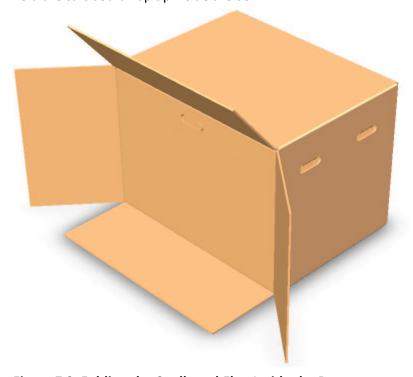

Figure 7-9: Folding the Cardboard Flap Inside the Box

12. Along the side labeled **Open Here**, close the box and seal it with packing tape.

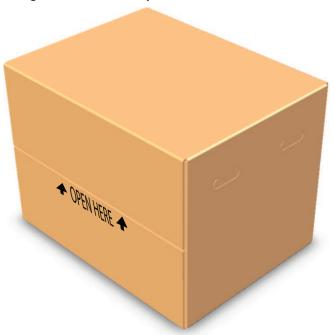

Figure 7-10: Closing the Box

# **Troubleshooting**

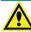

WARNING! Service or maintenance procedures other than those specified in this guide can be performed only by trained service engineers. When service is required, contact a Molecular Devices service engineer.

Perform the following troubleshooting techniques when necessary.

**Table 7-2: Troubleshooting the Instrument** 

| If                                                                                                    | Then                                                                                                    |
|----------------------------------------------------------------------------------------------------|----------------------------------------------------------------------------------------------------|
| All LEDs on the status indicator are out.                                                                           | Check the fuses. See Replacing Fuses on page 158.                                                                                                    |
| The fuses appear burned or the filaments are broken.                                                                | Replace the fuses. See Replacing Fuses on page 158.                                                                                                    |
| All LEDs on the status indicator are out, the power is on, the fuses are okay, and the instrument does not operate. | Contact Molecular Devices technical support.                                                                                                    |
| The instrument does not respond to commands from the software.                                                      | Check the LED status indicators and respond appropriately. See Status LEDs on page 73.                                                                                                    |
|                                                                                                    | Check the USB connections to the instrument and the controlling computer.                                                                                                    |
|                                                                                                    | In the software, verify that the configured USB port matches the USB port connecting the instrument to the computer. See "Selecting an Instrument" in the SoftMax Pro Software application help or user guide. |
|                                                                                                    | Contact Molecular Devices technical support.                                                                                                    |
| Functional failure of a detection cartridge                                                                         | Contact Molecular Devices technical support.                                                                                                    |

For more information about the LED status indicators, see Status LEDs on page 73 and Cytometer Status LEDs on page 106.

### **Obtaining Support**

Molecular Devices is a leading worldwide manufacturer and distributor of analytical instrumentation. We are committed to the quality of our products and to fully supporting our customers with the highest possible level of technical service.

Our support web site, www.moleculardevices.com/support.html, has a link to the Knowledge base with technical notes, software upgrades, and other resources. If you do not find the answers you are seeking, follow the links to the Technical Support Service Request Form to send an email message to a pool of technical support representatives.

You can contact your local representative or contact Molecular Devices Technical Support by telephone at 800-635-5577 (U.S. only) or +1 408-747-1700. In Europe call +44 (0) 118 944 8000. Please have the system ID number, system serial number, software version number, and the system owner's name available when you call.

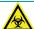

WARNING! BIOHAZARD. It is your responsibility to decontaminate components of the instrument before requesting service by a service engineer or returning parts to Molecular Devices for repair. Molecular Devices will not accept any items which have not been decontaminated where it is appropriate to do so. If any parts are returned, they must be enclosed in a sealed plastic bag stating that the contents are safe to handle and are not contaminated.

**Appendix A: Instrument Specifications** 

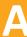

This appendix provides specifications for the SpectraMax i3 Instrument base unit and the SpectraMax MiniMax Imaging Cytometer.

The specifications for each of the optional detection cartridges are in the section describing the specific cartridge. See Available Detection Cartridges on page 123.

# **Measurement Specifications**

The following tables list the measurement specifications of the SpectraMax i3 Instrument. For the specifications of each of the optional detection cartridges, see the section describing the specific cartridge in Available Detection Cartridges on page 123.

For measurement specifications of the SpectraMax MiniMax Imaging Cytometer, see Cytometer Measurement Specifications on page 176.

Table A-1: Absorbance Measurement Specifications of the SpectraMax i3 Instrument

| Item                                                                                                    | Description                                                                                                    |
|----------------------------------------------------------------------------------------------------|----------------------------------------------------------------------------------------------------|
| Wavelength range                                                                                                    | 230 nm to 1000 nm                                                                                                    |
| Wavelength selection                                                                                                    | Monochromator tunable in 1 nm increments                                                                                                    |
| Wavelength bandwidth                                                                                                    | ~4.0 nm full width half maximum                                                                                                    |
| Wavelength accuracy                                                                                                    | ±2.0 nm across wavelength range                                                                                                    |
| Wavelength repeatability                                                                                                   | ±1.0 nm                                                                                                    |
| Photometric range                                                                                                    | 0.000 to 4.000 OD                                                                                                    |
| Photometric resolution                                                                                                    | 0.001 OD                                                                                                    |
| Photometric accuracy/linearity, 0.0 to 2.0 OD                                                                              | < ±0.010 OD ±1.0%, 0 to 2 OD                                                                                                    |
| Photometric precision (repeatability)                                                                                      | < ±0.003 OD ±1.0%, 0 to 2 OD                                                                                                    |
| Stray light                                                                                                    | ≤ 0.05% at 230 nm                                                                                                    |
| Photometric stabilization                                                                                                  | Instantaneous                                                                                                    |
| Photometric drift                                                                                                    | None (continuous referencing of monochromatic input)                                                                                                    |
| Calibration                                                                                                    | Automatic before every endpoint read and before the first kinetic read                                                                                  |
| Optical alignment                                                                                                    | None required                                                                                                    |
| Light source                                                                                                    | High power Xenon flash lamp                                                                                                    |
| Average lamp lifetime<br>(Based on specifications from the<br>manufacturer. Individual average lamp<br>lifetime can vary.) | 1 billion flashes or 2 years normal operation<br>(approx. 500,000 96-well microplates at normal speed or 400,000<br>384-well microplates at speed read) |
| Photodetectors                                                                                                    | Silicon photodiode                                                                                                    |

Table A-2: Fluorescence Intensity Measurement Specification of the SpectraMax i3 Instrument

| Item                                                                                    | Description                                                                                                    |
|-----------------------------------------------------------------------------------------|----------------------------------------------------------------------------------------------------|
| Sensitivity (top read) For properly functioning, operating, and maintained equipment    | 96-well Guaranteed: 3 pM fluorescein Optimized: 0.5 pM fluorescein 384-well Guaranteed: 4 pM fluorescein Optimized: 1 pM fluorescein |
| Sensitivity (bottom read) For properly functioning, operating, and maintained equipment | 96-well Guaranteed: 10 pM fluorescein Optimized: 5 pM fluorescein 384-well Guaranteed: 20 pM fluorescein Optimized: 5 pM fluorescein |
| Wavelength range                                                                        | EX: 250 nm to 830 nm<br>EM: 270 nm to 850 nm                                                                                         |
| Wavelength accuracy                                                                     | ±2 nm                                                                                                    |
| Wavelength precision                                                                    | ±1 nm                                                                                                    |
| Wavelength selection                                                                    | Monochromators tunable in 1.0 nm increments                                                                                          |
| Bandwidth                                                                               | EX: 9 nm or 15 nm<br>EM: 15 nm or 25 nm                                                                                              |
| Number of excitation/emission pairs per microplate                                      | 4                                                                                                    |
| Dynamic range                                                                           | >10 <sup>6</sup> in 96-well black plates: auto gain circuitry                                                                        |
| System validation                                                                       | Self calibrating with built-in fluorescence calibrators                                                                              |
| Light source                                                                            | High power Xenon flash lamp; LEDs in the visible range                                                                               |
| Average lamp lifetime                                                                   | 1 billion flashes or 2 years normal operation                                                                                        |
| Detector                                                                                | Photo multiplier tube                                                                                                    |

Table A-3: Luminescence Measurement Specifications of the SpectraMax i3 Instrument

| Item                                                                                 | Description                                                                                                    |
|--------------------------------------------------------------------------------------|----------------------------------------------------------------------------------------------------|
| Sensitivity (top read) For properly functioning, operating, and maintained equipment | 96-well Guaranteed: 75 pM ATP-Glow Optimized: 15 pM ATP-Glow 384-well Guaranteed: 200 pM ATP-Glow Optimized: 30 pM ATP-Glow |
| Wavelength range                                                                     | 300 nm to 850 nm                                                                                                    |
| Wavelength accuracy                                                                  | ±2 nm                                                                                                    |
| Wavelength precision                                                                 | ±1 nm                                                                                                    |
| Dynamic range                                                                        | >6 decades                                                                                                    |
| Crosstalk                                                                            | <0.3% in white 96-well<br><0.3% in white 384-well                                                                           |

# **Cytometer Measurement Specifications**

The following tables list the measurement specifications of the SpectraMax MiniMax Imaging Cytometer and the SpectraMax i3 Platform Transmitted Light (TL) Detection Cartridge.

Table A-4: Measurement Specification for SpectraMax MiniMax Imaging Cytometer

| Item             | Description                                                                      |
|------------------|----------------------------------------------------------------------------------|
| Light source     | Proprietary, solid-state illumination                                            |
| Wavelength range | EX: 460 nm<br>EM: 535 nm                                                         |
| Detector         | 1.25 megapixel, 12-bit, high-sensitivity CCD camera                              |
| Objective        | Single 4X objective                                                              |
| Resolution       | 1.8 μm x 1.8 μm pixel size                                                       |
| Autofocus        | Proprietary laser-scanning autofocus                                             |
| Microplates      | 96-well and 384-well, flat-bottom, clear-bottom, ANSI/SBS-conformant microplates |

Table A-5: Measurement Specification for Transmitted Light (TL) Detection Cartridge

| Item                     | Description                                |
|--------------------------|--------------------------------------------|
| Detection cartridge name | Transmitted Light (TL) Detection Cartridge |
| Short name               | TL                                         |
| Part number              | 5022671                                    |
| Weight                   | 1.5 lbs (0.7 kg)                           |
| Read modes               | Imaging                                    |
| Туре                     | Transmitted light                          |
| Number of slots          | 1                                          |
| Light source             | Ultra high power LED                       |
| Wavelength range         | White light, brightfield                   |

# **Computer System Specifications**

SoftMax Pro Software version 6 can be installed on a computer with the following system specifications.

The SpectraMax i3 Instrument requires a computer with at least one USB 2.0 port for connecting the instrument to the computer.

Table A-6: Minimum and Recommended Requirements for SoftMax Pro Software

| Item                                 | Minimum                                                                                                    | Recommended                                                                                                    |
|--------------------------------------|----------------------------------------------------------------------------------------------------|----------------------------------------------------------------------------------------------------|
| Processor                            | Single-core, 2 GHz or faster                                                                                                    | Quad core or faster                                                                                                    |
| Operating system                     | Windows XP, 32-bit (x86), with<br>Service Pack 3 and<br>.NET Framework 4.0<br>(.NET Framework 4.0 is installed<br>automatically by the SoftMax Pro<br>Software installer if necessary.) | Windows 7, 32-bit or 64-bit (x86 or x64)                                                                                                    |
| Data connection                      | USB 2.0 port                                                                                                    | USB 2.0 ports                                                                                                    |
| Memory                               | 2 GB RAM                                                                                                    | 4 GB RAM  If running on a virtual machine, Molecular  Devices recommends at least 6 GB RAM. For automation, Molecular Devices recommends at least 8 GB RAM. |
| Hard disk                            | 500 MB of available space                                                                                                    | 1 GB of available space, or more                                                                                                    |
| Graphics display                     | Graphics display adapter<br>1024 x 768 or higher-resolution<br>display                                                                                                    | 32-bit graphics display with 256 MB video RAM<br>1280 x 1024 or higher-resolution display                                                                   |
| Software installation and activation | CD/DVD drive<br>Internet connection or external USB<br>drive                                                                                                    | CD/DVD drive<br>Internet connection                                                                                                    |

The SpectraMax MiniMax Imaging Cytometer requires additional minimum computer system specifications beyond those required for the SoftMax Pro Software. See Imaging Cytometer Computer System Specifications on page 178.

## **Imaging Cytometer Computer System Specifications**

The SpectraMax MiniMax Imaging Cytometer requires additional minimum computer system specifications beyond those required for the standard SoftMax Pro Software installation.

Table A-7: Minimum Computer System Requirements for the SpectraMax MiniMax Imaging Cytometer

| Item                                 | Requirement                                                                |
|--------------------------------------|----------------------------------------------------------------------------|
| Processor                            | Intel i5, 2.8 GHz, quad core or greater                                    |
| Operating system                     | Windows 7, 64-bit (x64)                                                    |
| Data connection                      | Two (2) or more USB 2.0 ports                                              |
| Memory                               | 8 GB or more DDR3 SDRAM at 1333 MHz                                        |
| Hard disk                            | 500 GB or larger, 7200 RPM or faster hard disk with a 32 MB or more buffer |
| Graphics display                     | 512 MB nVIDIA graphics display<br>1280 x 1024 or higher-resolution display |
| Software installation and activation | CD/DVD drive<br>Internet connection or external USB drive                  |

For optimum results, turn off all sleep and hibernation settings for the hard disk, the CPU, and the USB ports. Also, disable automatic Windows Updates. You can update Windows manually when the instrument is not being used by the software. You can set these options in Windows Control Panel.

# **Physical Specifications**

The following tables list the physical specifications of the SpectraMax i3 Instrument and the SpectraMax MiniMax Imaging Cytometer.

Table A-8: Physical Specifications of the SpectraMax i3 Instrument

| Item                                                                                          | Description                                                                                                    |
|-----------------------------------------------------------------------------------------------|----------------------------------------------------------------------------------------------------|
| Environment                                                                                   | Indoor use only                                                                                                    |
| Power requirements<br>SpectraMax i3 Instrument alone                                          | 100 VAC to 240 VAC ±10%, 2 amps, frequency range: 50/60 Hz                                                            |
| Power requirements SpectraMax i3 Instrument and SpectraMax MiniMax Imaging Cytometer together | 100 VAC to 240 VAC ±10%, frequency range: 50/60 Hz, Max. 350 VA                                                       |
| Dimensions<br>SpectraMax i3 Instrument alone                                                  | 39.20 cm W x 32.50 cm H x 60.55 cm L<br>(15.43 in. W x 12.80 in. H x 23.84 in. L)                                     |
| Dimensions<br>SpectraMax MiniMax Imaging<br>Cytometer alone                                   | 39.20 cm W x 20.09 cm H x 60.55 cm L<br>(15.43 in. W x 7.91 in. H x 23.84 in. L)                                      |
| Dimensions SpectraMax i3 Instrument and SpectraMax MiniMax Imaging Cytometer together         | 39.20 cm W x 44.43 cm H x 60.55 cm L<br>(15.43 in. W x 17.49 in. H x 23.84 in. L)                                     |
| Weight<br>SpectraMax i3 Instrument alone                                                      | Without detection cartridges: 31 kg (68.3 lbs) For detection cartridge weights, see the detection cartridge chapters. |
| Weight<br>SpectraMax MiniMax Imaging<br>Cytometer alone                                       | 17.7 kg (39 lbs)                                                                                                    |
| Weight SpectraMax i3 Instrument and SpectraMax MiniMax Imaging Cytometer together             | 48.7 kg (107.3 lbs)                                                                                                   |
| Power disconnect and ventilation clearance (rear)                                             | 20 cm to 30 cm (7.9 in. to 11.8 in.) between the back of the instrument and the wall                                  |
| Drawer clearance (front)                                                                      | 18 cm (7.1 in.) for the microplate drawer and 15 cm (5.9 in.) for the detection cartridge drawer                      |
| Ambient operating temperature                                                                 | 15°C to 40°C (59°F to 104°F)                                                                                          |
| Ambient storage temperature                                                                   | -5°C to 40°C (23°F to 104°F) continuous;<br>-20°C to 50°C (-4°F to 122°F) transient<br>(up to 10 hours)               |
| Humidity restrictions                                                                         | 15% to 75% (non-condensing) at 30°C (86°F)                                                                            |
| Altitude restrictions                                                                         | Up to 2000 m (6562 ft)                                                                                                |
| Air pressure restrictions                                                                     | 54 kPa to 106 kPa (7.8 PSI to 15.4 PSI)                                                                               |

Table A-8: Physical Specifications of the SpectraMax i3 Instrument (continued)

| Item                                                                                       | Description                                                                           |
|--------------------------------------------------------------------------------------------|---------------------------------------------------------------------------------------|
| Sound pressure level                                                                       | Maximum sound pressure: 73 dBA<br>Maximum sound pressure at one meter: 68 dBA         |
| Installation category                                                                      | П                                                                                     |
| Pollution degree                                                                           | 2                                                                                     |
| Fuses                                                                                      | 250 V, 4 amp, 5 x 20 mm, slow-blow, UL recognized/CSA/VDE (part number: S US 400 153) |
| Data connection<br>SpectraMax i3 Instrument alone                                          | One (1) USB 2.0 port                                                                  |
| Data connection SpectraMax i3 Instrument and SpectraMax MiniMax Imaging Cytometer together | Three (3) USB 2.0 ports                                                               |

Table A-9: Environmental Controls of the SpectraMax i3 Instrument

| Item                     | Description                                    |
|--------------------------|------------------------------------------------|
| Temperature range        | 4°C (7.2°F) above ambient to 45°C (113°F)      |
| Displayed                | 1°C (1.8°F) increments                         |
| Accuracy                 | ±1°C (1.8°F) at 37°C set point                 |
| Uniformity               | ±0.75°C (1.4°F)                                |
| Gas inlet specification  | Maximum air supply pressure: 0.4 MPa           |
| Gas tubing specification | Polyurethane tubing, outside diameter = 4.0 mm |

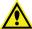

WARNING! Use a compressed gas supply in a well ventilated area. The instrument is not air-tight, and so gas can escape into the atmosphere surrounding the instrument. When using potentially toxic gas, always observe the appropriate cautionary procedures as defined by your safety officer to maintain a safe working environment.

Appendix B: System Diagrams and Dimensions

In the following drawings, the dimensions are show in centimeters and inches.

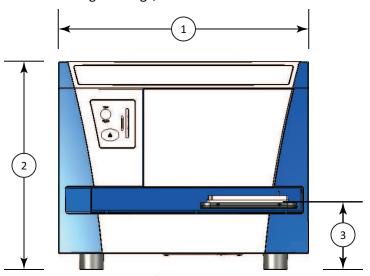

Figure B-1: Front View of the SpectraMax i3 Instrument with Dimensions

| Item | Description                                  |
|------|----------------------------------------------|
| 1    | Width: 39.20 cm (15.43 in.)                  |
| 2    | Height: 32.50 cm (12.80 in.)                 |
| 3    | Height of Microplate Drawer: 11 cm (4.3 in.) |

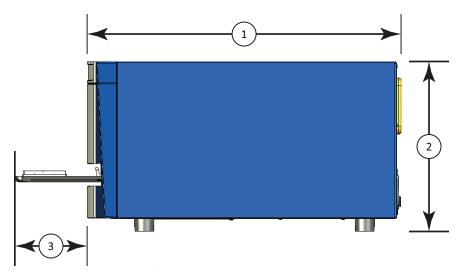

Figure B-2: Side View of the SpectraMax i3 Instrument with Dimensions

| Item | Description                                                   |
|------|---------------------------------------------------------------|
| 1    | Depth: 60.55 cm ( 23.84 in.)                                  |
| 2    | Height: 32.50 cm (12.80 in.)                                  |
| 3    | Maximum Length of Opened Microplate Drawer: 17.5 cm (6.8 in.) |

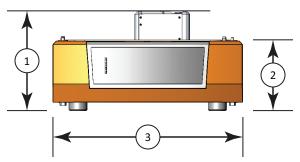

Figure B-3: Front View of the SpectraMax MiniMax Imaging Cytometer with Dimensions

| Item | Description                            |
|------|----------------------------------------|
| 1    | Full Height: 20.09 cm (7.91 in.)       |
| 2    | Height of Housing: 14.43 cm (5.68 in.) |
| 3    | Width: 39.20 cm (15.43 in.)            |

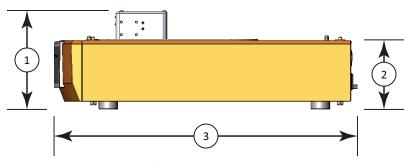

Figure B-4: Side View of the SpectraMax MiniMax Imaging Cytometer with Dimensions

| Item | Description                            |
|------|----------------------------------------|
| 1    | Full Height: 20.09 cm (7.91 in.)       |
| 2    | Height of Housing: 14.43 cm (5.68 in.) |
| 3    | Depth: 60.55 cm ( 23.84 in.)           |

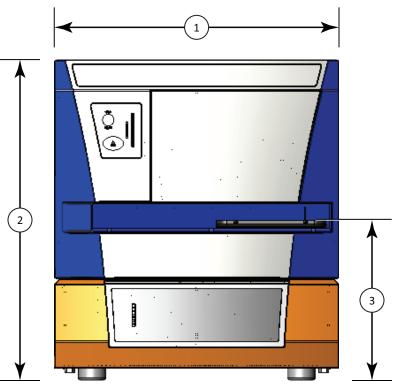

Figure B-5: Front View of the combined SpectraMax i3 Instrument and SpectraMax MiniMax Imaging Cytometer with Dimensions

| Item | Description                                  |
|------|----------------------------------------------|
| 1    | Width: 39.20 cm (15.43 in.)                  |
| 2    | Height: 44.43 cm (17.49 in.)                 |
| 3    | Height of Microplate Drawer: 22 cm (8.6 in.) |

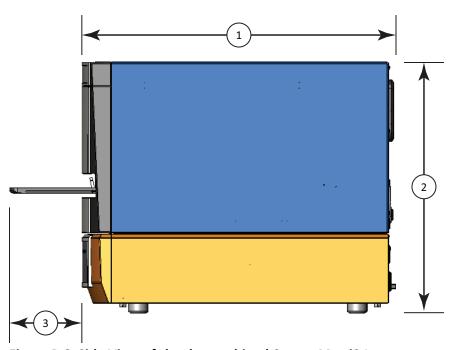

Figure B-6: Side View of the the combined SpectraMax i3 Instrument and SpectraMax MiniMax Imaging Cytometer with Dimensions

| Item | Description                                                   |
|------|---------------------------------------------------------------|
| 1    | Depth: 60.55 cm ( 23.84 in.)                                  |
| 2    | Height: 44.43 cm (17.49 in.)                                  |
| 3    | Maximum Length of Opened Microplate Drawer: 17.5 cm (6.8 in.) |

**Appendix C: Electromagnetic Compatibility** 

#### REGULATORY INFORMATION FOR CANADA (ICES/NMB-001:2006)

This ISM device complies with Canadian ICES-001.

Cet appareil ISM est confomre à la norme NMB-001 du Canada.

#### ISM EQUIPMENT CLASSIFICATION (Group 1, Class A)

This equipment is designated as scientific equipment for laboratory use that intentionally generate and/or use conductively coupled radio-frequency energy for internal functioning, and are suitable for use in all establishments, other than domestic and those directly connected to a low voltage power supply network which supply buildings used for domestic purposes.

#### INFORMATION TO THE USER (FCC NOTICE)

This equipment has been tested and found to comply with the limits for non-consumer ISM equipment, pursuant to part 18 of the FCC Rules. These limits are designed to provide reasonable protection against harmful interference in a non-residential installation. This equipment generates, uses, and can radiate radio frequency energy and if not installed and used in accordance with the instructions, may cause harmful interference to radio communications. However, there is no guarantee that interference will not occur in a particular installation. If this equipment does cause harmful interference to radio or television reception, which can be determined by turning the equipment off and on, the user is encouraged to try to correct the interference by one or more of the following measures:

- Reorient or relocate the receiving antenna.
- Increase the separation between the equipment and receiver.
- Connect the equipment into an outlet on a circuit different from that to which the receiver is connected.
- Consult the dealer or an experienced radio/TV technician for help.

In order to maintain compliance with FCC regulations, shielded cables must be used with this equipment. Operation with non-approved equipment or unshielded cables is likely to result in interference to radio and TV reception. The user is cautioned that changes and modifications made to the equipment without the approval of the manufacturer could void the user's authority to operate this equipment.

## **Glossary**

#### A

#### **Absorbance**

Absorbance is the amount of light absorbed by a solution. To measure absorbance accurately, it is necessary to eliminate light scatter. In the absence of turbidity, absorbance = optical density.

$$A = \log_{10}(I_0/I) = -\log_{10}(I/I_0)$$

where  $I_0$  is incident light before it enters the sample, I is the intensity of light after it passes through the sample, and A is the measured absorbance.

See Absorbance Read Mode on page 22.

## **AlphaScreen**

ALPHA stands for Amplified Luminescent Proximity Homogeneous Assay. AlphaScreen® is a bead-based chemistry used to study molecular interactions between moieties A and B, for example. When a biological interaction between A and B brings beads (coated with A and B, respectively) together, a cascade of chemical reactions acts to produce a greatly amplified signal.

The cascade finally resulting in signal is triggered by laser excitation (680 nm), making a photosensitizer on the A-beads convert oxygen to an excited (singlet) state. That energized oxygen diffuses away from the A-bead. When reaching the B-bead in close proximity, it reacts with a thioxene derivative on the B-bead generating chemiluminescence at 370 nm. Energy transfer to a fluorescent dye on the same bead shifts the emission wavelength into the 520 nm to 620 nm range. The limited lifetime of singlet oxygen in solvent (~4 microseconds) allows diffusion reach only up to about 200 nm distance. Thus, only B-beads in the proximity of A-beads yield signal, which indicates binding between moieties A and B.

An AlphaScreen measurement includes a light pulse, by turning on the laser diode for a specified time, turning off the laser diode, followed by the measurement of the AlphaScreen signal, as specified in the measurement protocol timing parameters.

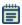

**Note:** AlphaScreen beads are light sensitive. Beads are best handled under subdued (<100 lux) or green filtered (Roscolux filters #389 from Rosco, or equivalent) light conditions. Perform incubation steps in the dark.

See AlphaScreen Read Mode on page 49.

Ē

## **Emission Spectrum Scan**

An emission spectrum scan measures fluorescence or luminescence across a spectrum of wavelengths. Fluorescent reads use the emitted light from a fixed excitation wavelength. The default value reported for each well is the wavelength of maximum emission in either RFU for fluorescence mode or RLU for luminescence mode.

See Excitation Spectrum Scan on page 190.

## **Endpoint**

In an Endpoint read, a reading of each microplate well is taken in the center of each well, at a single wavelength or at multiple wavelengths. Depending on the read mode, raw data values are reported as optical density (OD), %Transmittance (%T), relative fluorescence units (RFU), or relative luminescence units (RLU).

See Endpoint Read Type on page 20.

## **Excitation Spectrum Scan**

An excitation spectrum scan measures fluorescence at a single emission wavelength for the emitted light across a spectrum of excitation wavelengths. The default value reported for each well is the wavelength of maximum fluorescence excitation in RFU.

See Emission Spectrum Scan on page 190.

F

#### **Fluorescence**

Fluorescence occurs when absorbed light is re-radiated at a longer wavelength. In the Fluorescence Intensity (FL) read mode, the instrument measures the intensity of the reradiated light and expresses the result in Relative Fluorescence Units (RFU).

The governing equation for fluorescence is:

Fluorescence = extinction coefficient × concentration × quantum yield × excitation intensity × pathlength × emission collection efficiency

See Fluorescence Intensity Read Mode on page 27.

#### **Fluorescence Polarization**

Fluorescence polarization detection is similar to fluorescence intensity, with the important difference that it uses plane-polarized light, rather than non-polarized light. Plate readers measure FP of the sample by detecting light emitted both parallel and perpendicular to the plane of excitation.

By using a fluorescent dye to label a small molecule, its binding to another molecule of equal or greater size can be monitored through its speed of rotation.

See Fluorescence Polarization Read Mode on page 45.

## **Fluorophore**

A fluorophore is a material that absorbs light energy of a characteristic wavelength, undergoes an electronic state change, and instantaneously emits light of a longer wavelength.

See Fluorescence Intensity Read Mode on page 27, Time-Resolved Fluorescence Read Mode on page 36, and Fluorescence Polarization Read Mode on page 45.

#### G

#### **G** Factor

The G factor, or grating factor, is used in fluorescence polarization to correct polarization data for optical artifacts, converting relative mP data to theoretical mP data. Optical systems, particularly with reflective components, pass light of different polarization with different efficiency. G factor corrects this instrumental bias.

See Data Reduction on page 47.

### **Imaging**

Imaging read mode conducts whole-cell imaging assays.

Whole-cell imaging assays are cell-based, or object-based, rather than the single-point measurements found in other types of microplate reads. These types of assays can yield more biologically meaningful results that can discriminate the fluorescence associated with objects, such as cells or beads, from the bulk solution within a microplate well.

See Imaging Read Mode on page 53.

## **Intensity Threshold**

The intensity threshold defines the level of intensity in an image where cells are detected. A global intensity threshold is applied evenly across all the pixels in the image. Only those objects that fall within the boundaries of the defined intensity threshold are detected. A local intensity threshold is applied separately to each pixel in the image. As the background intensity rises and falls, the defined intensity threshold rises and falls at the same rate above the background. This "local" threshold analysis helps to detect cells in areas of the image where the intensity is uneven.

See Global Intensity Threshold and Local Intensity Threshold on page 55.

#### K

#### **Kinetic**

In a Kinetic read, the instrument collects data over time with multiple readings taken at regular intervals.

The values calculated based on raw kinetic data include VMax, VMax per Sec, Time to VMax, and Onset Time. Kinetic readings can be single-wavelength or multiple-wavelength readings. See Kinetic Read Type on page 20.

#### L

#### Luminescence

Luminescence is the emission of light by processes that derive energy from essentially non-thermal changes, the motion of subatomic particles, or the excitation of an atomic system by radiation. Luminescence detection relies on the production of light from a chemical reaction in a sample.

See Luminescence Read Mode on page 31.

#### 0

## **Optical Density (OD)**

Optical density (OD) is the amount of light passing through a sample to a detector relative to the total amount of light available. Optical Density includes absorbance of the sample plus light scatter from turbidity and background. You can compensate for background using blanks.

A blank well contains everything used with the sample wells except the chromophore and sample-specific compounds. Do not use an empty well for a blank.

Some applications are designed for turbid samples, such as algae or other micro-organisms in suspension. The reported OD values for turbid samples are likely to be different when read by different instruments.

See Absorbance Read Mode on page 22.

#### P

## **PathCheck Technology**

The temperature-independent PathCheck® Pathlength Measurement Technology normalizes your absorbance values to a 1 cm path length based on the near-infrared absorbance of water.

The Beer–Lambert law states that absorbance is proportional to the distance that light travels through the sample:

 $A = \varepsilon bc$ 

where A is the absorbance,  $\varepsilon$  is the molar absorbtivity of the sample, b is the pathlength, and c is the concentration of the sample. The longer the pathlength, the higher the absorbance.

Microplate readers use a vertical light path so the distance of the light through the sample depends on the volume. This variable pathlength makes it difficult to perform extinction-based assays and also makes it confusing to compare results between microplate readers and spectrophotometers.

The standard pathlength of a 1 cm cuvette is the conventional basis for quantifying the unique absorptivity properties of compounds in solution. Quantitative analysis can be performed on the basis of extinction coefficients, without standard curves (for example, NADH-based enzyme assays). When using a cuvette, the pathlength is known and is independent of sample volume, so absorbance is directly proportional to concentration in the absence of background interference.

See PathCheck Pathlength Measurement Technology on page 23.

## **Photomultiplier Tube (PMT)**

A Photomultiplier Tube (PMT) is a vacuum tube that can detect light from dim sources through the use of photo emission and successive instances of secondary emission to produce enough electrons to generate a useful current.

#### R

#### **Raw Data**

Raw data is the signal reported from the instrument with no alteration. This is reported as optical density (OD), relative fluorescence units (RFU), or relative luminescence units (RLU), depending on the read mode.

#### **Read Mode**

For more information on the supported read modes, see the following topics:

- Absorbance Read Mode on page 22
- Fluorescence Intensity Read Mode on page 27
- Luminescence Read Mode on page 31
- Time-Resolved Fluorescence Read Mode on page 36
- Fluorescence Polarization Read Mode on page 45
- AlphaScreen Read Mode on page 49
- HTRF Read Mode on page 41
- Imaging Read Mode on page 53

## **Read Type**

For more information on the supported read types, see the following topics:

- Endpoint Read Type on page 20
- Kinetic Read Type on page 20
- Well Scan Read Type on page 21
- Spectrum Read Type on page 21

#### **Reduced Data**

Data reduction causes the raw signal values reported by the instrument to be calculated and displayed according to user-defined formula settings.

S

#### Spectrum

Depending on the read mode selected, a Spectrum read measures optical density (OD), %Transmittance (%T), relative fluorescence units (RFU), or relative luminescence units (RLU) across a spectrum of wavelengths.

See Spectrum Read Type on page 21, Emission Spectrum Scan on page 190, and Excitation Spectrum Scan on page 190.

#### **Stokes Shift**

The Stokes shift is the difference between the wavelengths of the excitation and emission maxima, or peaks.

See Emission Spectrum Scan on page 190 and Excitation Spectrum Scan on page 190.

T

## Time-Resolved Fluorescence (TRF)

Time-resolved fluorescence (TRF) is a measurement technique that depends on three characteristics that lead to better discrimination between the specific signal, proportional to the amount of label, and the unspecific fluorescence resulting from background and compound interference:

- · Pulsed excitation light sources
- Time-gated electronics faster than the fluorescence lifetime
- Labels with prolonged fluorescence lifetime

The time-gating electronics introduce a delay between the cut off of each light pulse and the start of signal accumulation. During the delay, the unspecific fluorescence (caused by test compounds, assay reagents, and the microplate) vanishes while only a small portion of the specific fluorescence from the label is sacrificed. Enough of the specific signal remains during the decay period with the added benefit of reduced background.

See Time-Resolved Fluorescence Read Mode on page 36.

#### %Transmittance

%Transmittance is the ratio of transmitted light to the incident light for absorbance reads.

$$T = I/I_0$$
  
%T = 100T

where I is the intensity of light after it passes through the sample and  $I_0$  is incident light before it enters the sample.

#### W

#### Well Scan

A Well Scan read can take readings at more than one location within a well. A Well Scan read takes one or more readings of a single well of a microplate on an evenly spaced grid inside of each well at single or multiple wavelengths.

Some applications involve the detection of whole cells in large-area tissue culture plates. Well Scan reads can be used with such microplates to allow maximum surface area detection in whole-cell protocols. Since many cell lines tend to grow as clumps or in the corners of microplate wells, you can choose from several patterns and define the number of points to be scanned to work best with your particular application.

See Well Scan Read Type on page 21.

Z

#### Z

Z´ is the standard statistical parameter in the high-throughput screening community for measuring the quality of a screening assay independent of test compounds. It is used as a measure of the signal separation between the positive controls and the negative controls in an assay.

The value of Z' can be determined using the following formula:

$$Z' = 1 - \frac{3(SD_{c+}) + 3(SD_{c-})}{|Mean_{c+} - Mean_{c-}|}$$

where **SD** is the standard deviation, **c+** is the positive control, and **c-** is the negative control.

A Z´ value greater than or equal to 0.4 is the generally acceptable minimum for an assay. Higher values might be desired when results are more critical.

Z' is not linear and can be made unrealistically small by outliers that skew the standard deviations in either population. To improve the Z' value, you can increase the amount of label in the sample, if acceptable for the assay, or increase the read time per well.

# Index

| A                                                        | Cisbio HTRF 36                        |  |
|----------------------------------------------------------|---------------------------------------|--|
| A                                                        | cleaning instrument 157               |  |
| ABS                                                      | computer requirements 177             |  |
| absorbance 22, 189                                       | control buttons 72, 105               |  |
| read mode 22                                             | customer support 171                  |  |
| absorbance                                               | cytometer 85                          |  |
| ABS 22, 189                                              | _                                     |  |
| read mode 22                                             | D                                     |  |
| ALPHA                                                    | detection cartridges                  |  |
| AlphaScreen 49, 125                                      | ALPHA 124                             |  |
| detection cartridge 124                                  | BRET2 144                             |  |
| read mode 49, 125                                        | Chroma-Glo 149                        |  |
| AlphaLISA 49, 124                                        | FI 133, 136                           |  |
| AlphaScreen                                              | FP 139                                |  |
| ALPHA 49, 125                                            | GeneBLAzer 136                        |  |
| Automix 17                                               | HTRF 127                              |  |
| В                                                        | installing 78                         |  |
|                                                          | LUM 141, 144, 149                     |  |
| biological safety 12                                     | removing 82                           |  |
| bioluminescence resonance energy transfer<br>(BRET2) 145 | TRF 130<br>dimensions, instrument 181 |  |
| BRET2 145                                                | drawer                                |  |
| detection cartridge 144                                  | buttons 72, 105                       |  |
| C                                                        | drawings, instrument 181              |  |
|                                                          | dual-color luminescence               |  |
| carbon dioxide                                           | BRET2 145                             |  |
| connection 68                                            | ChromaGlo 149                         |  |
| control 18                                               | -                                     |  |
| cartridges, see detection cartridges 78                  | E                                     |  |
| chemical safety 12                                       | electrical safety 9                   |  |
| Chroma-Glo                                               | endpoint                              |  |
| detection cartridge 149                                  | read type 20, 190                     |  |

| environmental control 18                             | HTRF                              |
|------------------------------------------------------|-----------------------------------|
| F                                                    | detection cartridge 127           |
|                                                      | homogeneous time-resolved         |
| fast reads 18                                        | fluorescence 36, 41               |
| FI                                                   | read mode 41                      |
| detection cartridge 133, 136                         | 1                                 |
| FL                                                   |                                   |
| fluorescence intensity 27, 190                       | imaging                           |
| read mode 27, 190                                    | acquisition 103                   |
| fluorescence intensity                               | read mode 53                      |
| FL 27, 190                                           | imaging cytometer 85              |
| read mode 27, 190                                    | interfering substances 26         |
| fluorescence polarization                            | K                                 |
| FP 45, 139, 191                                      |                                   |
| read mode 45, 139                                    | key pad 72, 105                   |
| FP                                                   | kinetic                           |
| detection cartridge 139                              | read type 20, 192                 |
| fluorescence polarization 45, 139, 191               | L                                 |
| read mode 45, 139                                    |                                   |
| front panel 72, 105                                  | laser specifications 10           |
| fuses                                                | LED status indicators 73, 106     |
| replacing 109, 158                                   | locking                           |
|                                                      | optics plate 119                  |
| G                                                    | locks                             |
| gas supply                                           | removing transport locks 64       |
| connection 68                                        | LUM                               |
| control 18                                           | BRET2 145                         |
| GeneBLAzer                                           | detection cartridge 141, 144, 149 |
| detection cartridge 136                              | luminescence 31, 142, 149, 192    |
|                                                      | read mode 31                      |
| н                                                    | luminescence                      |
| hardware requirements 177                            | LUM 31, 142, 149, 192             |
| homogeneous time-resolved fluorescence (HTRF) 36, 41 | read mode 31                      |

| M                           | PathCheck technology          |  |  |
|-----------------------------|-------------------------------|--|--|
| IVI                         | settings 23, 193              |  |  |
| maintenance                 | Peak Pro Analysis 20          |  |  |
| cleaning 157                | physical specifications 179   |  |  |
| fuses 109, 158              | power cable                   |  |  |
| packing cytometer 112       | connecting 66, 96             |  |  |
| packing instrument 161, 166 | disconnecting 113, 165        |  |  |
| preventive 156              | power switch 66, 96, 113, 165 |  |  |
| troubleshooting 170         | preventive maintenance 156    |  |  |
| measurement specifications  | ·                             |  |  |
| instrument 173              | R                             |  |  |
| microplate                  | read modes 19                 |  |  |
| Automix 17                  | ABS 22                        |  |  |
| handling 77                 | ALPHA 49, 125                 |  |  |
| loading and unloading 76    | FL 27, 190                    |  |  |
| on-the-fly detection 18     | FP 45, 139                    |  |  |
| shaking 17                  | HTRF 41                       |  |  |
| sizes 77                    | imaging 53                    |  |  |
| types 77                    | LUM 31                        |  |  |
| moving instrument 160       | TRF 36                        |  |  |
| moving parts 13             | read types                    |  |  |
| 0                           | endpoint 20, 190              |  |  |
|                             | kinetic 20, 192               |  |  |
| on-the-fly detection 18     | spectrum 21, 195              |  |  |
| optics plate                | well scan 21, 196             |  |  |
| locking 119                 | requirements                  |  |  |
| unlocking 89                | system 177                    |  |  |
| optimize                    | S                             |  |  |
| read speed 18               | 3                             |  |  |
| organic solvents 12, 16     | safety                        |  |  |
| P                           | biological 12                 |  |  |
| r                           | chemical 12                   |  |  |
| packing instrument 166      | electrical 9                  |  |  |
|                             | labels 8                      |  |  |

laser specifications 10 troubleshooting 170 moving parts 13 serial port 177 unlocking settings PathCheck technology 23, 193 optics plate 89 water constant 24 removing transport locks 64 shaking microplates 17 unpacking cytometer 88 shipping protections instrument 59 removing 89 replacing 119 USB adapter 177 specifications **USB** cable instrument dimensions 181 connecting 66, 96 disconnecting 113, 165 instrument measurements 173 laser 10 W physical 179 SpectraMax iLume Imaging Cytometer 85 water constant settings 24 spectrum read type 21, 195 well scan read type 21, 196 status LEDs 73, 106 Windows 7 177 system requirements 177 Т technical support 171 temperature control 18 time-resolved fluorescence read mode 36 TRF 36, 131, 195 transport locks removing 64, 89 replacing 119 **TRF** detection cartridge 130 read mode 36 time-resolved fluorescence 36, 131, 195

Phone: +1-800-635-5577
Web: www.moleculardevices.com
Email: info@moldev.com
Check our website for a current listing of worldwide distributors.

Regional Offices

USA and Canada +1-800-635-5577
Brazil +55-11-3616-6607
China (Beijing) +86-10-6410-8669
China (Shanghai) +86-21-3372-1088
Germany 0800-665-32860

 Japan (Osaka)
 +81-6-7174-8831

 Japan (Tokyo)
 +81-3-6362-5260

 South Korea
 +82-2-3471-9531

 United Kingdom
 +44-118-944-8000

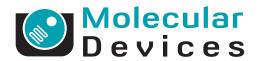